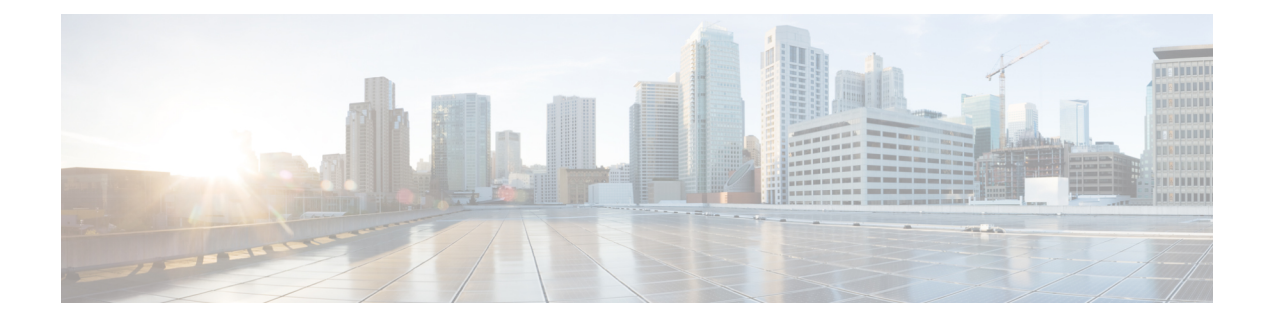

# **Überwachung läuft**

- Webseiten der Basisstation, auf Seite 1
- Den Status des Mobilteils anzeigen, auf Seite 82
- Eine Standortabfrage durchführen, auf Seite 83

## **Webseiten der Basisstation**

Sie können die Webseiten der Basisstation verwenden, um die Basisstation zu konfigurieren und den Status und die Statistiken abzurufen.

Alle Seiten sind in der Administratoransicht verfügbar. Weitere Informationen zum Zugriff auf die Webseiten der Basisstation in der Administratoransicht finden Sie unter Bei der [Verwaltungswebseite](p685_b_dect-phone-6800-administration-guide_chapter3.pdf#nameddest=unique_53) anmelden.

Einige Seiten sind in der Benutzeransicht verfügbar. Weitere Informationen zum Zugriff auf die Webseiten der Basisstation in der Benutzeransicht finden Sie unter Bei der [Benutzerwebseite](p685_b_dect-phone-6800-administration-guide_chapter3.pdf#nameddest=unique_54) anmelden.

Sofern nicht anders angegeben, werden Webseiten nur in der Administratoransicht angezeigt.

#### **Verwandte Themen**

[Basisstation-Konten](p685_b_dect-phone-6800-administration-guide_chapter1.pdf#nameddest=unique_125)

### **Die Felder Startseite/Status der Webseite**

Dies sind dieFelder, die auf der Webseite **Home/Status** (Startseite/Status) der Basisstation angezeigt werden. Diese Felder sind schreibgeschützt.

Die Seite wird in den Administrator- und den Benutzeransichten angezeigt.

#### **Tabelle 1: Die Felder Startseite/Status der Webseite**

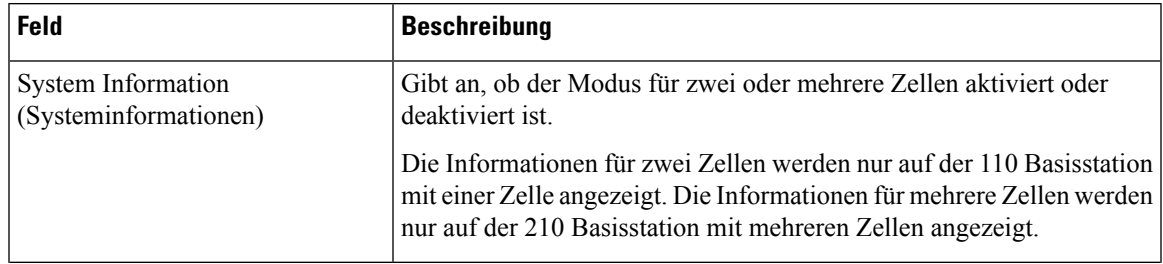

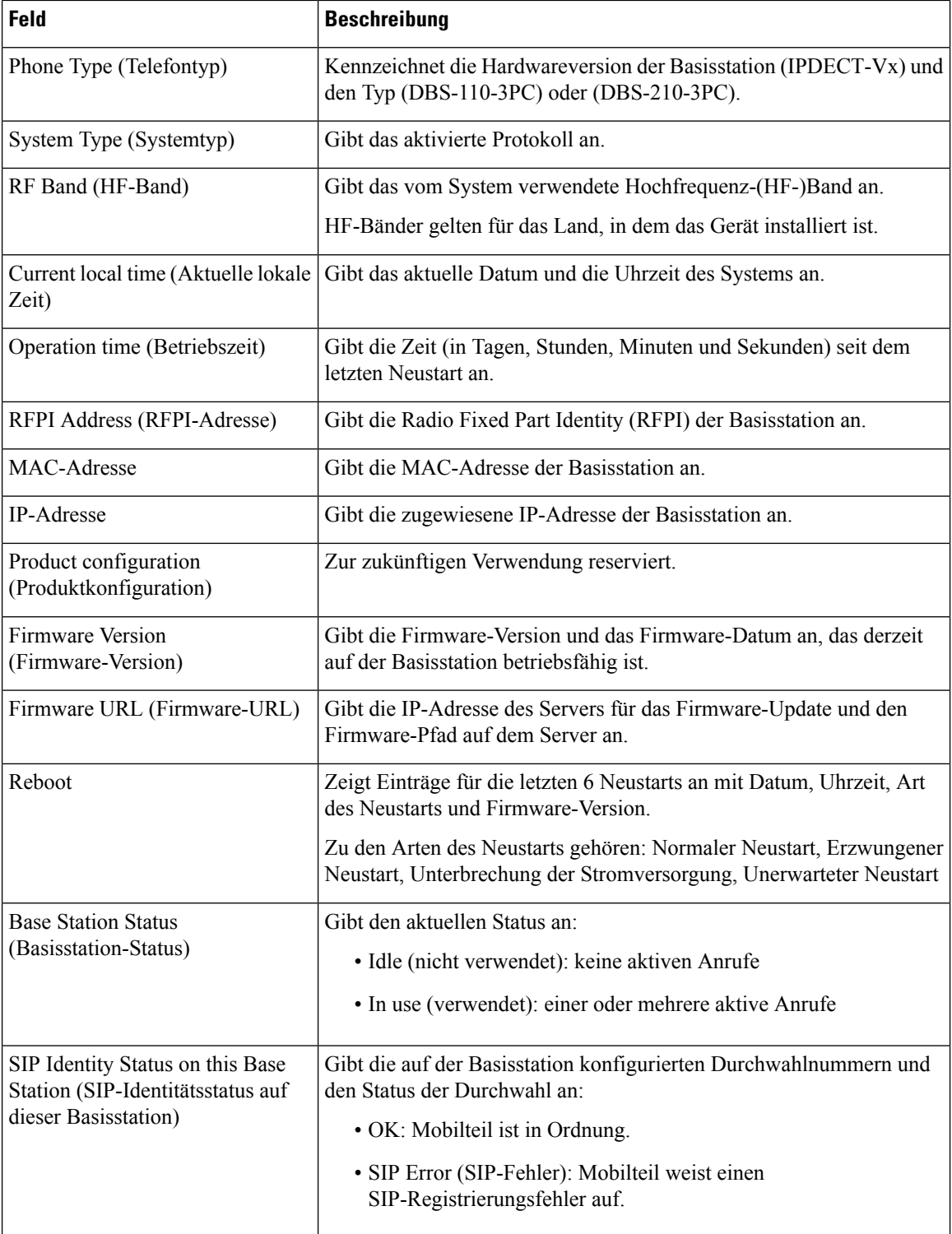

## **Felder auf der Webseite der Durchwahl**

Dies sind die Felder, die auf der Webseite **Extensions** (Durchwahl) der Basisstation angezeigt werden.

Die Seite wird in den Administrator- und den Benutzeransichten angezeigt.

Dieser Abschnitt betrifft Firmware-Version 4.7 und höher. Informationen zur Seite für die Firmware-Version V450 und V460 finden Sie unter Felder der Webseite mit Durchwahlen für Firmware-Version V450 und V460, auf Seite 77.

**Tabelle 2: Allgemeiner Abschnitt**

| <b>Feld</b> | <b>Inhalt</b>                                        | Beschreibung                                                                                                    |
|-------------|------------------------------------------------------|----------------------------------------------------------------------------------------------------|
| AC          | Ein aus 4 Ziffern<br>bestehender numerischer<br>Code | Gibt den Zugriffscode (AC) für die Basisstation an.<br>Dieses Feld kann nur in der Administratoransicht<br>geändert werden. |

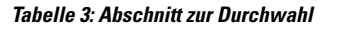

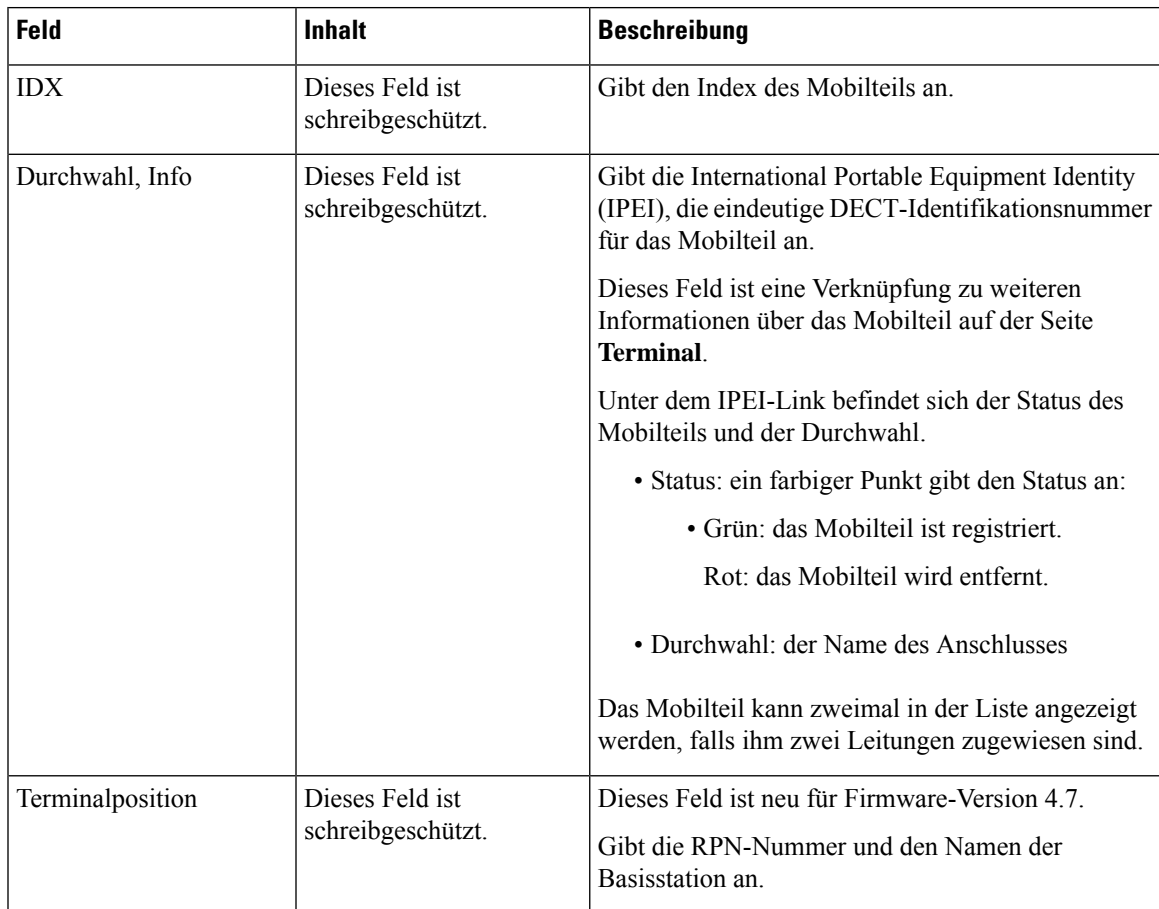

 $\mathbf I$ 

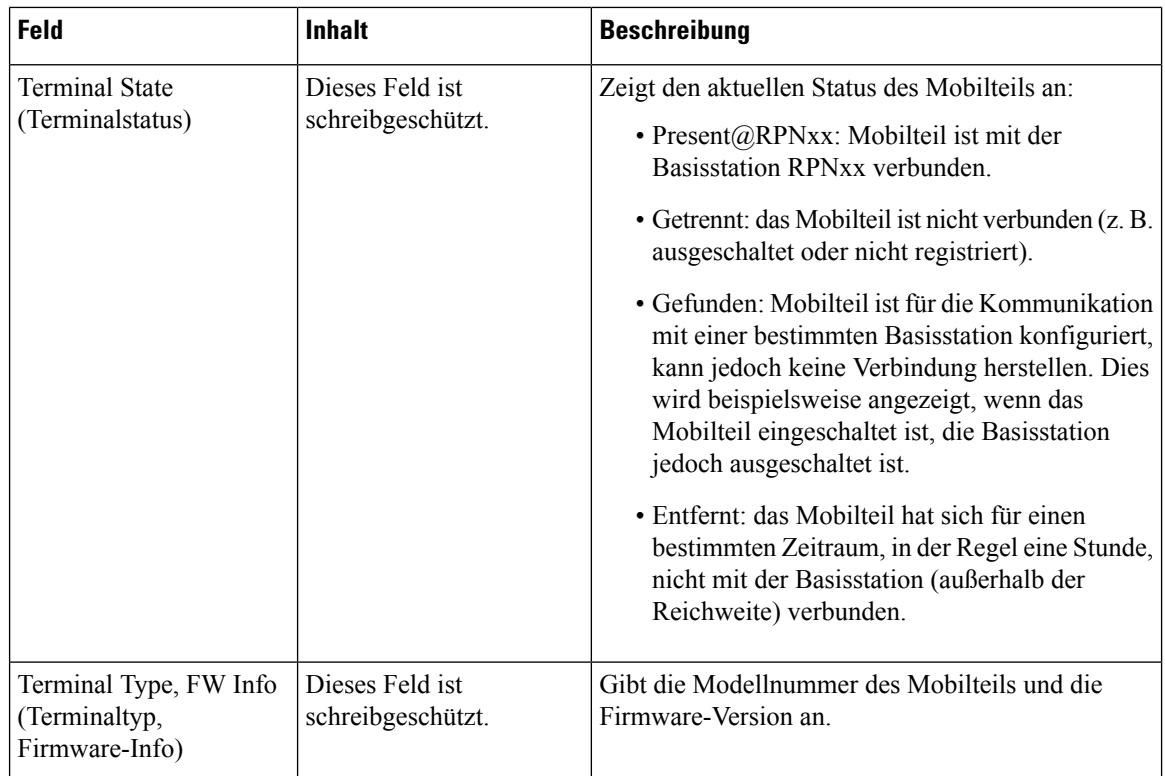

ı

 $\mathbf l$ 

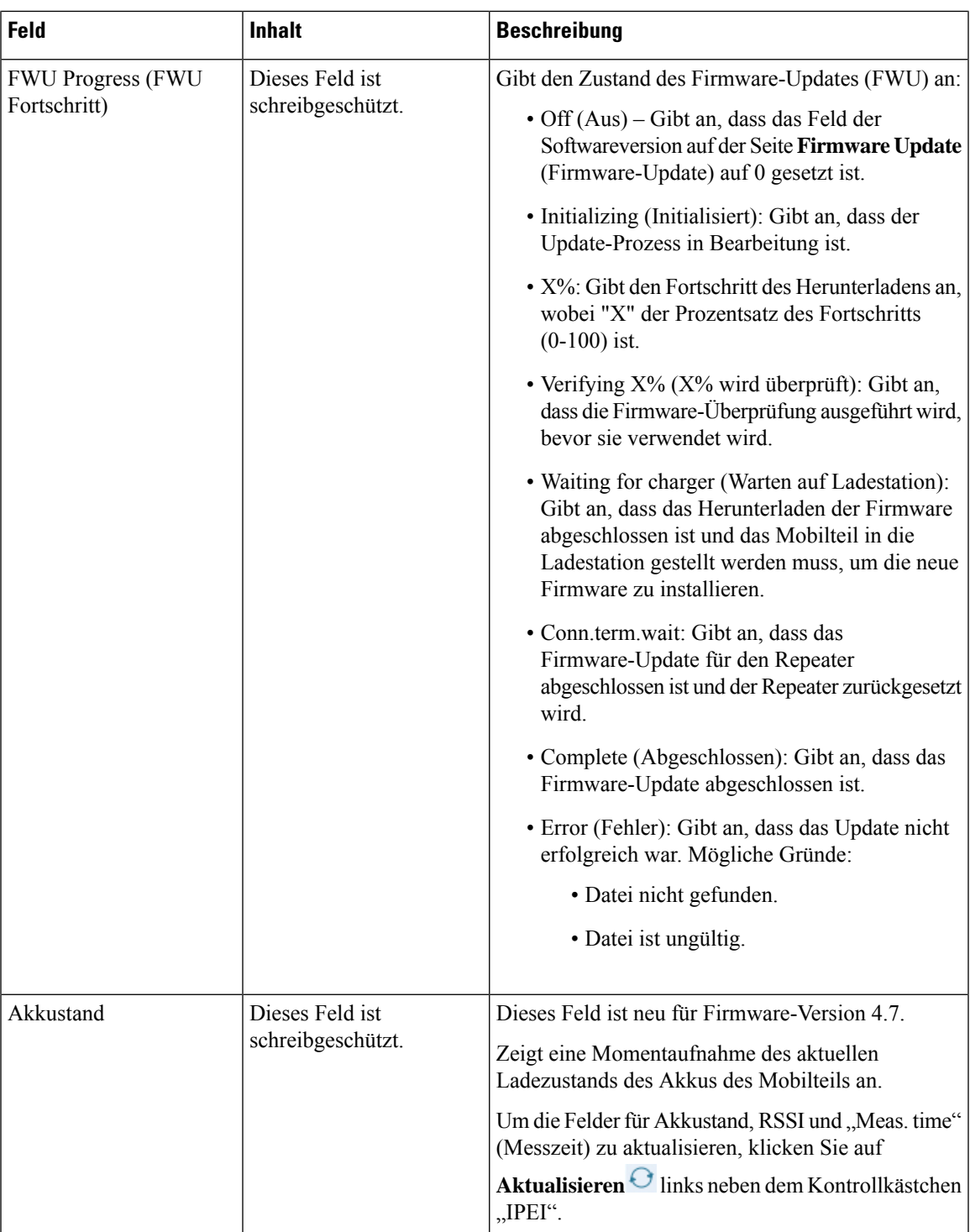

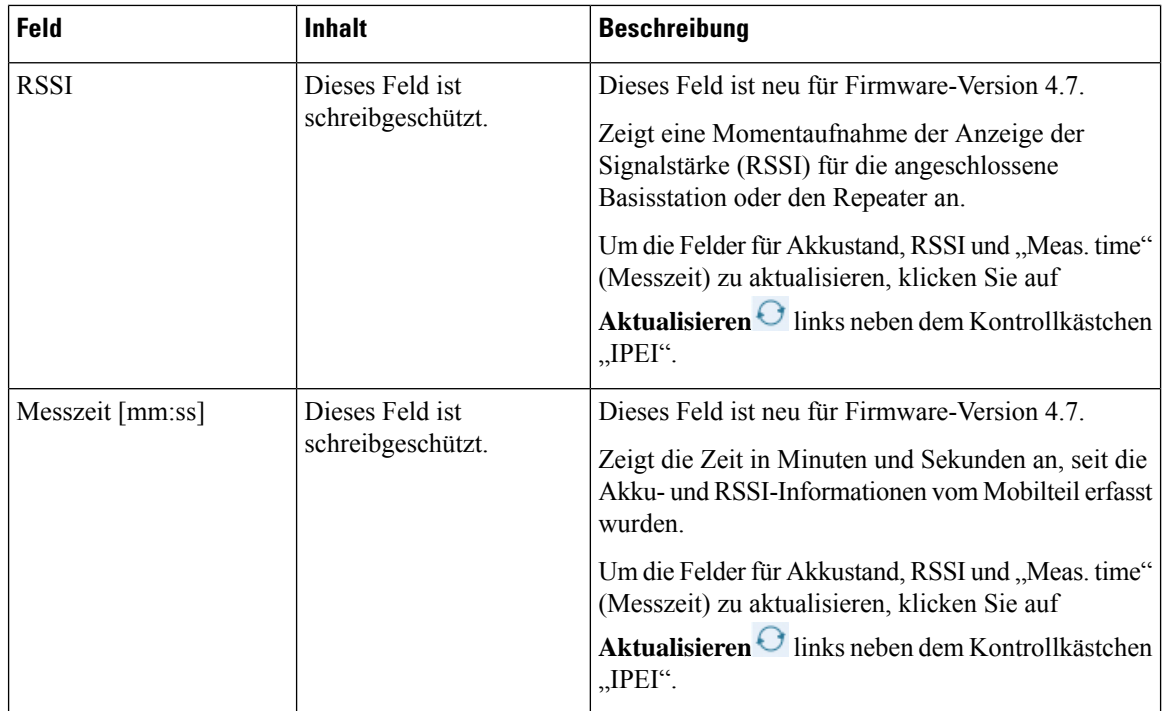

### **Hinzufügen und Bearbeiten von Feldern auf der Webseite Extension (Durchwahl)**

Dies sind die Felder, die auf den Webseiten **Add Extension** (Durchwahl hinzufügen) und **Edit Extension** (Durchwahl bearbeiten) der Basisstation angezeigt werden.

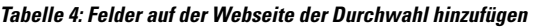

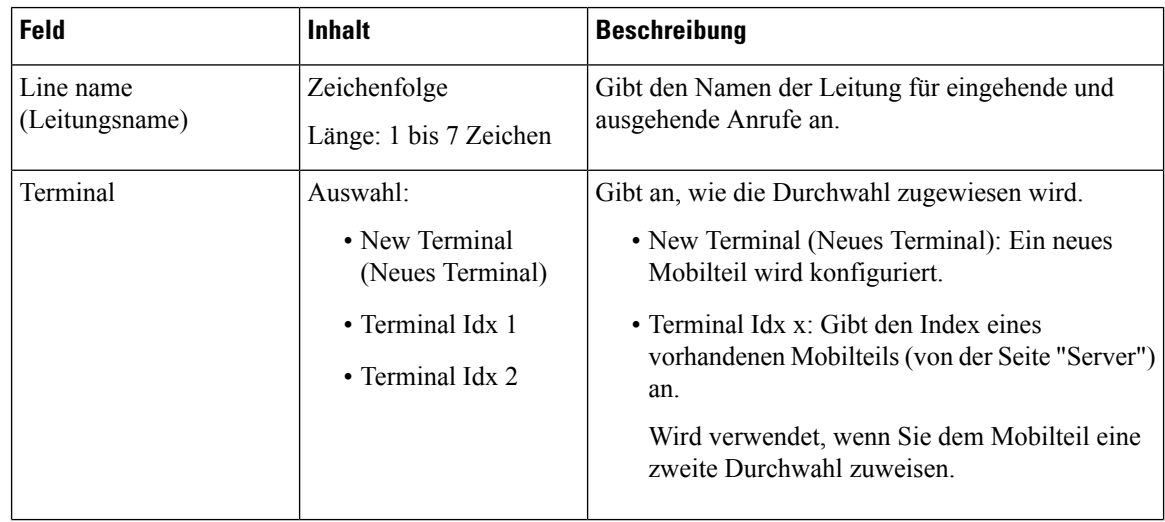

 $\mathbf l$ 

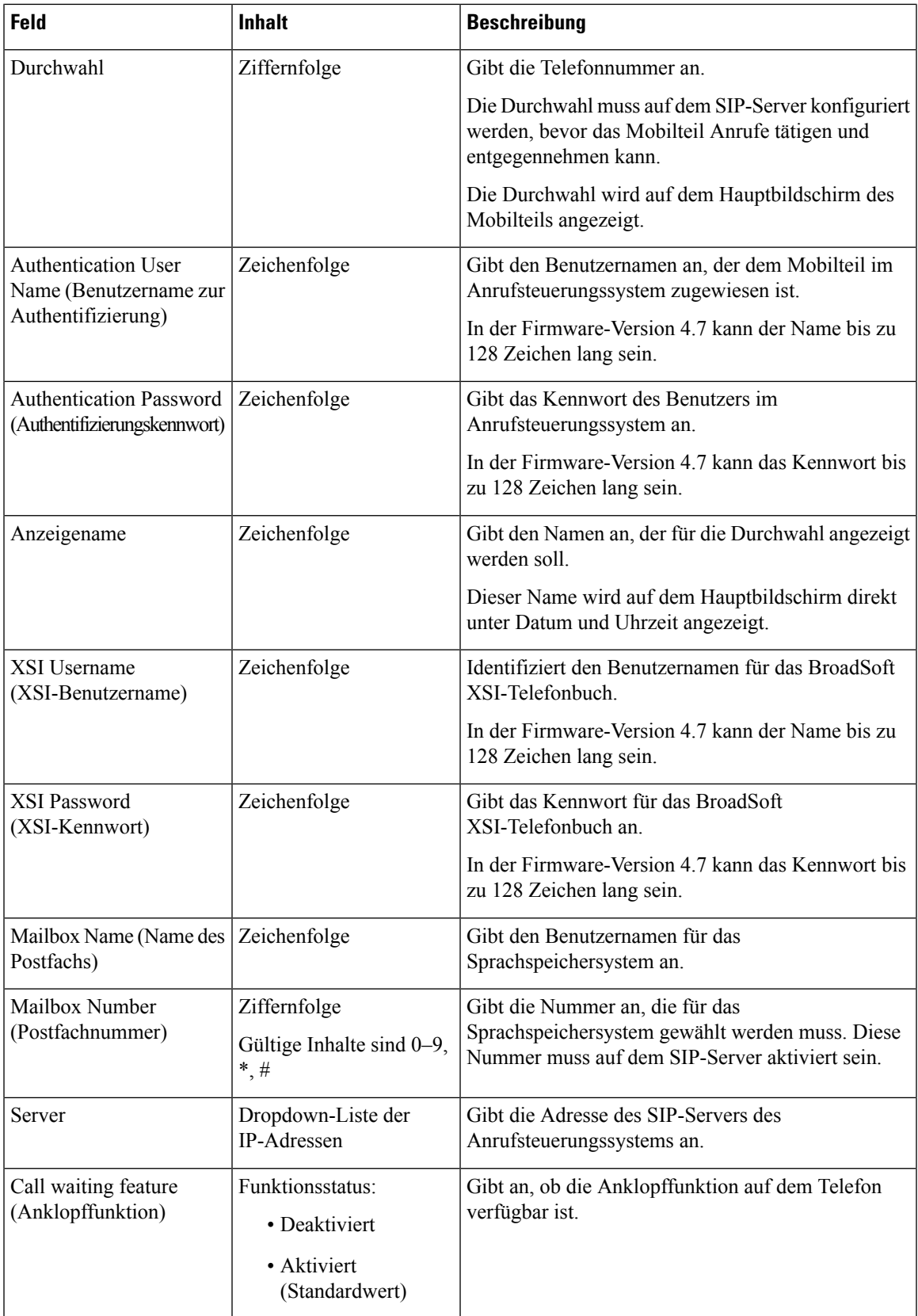

 $\mathbf I$ 

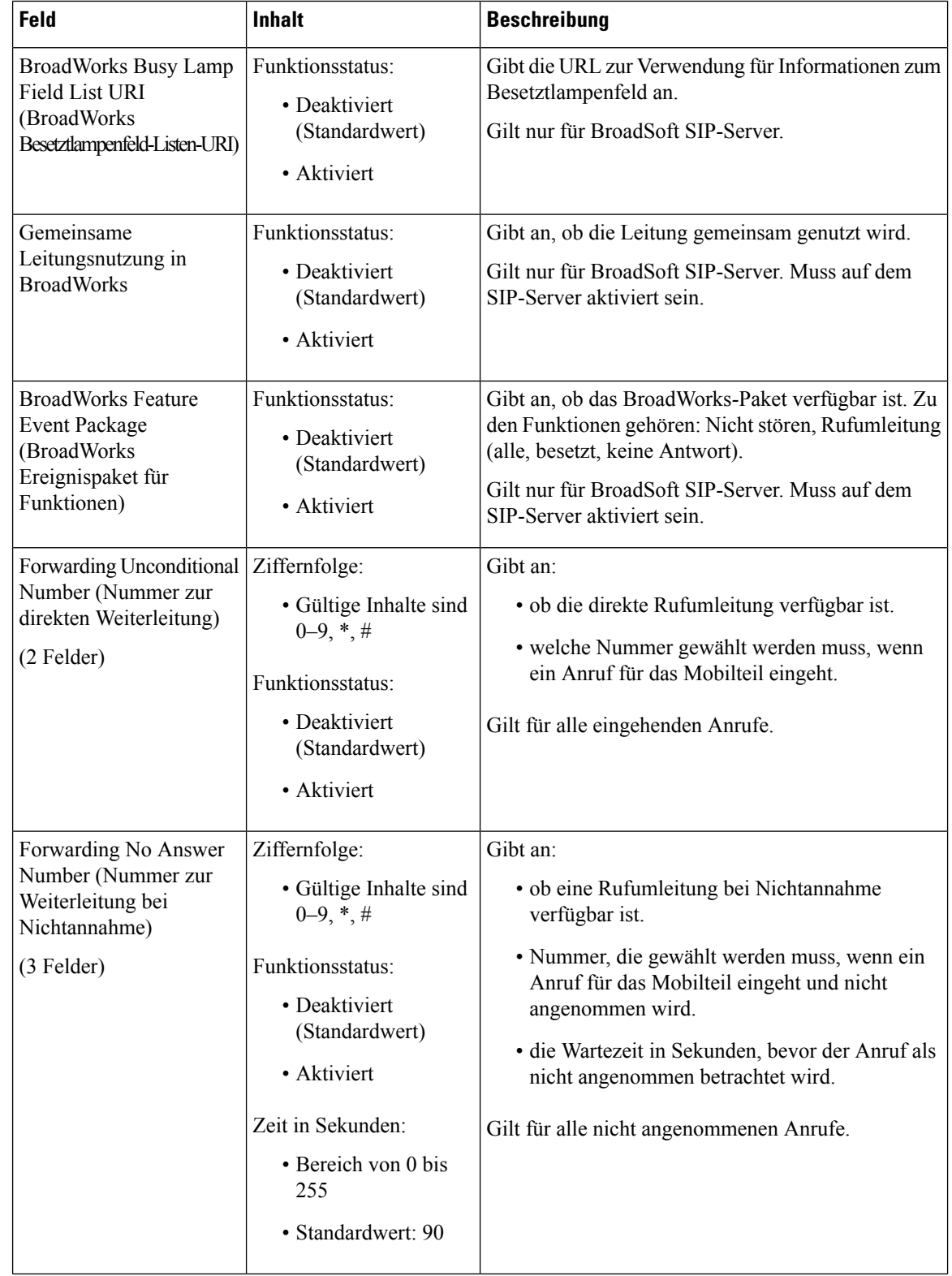

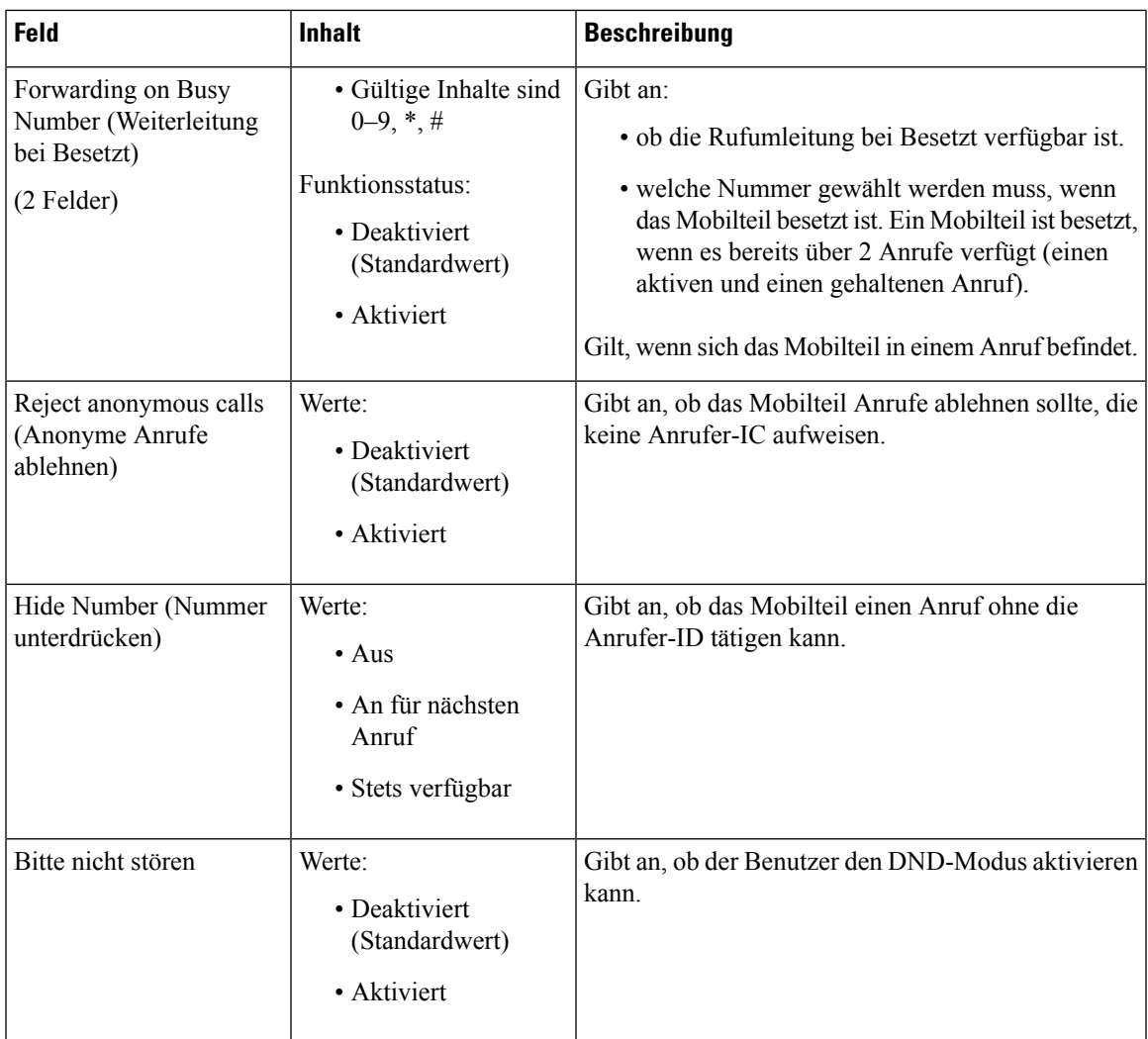

### **Felder auf der Webseite des Terminals**

Dies sind die Felder, die auf der Webseite **Terminal** der Basisstation angezeigt werden. Sie klicken auf die IPEI-Nummer des Mobilteils auf der Seite **Durchwahl**, um diesen Bildschirm anzuzeigen.

Die Seite wird in den Administrator- und den Benutzeransichten angezeigt. In der Benutzeransicht sind nicht alle Felder verfügbar.

Dieser Abschnitt betrifft Firmware-Version 4.7. Informationen zur Seite für die Firmware-Version V450 und V460 finden Sie unter Felder für Terminal-Webseiten für Firmware-Version V450 und V460, auf Seite 80.

I

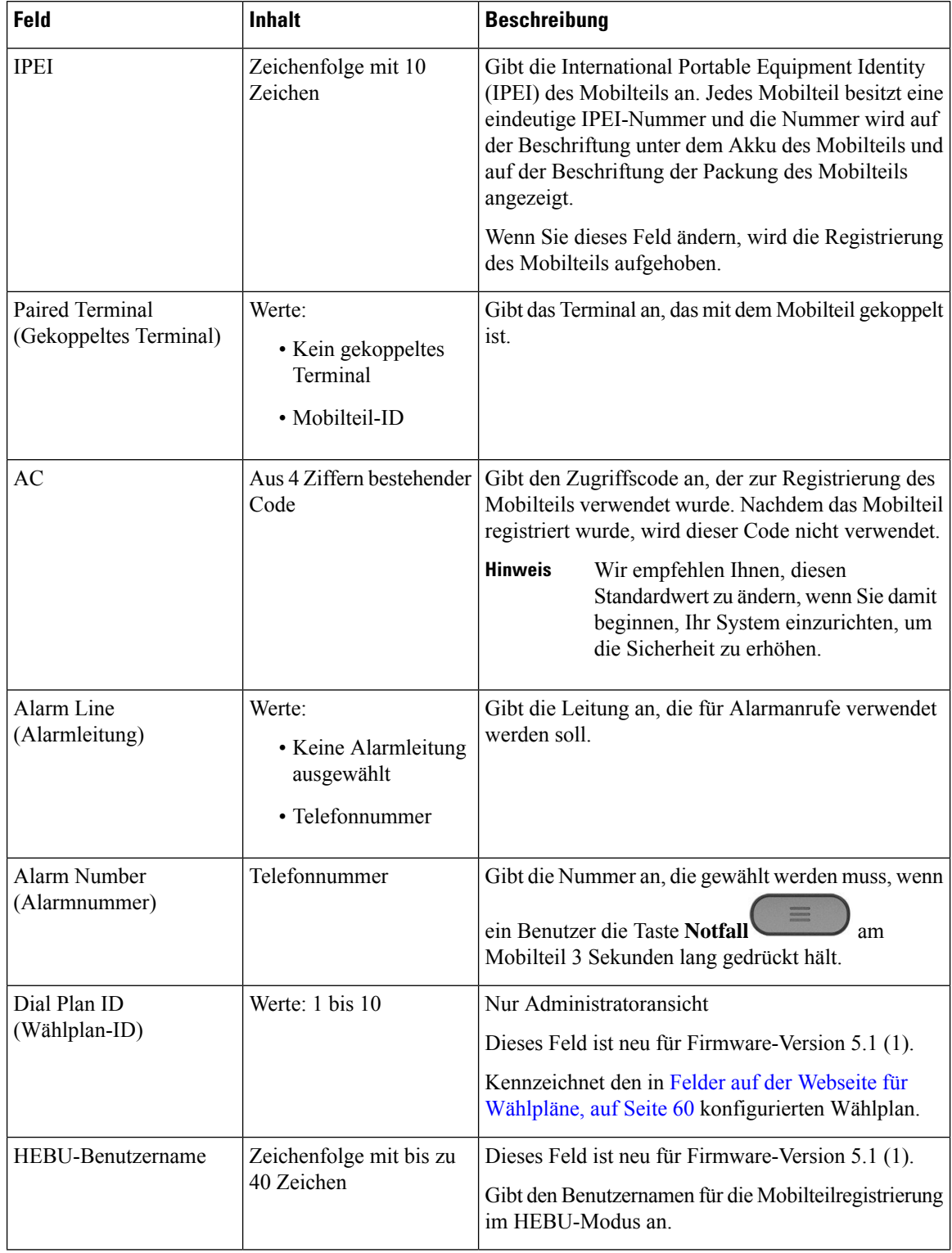

#### **Tabelle 5: Felder auf der Webseite des Terminals**

 $\mathbf l$ 

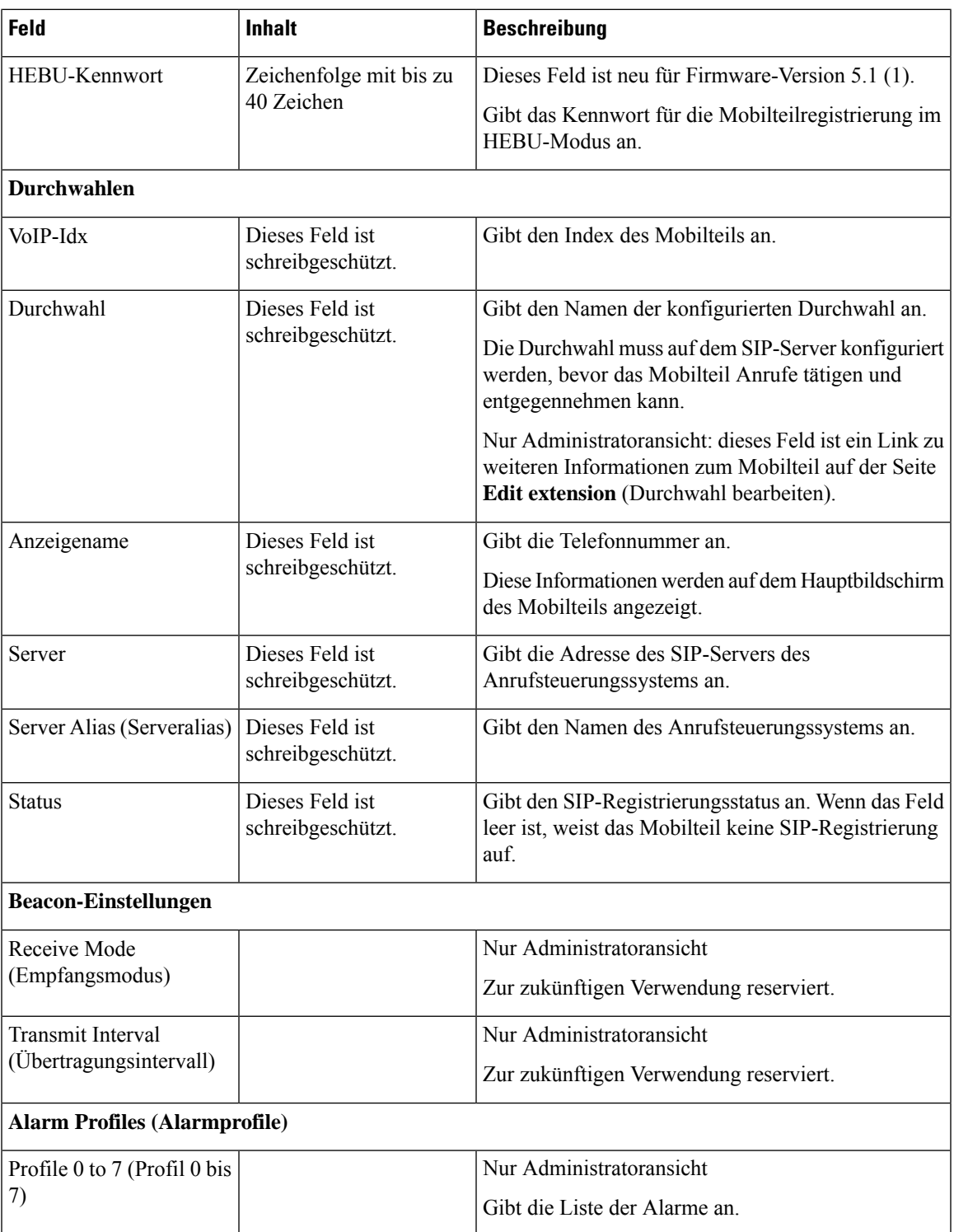

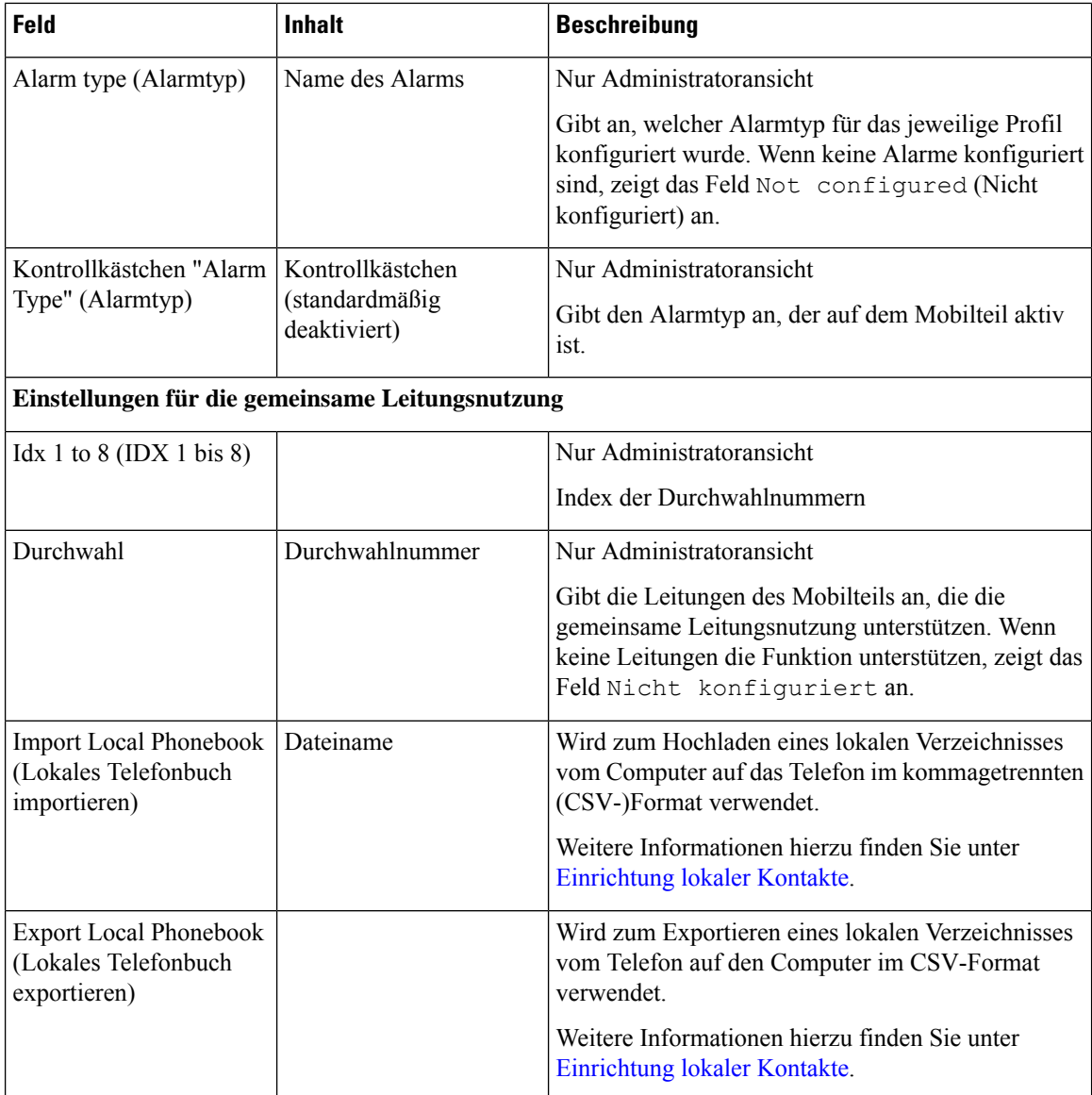

### **Felder auf der Webseite der Server**

Dies sind die Felder, die auf der Webseite **Server** der Basisstation oder auf der Webseite **Add Server** (Server hinzufügen) angezeigt werden, wenn Sie das Setup starten.

**Tabelle 6: Felder auf der Webseite der Server**

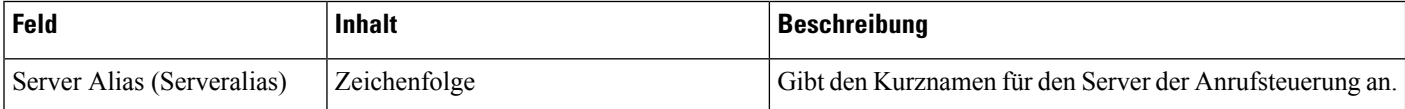

 $\mathbf{l}$ 

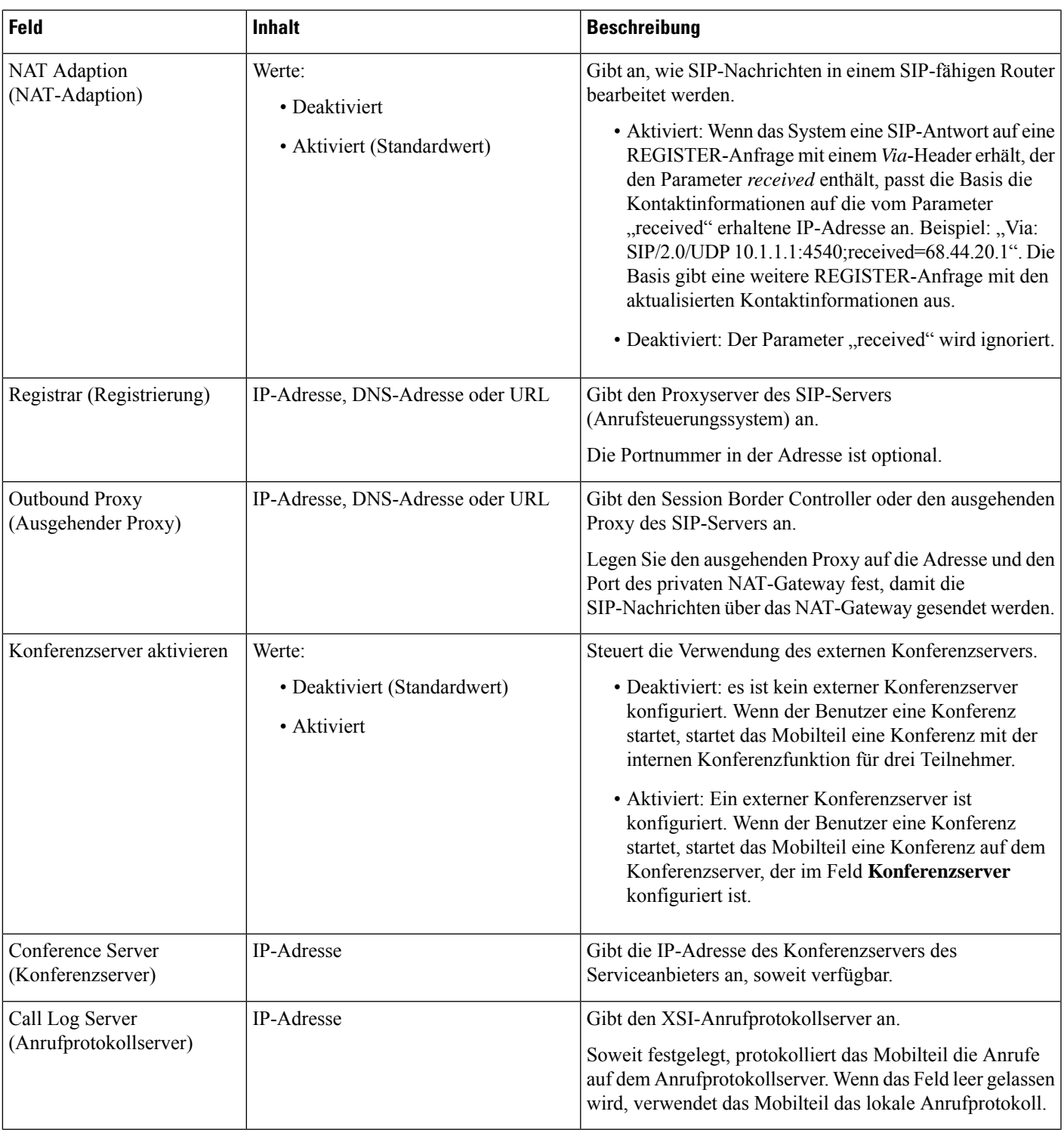

 $\mathbf I$ 

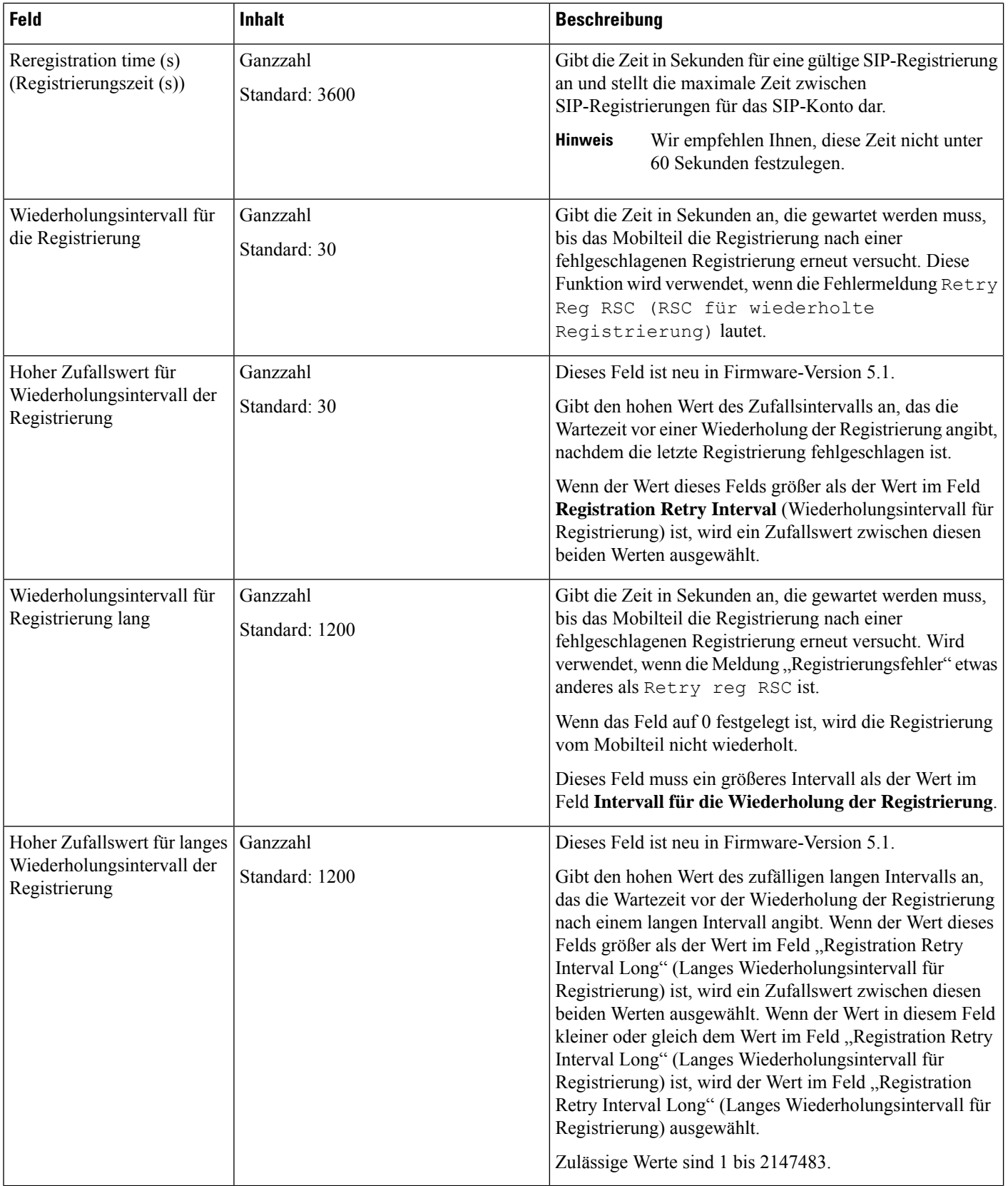

 $\mathbf l$ 

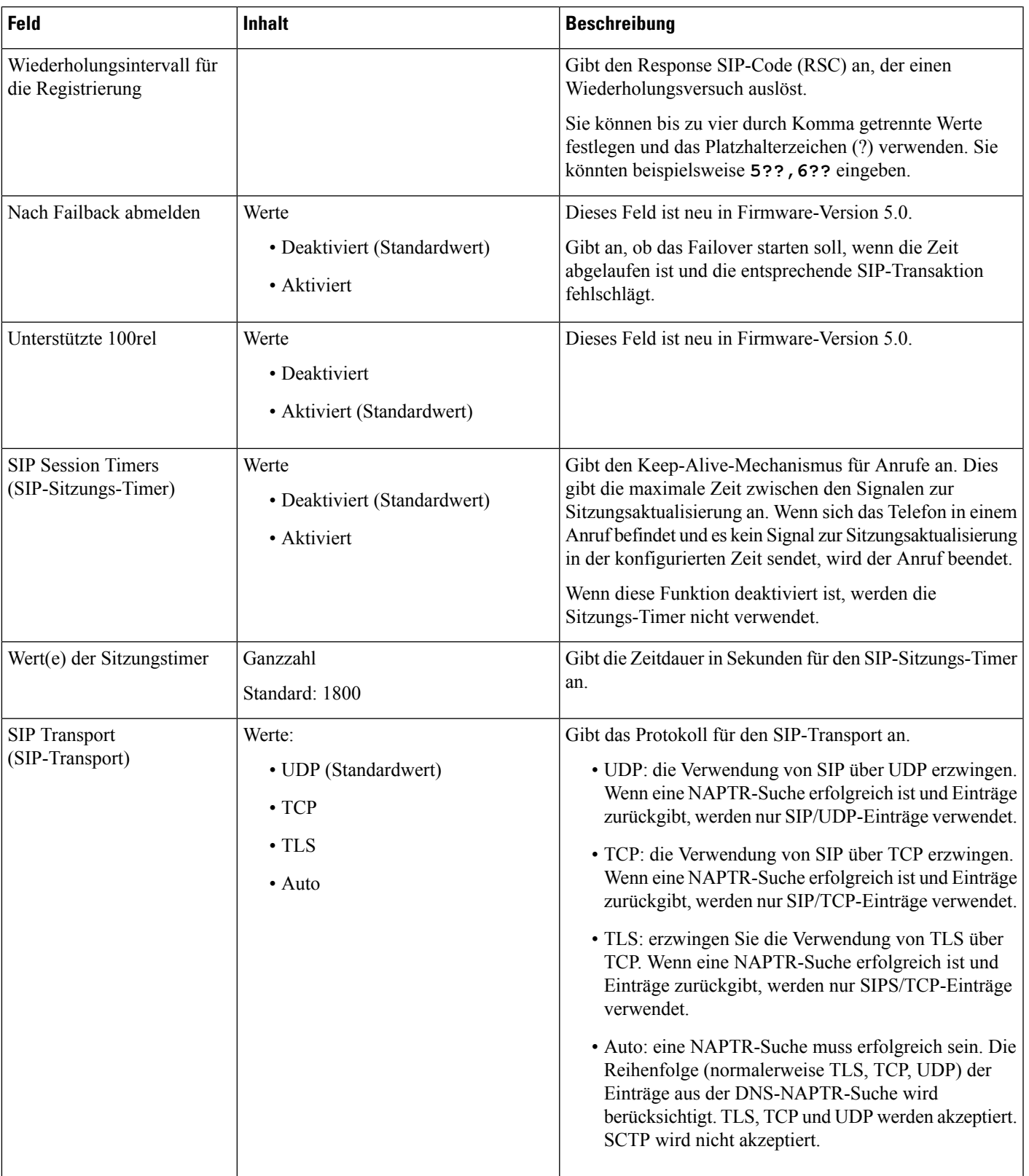

 $\mathbf I$ 

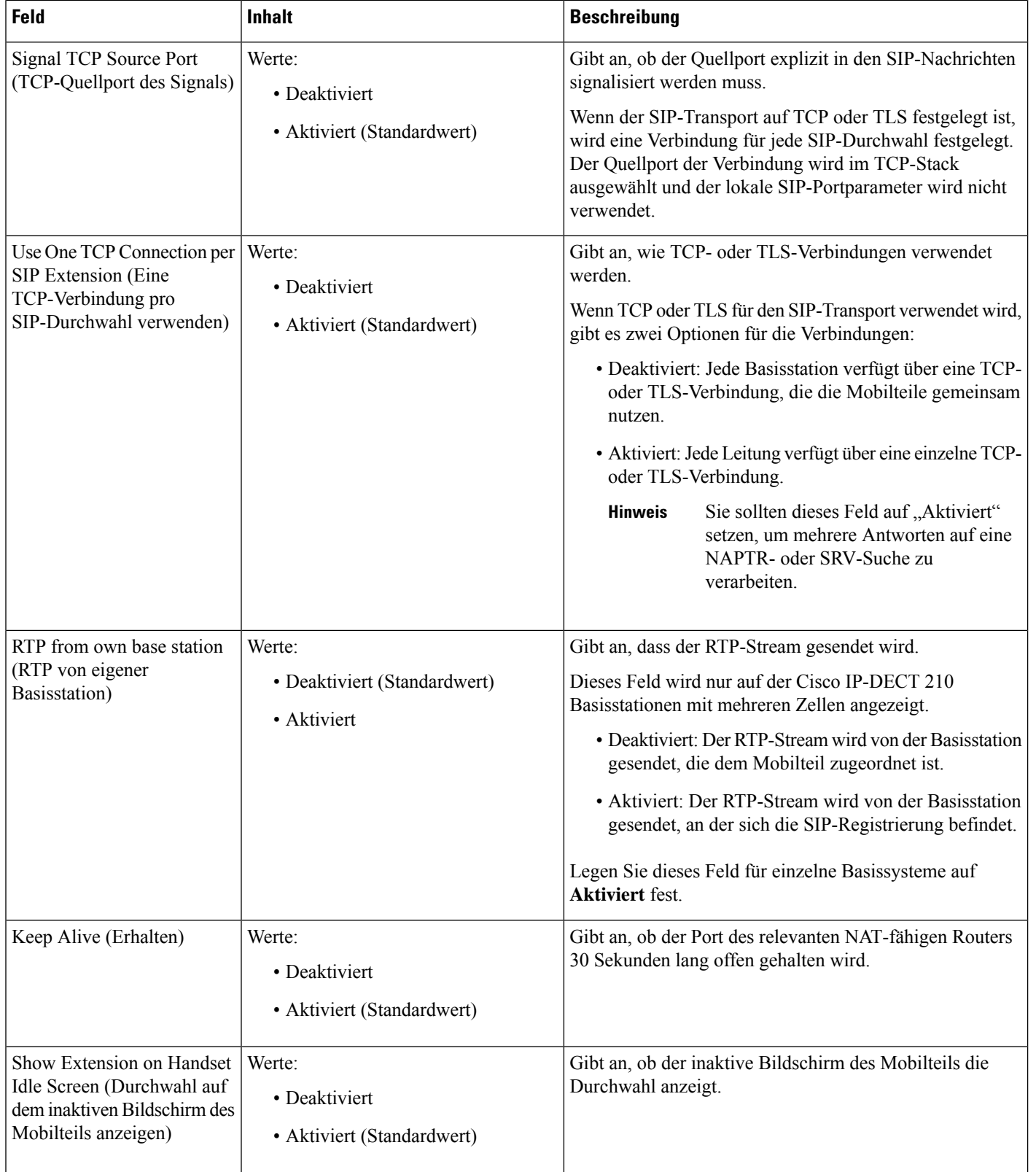

 $\mathbf{l}$ 

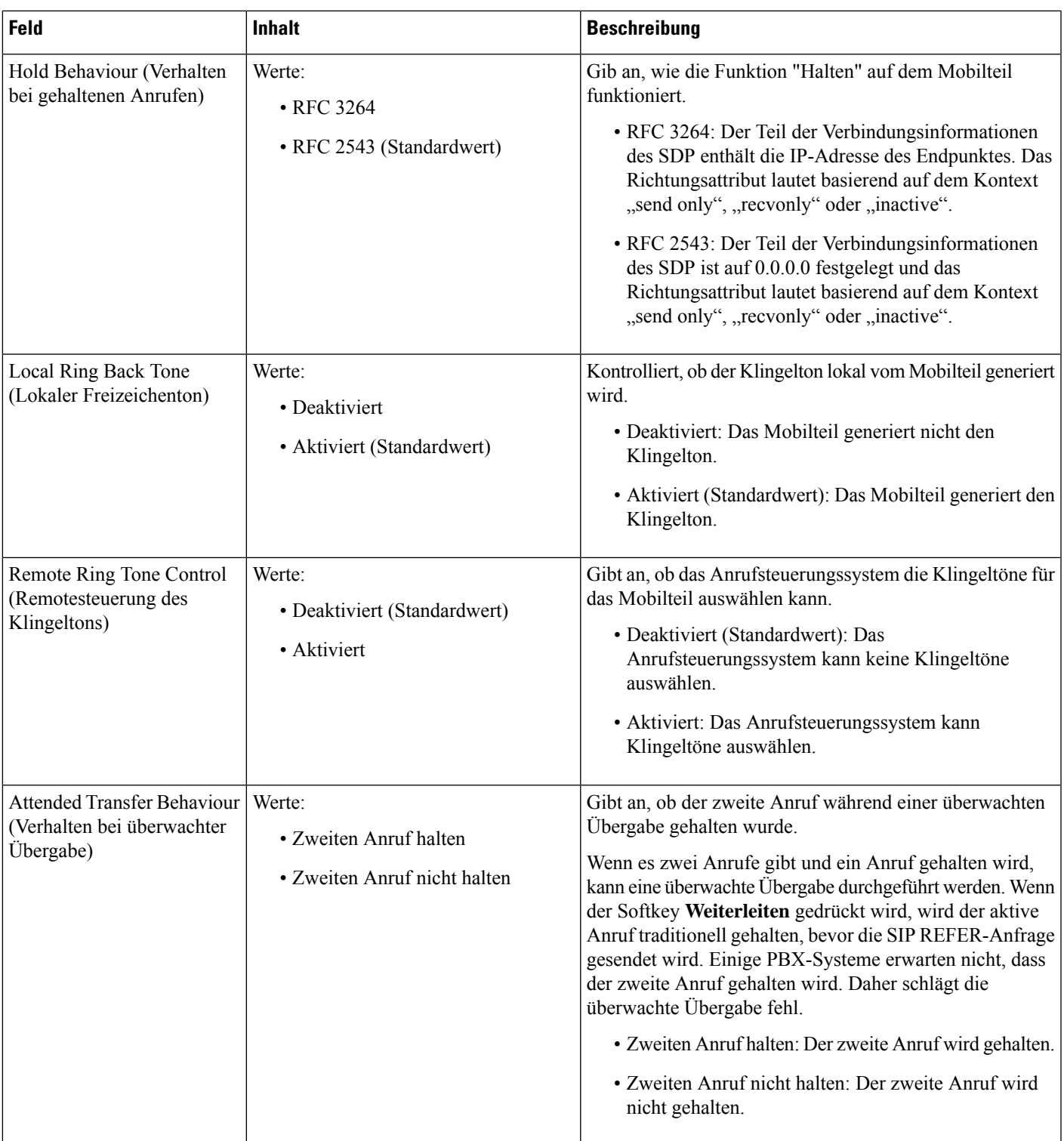

 $\mathbf I$ 

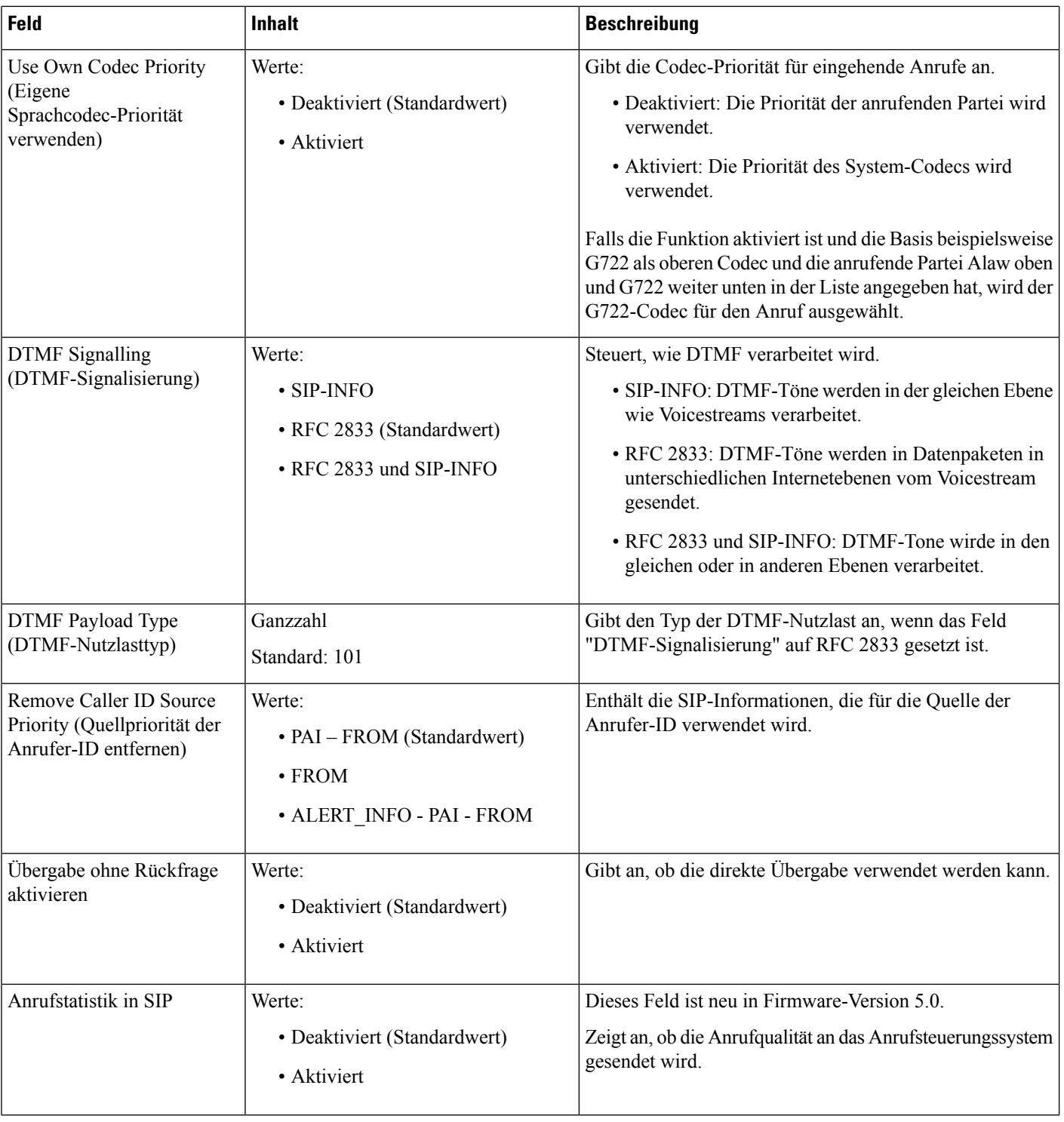

 $\mathbf{I}$ 

 $\mathbf l$ 

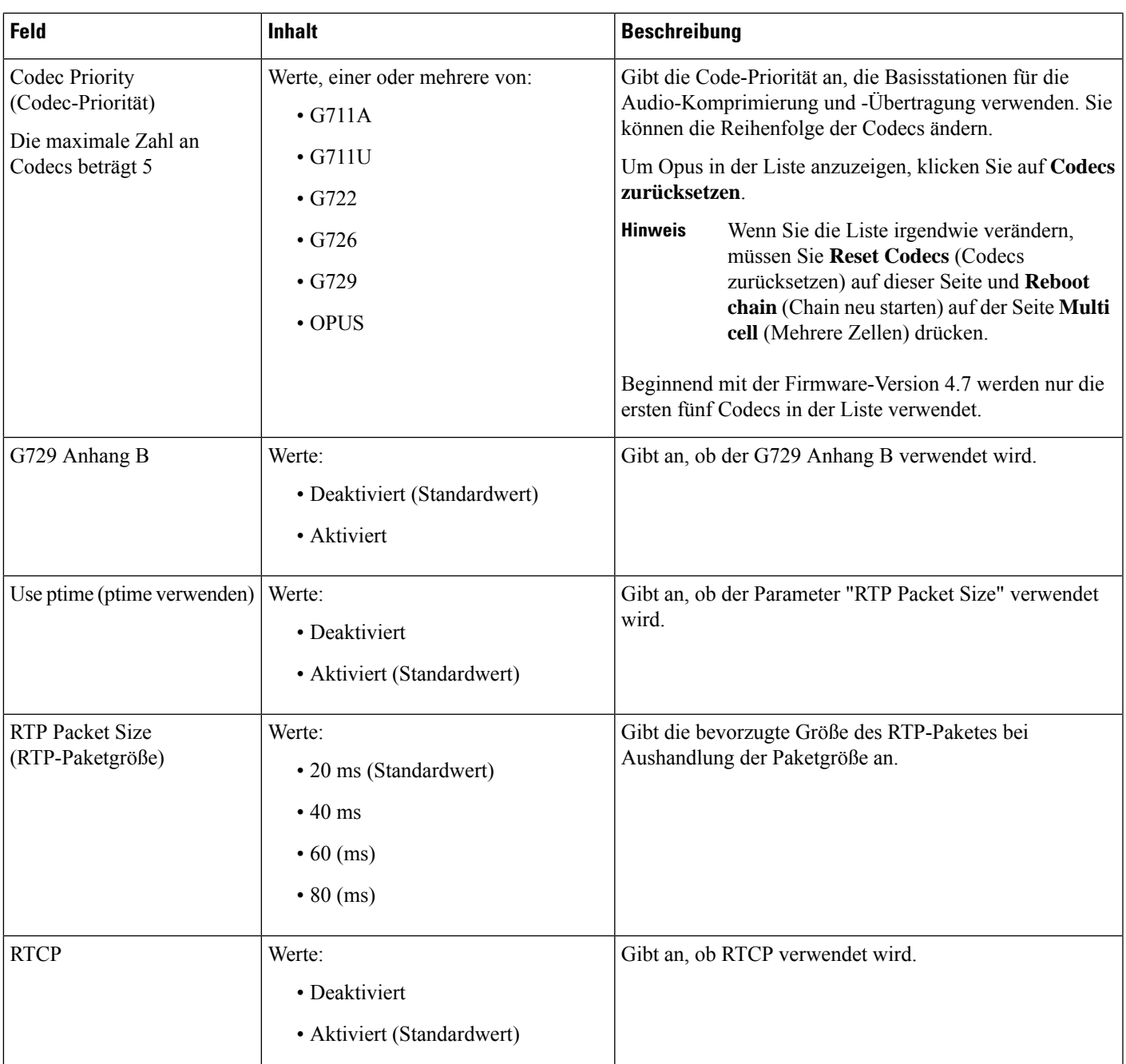

I

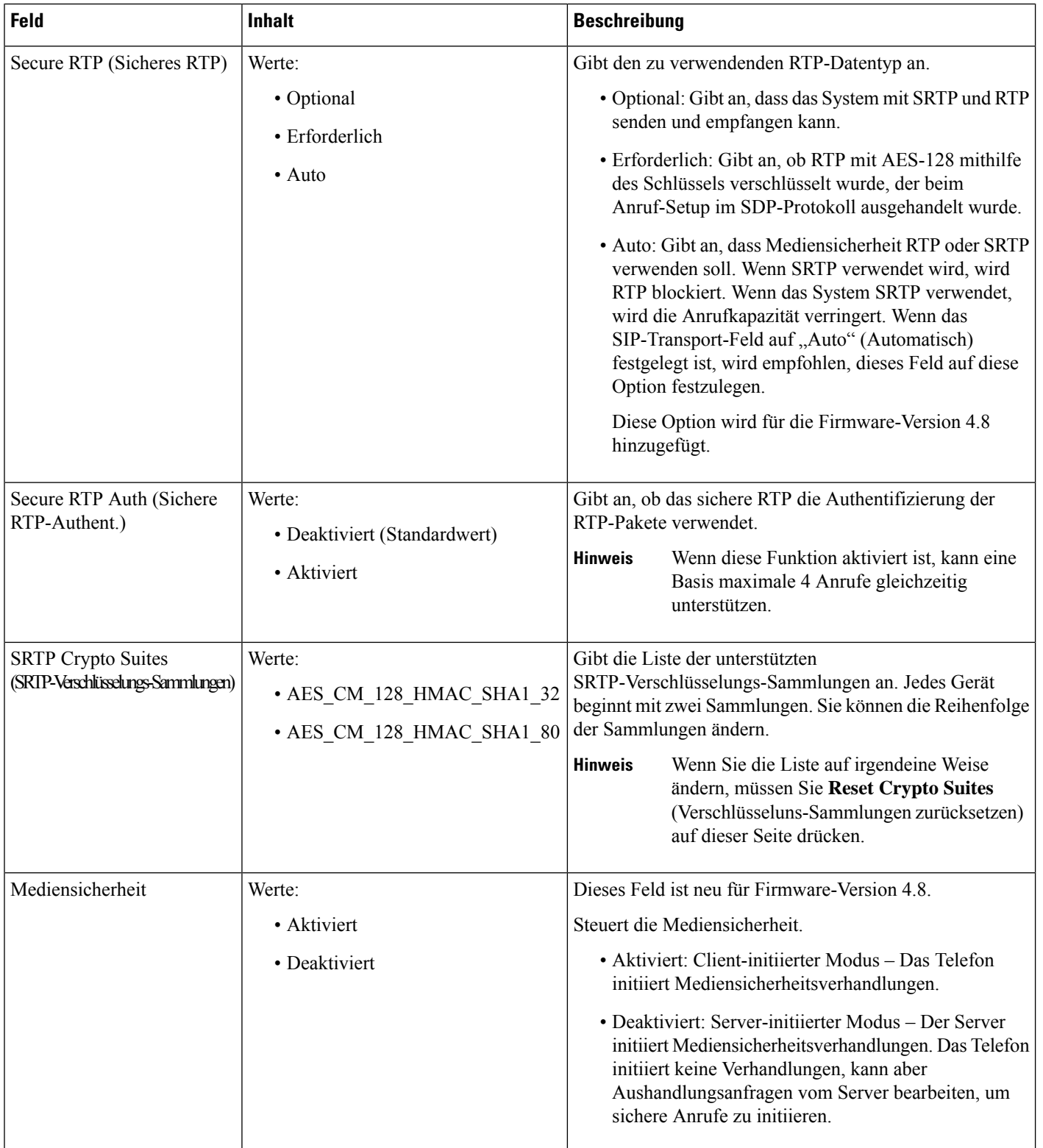

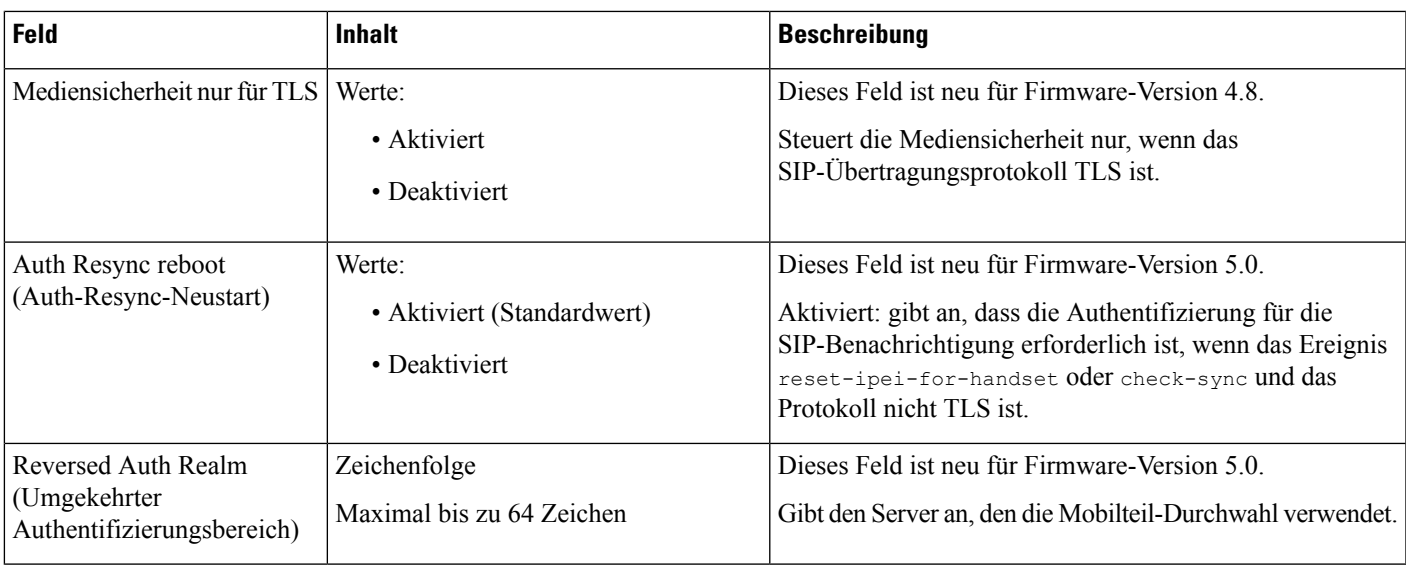

## **Felder auf der Webseite für Netzwerk:**

Dies sind die Felder, die auf der Webseite **Netzwerkeinstellungen** der Basisstation angezeigt werden.

**Tabelle 7: Felder im Abschnitt zu IP-Einstellungen**

| Feld                                         | <b>Inhalt</b>                                                       | <b>Beschreibung</b>                                                                                                    |
|----------------------------------------------|---------------------------------------------------------------------|----------------------------------------------------------------------------------------------------|
| <b>DHCP/Static IP</b><br>(DHCP-Statische IP) | Werte:<br>$\boldsymbol{\cdot}$ DHCP<br>(Standardwert)<br>• Statisch | Gibt die Methode an, mit der das Gerät die<br>TCP/IP-Parameter abruft<br>• DHCP: Wird automatisch aus einem Pool von<br>Adressen zugewiesen. Bei Verwendung von<br>DHCP können die anderen IP-Einstellungen oder<br>-Optionen nicht festgelegt werden.<br>· Statisch: Manuell festgelegt. |
| <b>IP-Adresse</b>                            |                                                                     | Gibt die IPv4-Adresse des Gerätes an.<br>Kann nur geändert werden, wenn DHCP nicht aktiviert<br>ist.                                                                                                    |
| Subnetzmaske                                 |                                                                     | Gibt die 32-Bit-Subnetzmaske des Gerätes an.<br>Kann nur geändert werden, wenn DHCP nicht aktiviert<br>ist.                                                                                                    |
| Default Gateway<br>(Standard-Gateway)        |                                                                     | Gibt die IPv4-Adresse des Standard-Netzwerkrouters<br>oder -Gateways an.<br>Kann nur geändert werden, wenn DHCP nicht aktiviert<br>ist.                                                                                                    |
| Über DHCP-Priorität                          | IPv4                                                                |                                                                                                    |

I

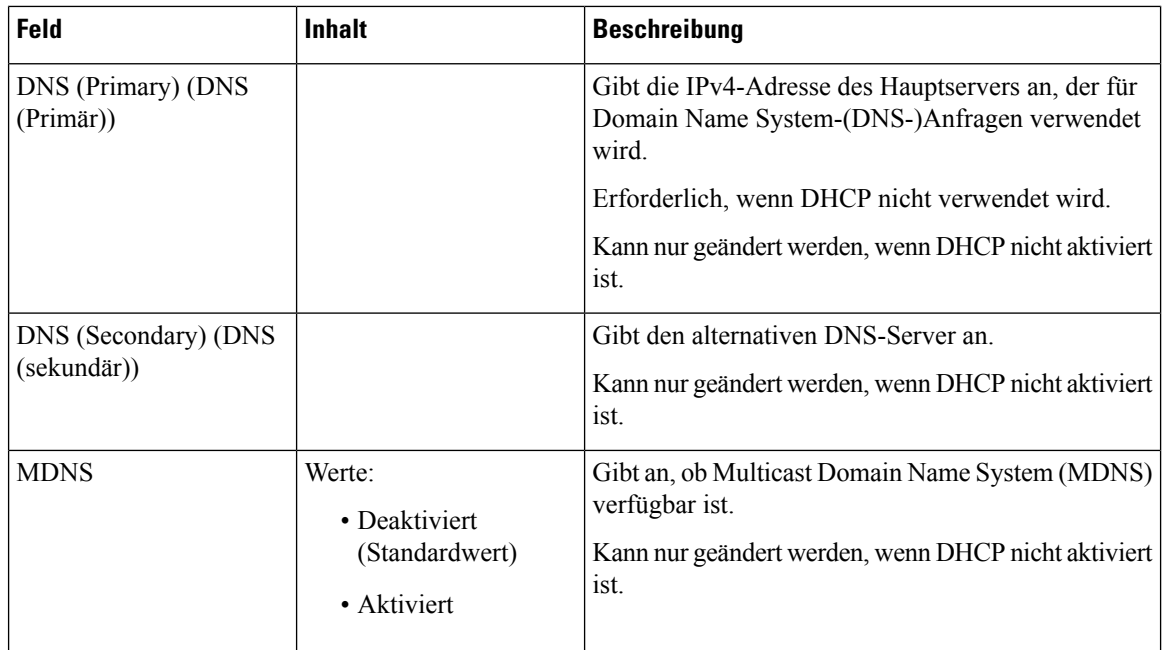

#### **Tabelle 8: Felder im Abschnitt zu NAT-Einstellungen**

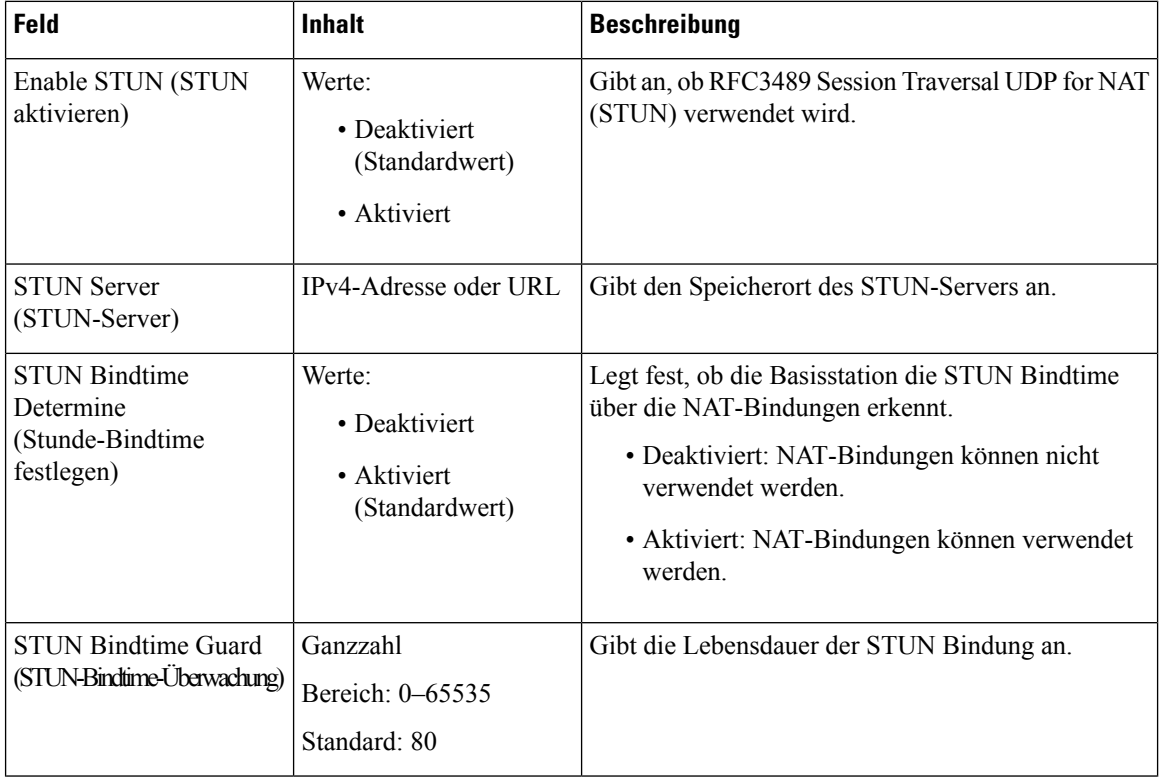

 $\overline{\phantom{a}}$ 

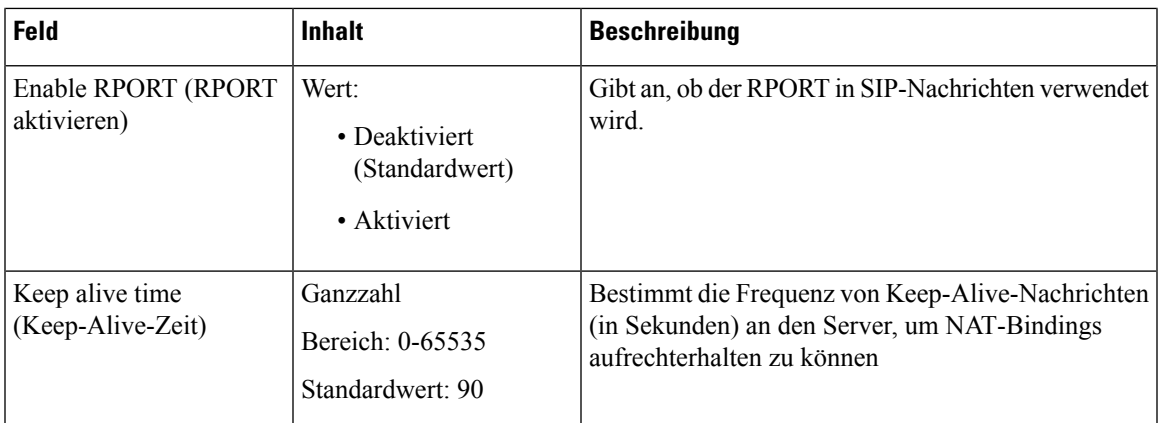

#### **Tabelle 9: Felder im Abschnitt zu VLAN-Einstellungen**

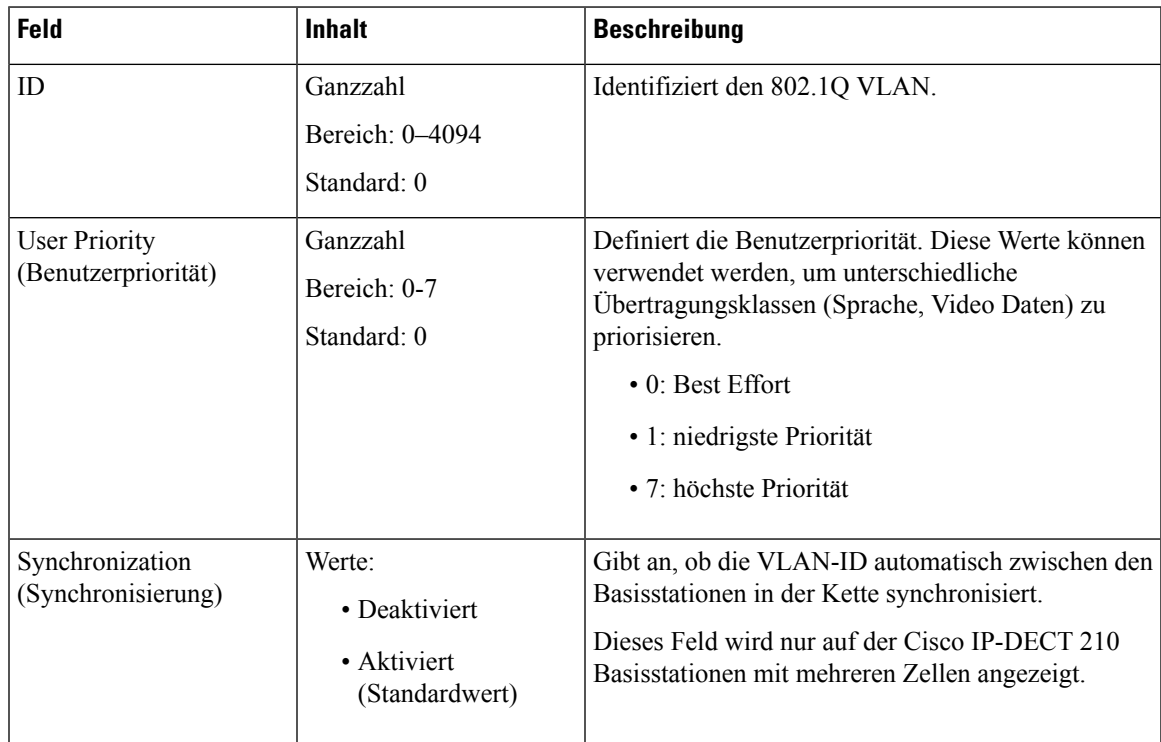

┚

I

 $\overline{1}$ 

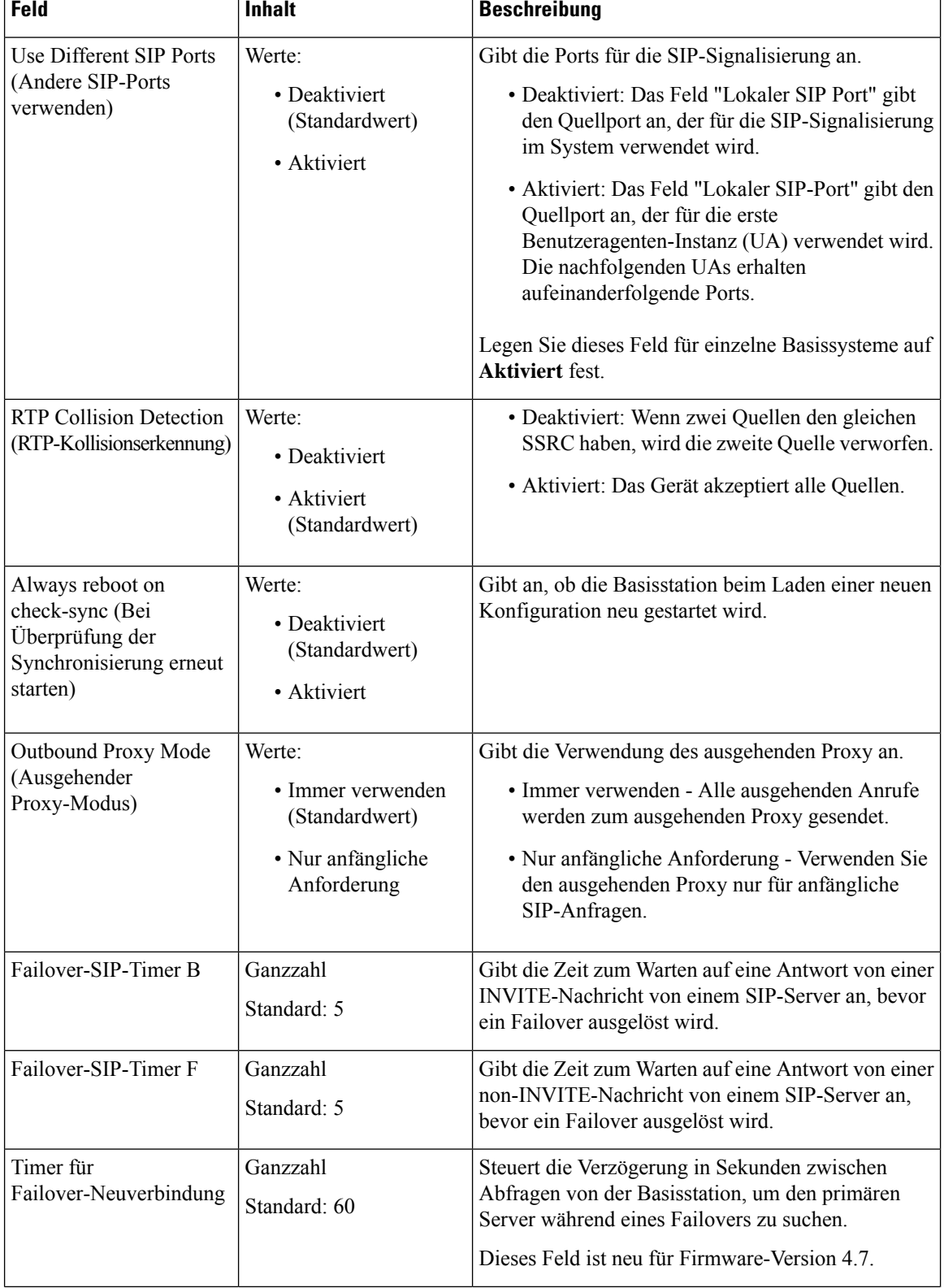

Т

#### **Tabelle 10: Felder im Abschnitt zu SIP/RTP-Einstellungen**

Ť

ı

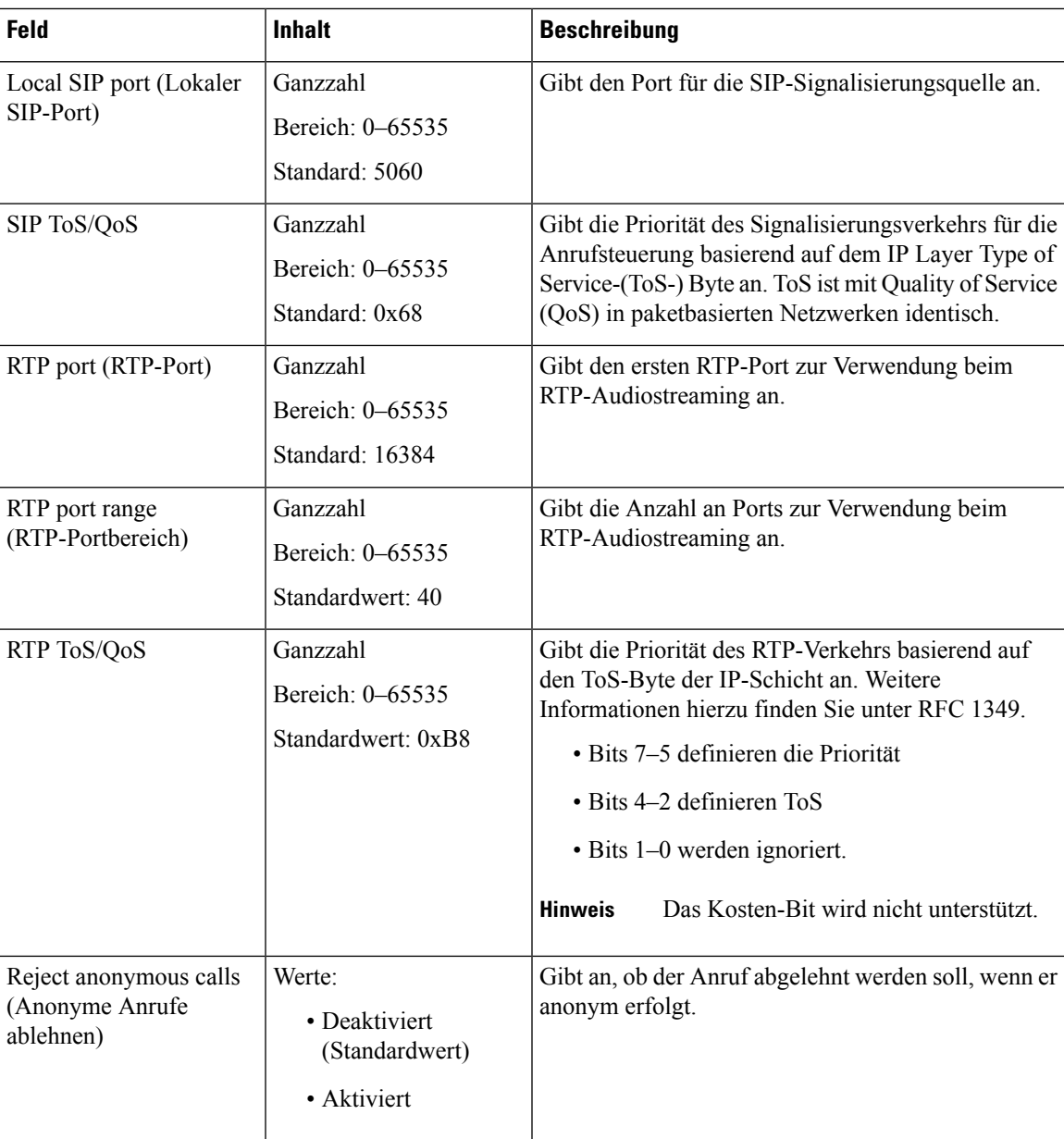

#### **Tabelle 11: Felder im Abschnitt zu DHCP-Optionen**

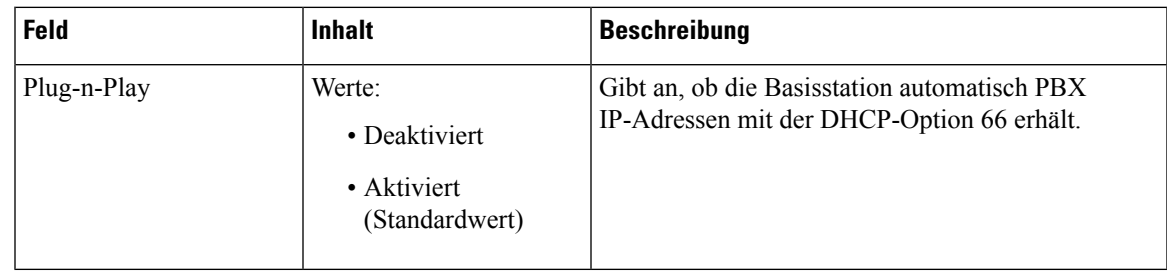

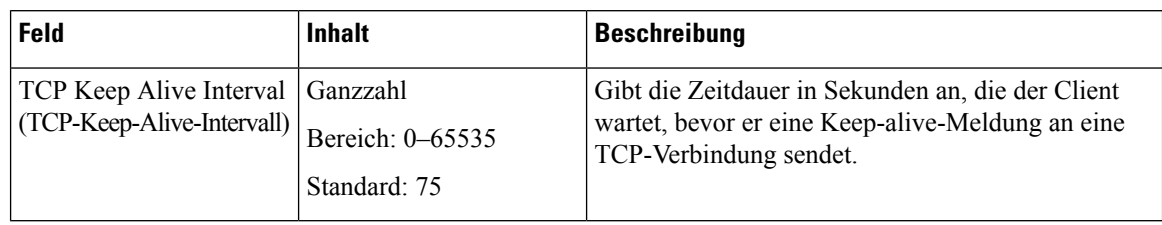

#### **Tabelle 12: Felder im Abschnitt zu TCP-Optionen**

#### **Tabelle 13: Ermittlung der Abschnittsfelder**

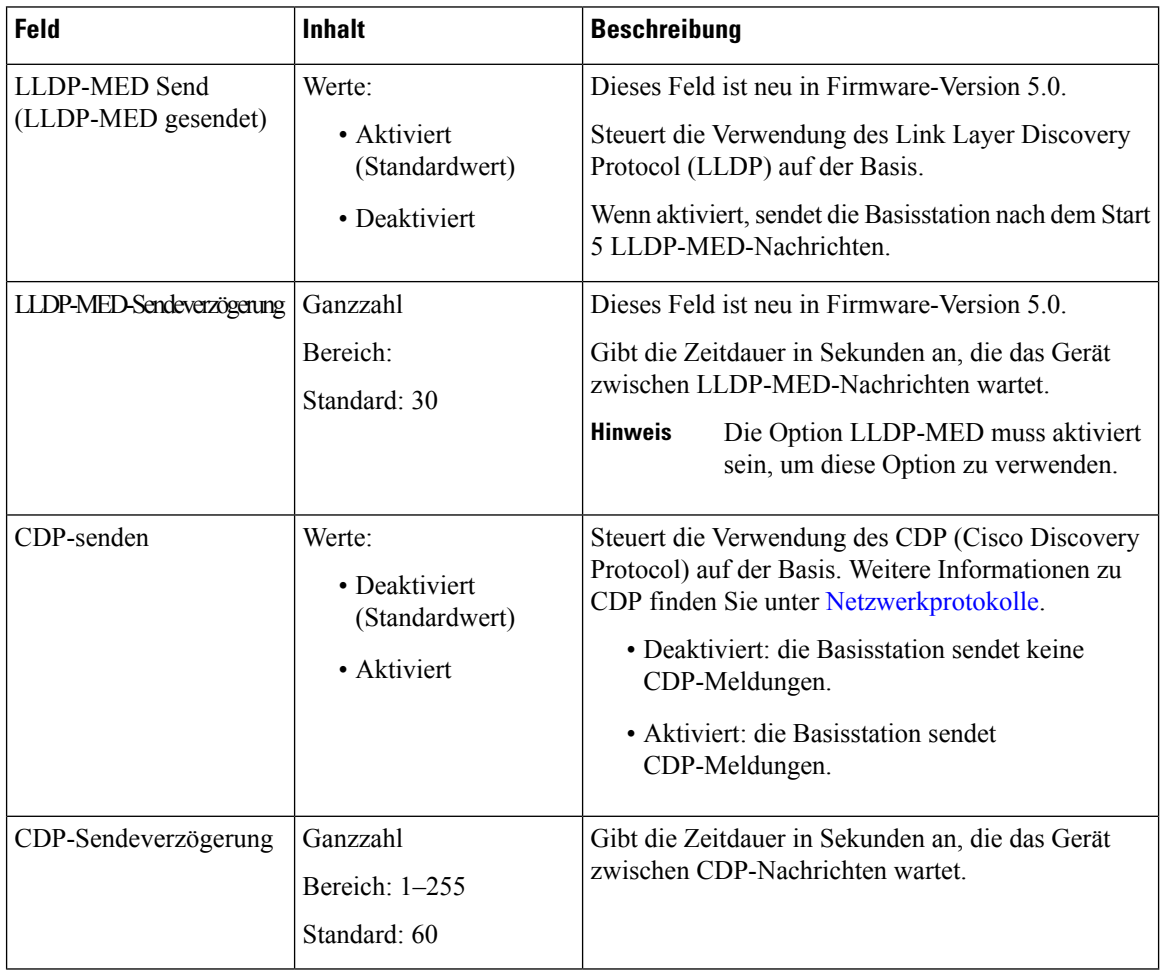

## **Felder auf der Webseite zu Verwaltung:**

Diessind dieFelder, die auf der Webseite **ManagementSettings**(Verwaltungseinstellungen) der Basisstation angezeigt werden.

#### **Tabelle 14: Felder auf der Webseite zu Verwaltungseinstellungen**

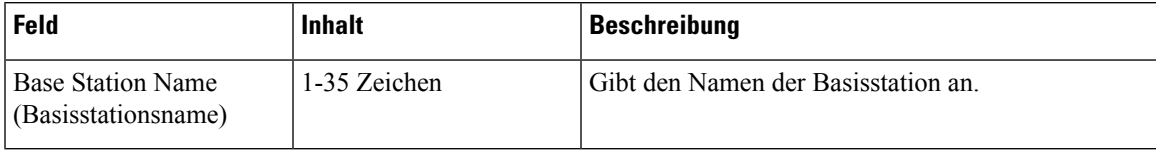

#### **Tabelle 15: Felder im Abschnitt zu Einstellungen**

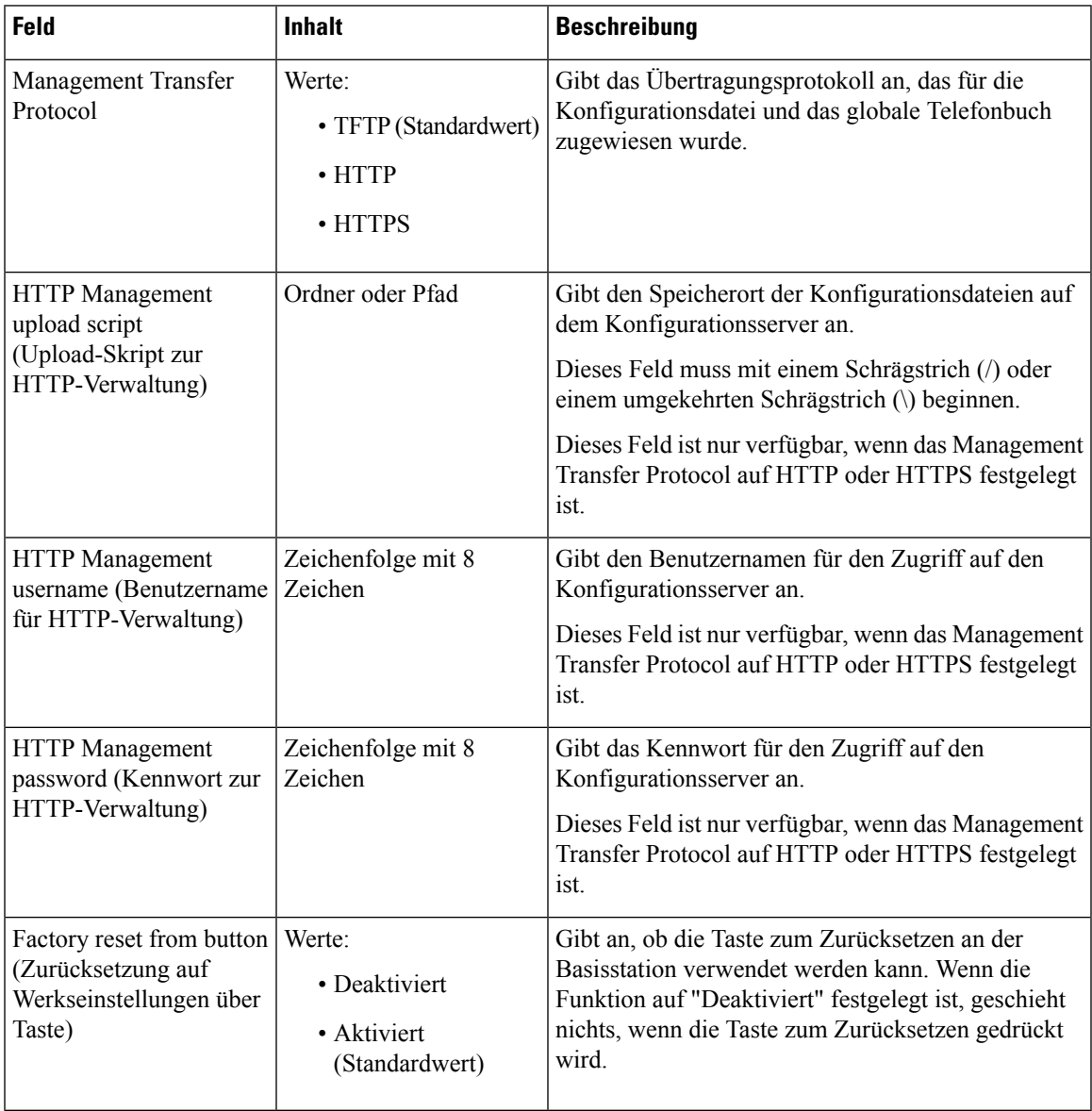

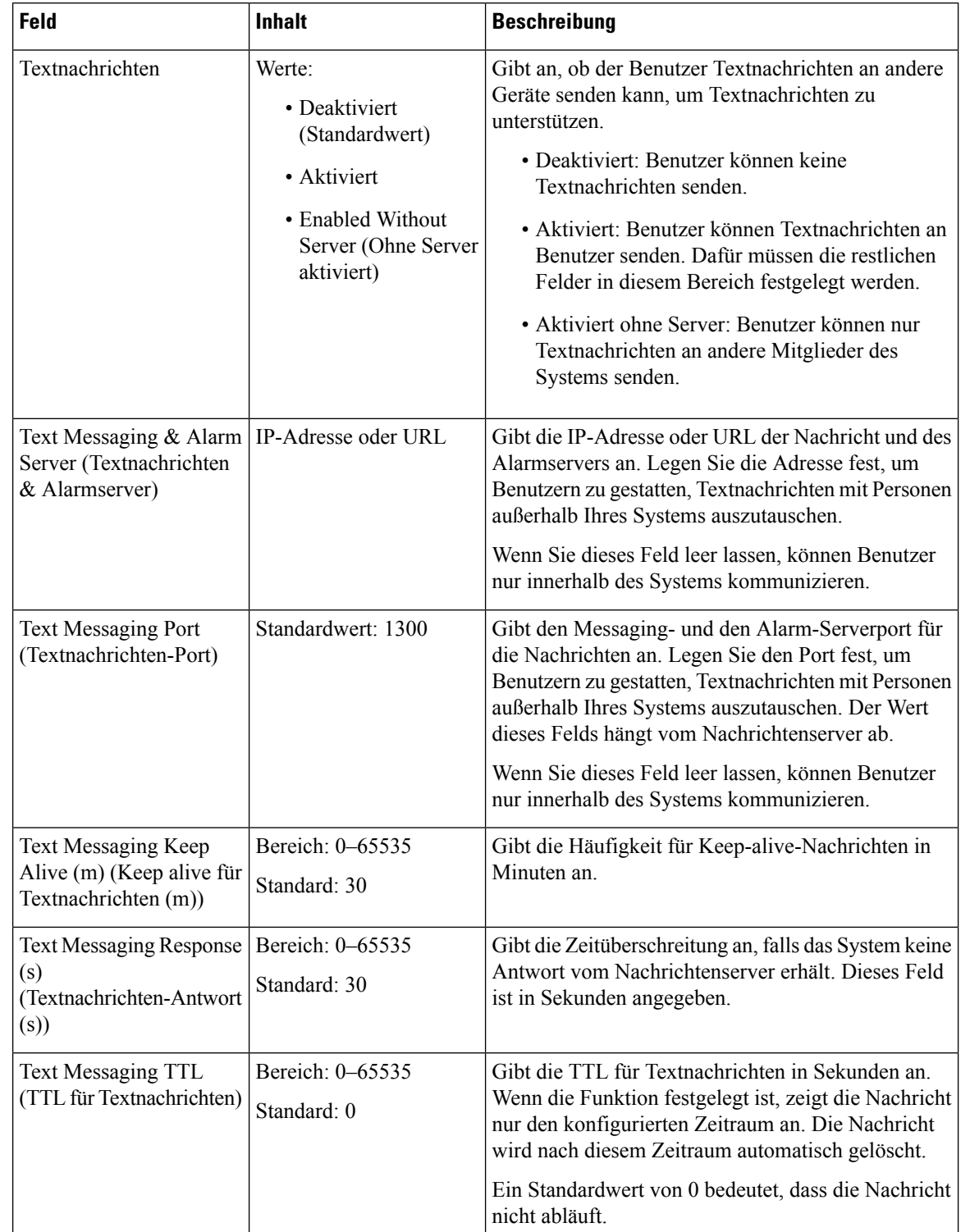

#### **Tabelle 16: Felder im Abschnitt zu Textnachrichten**

 $\overline{\phantom{a}}$ 

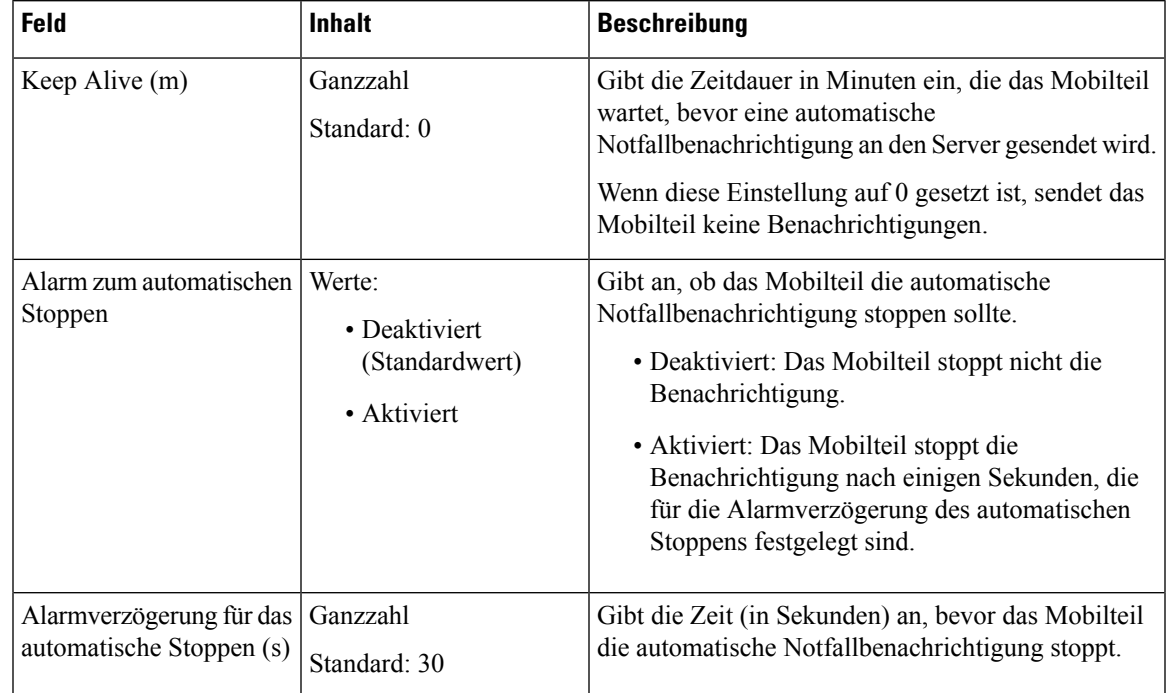

#### **Tabelle 17: Terminal-Abschnittsfelder**

#### **Tabelle 18: Felder im Abschnitt zur Konfiguration**

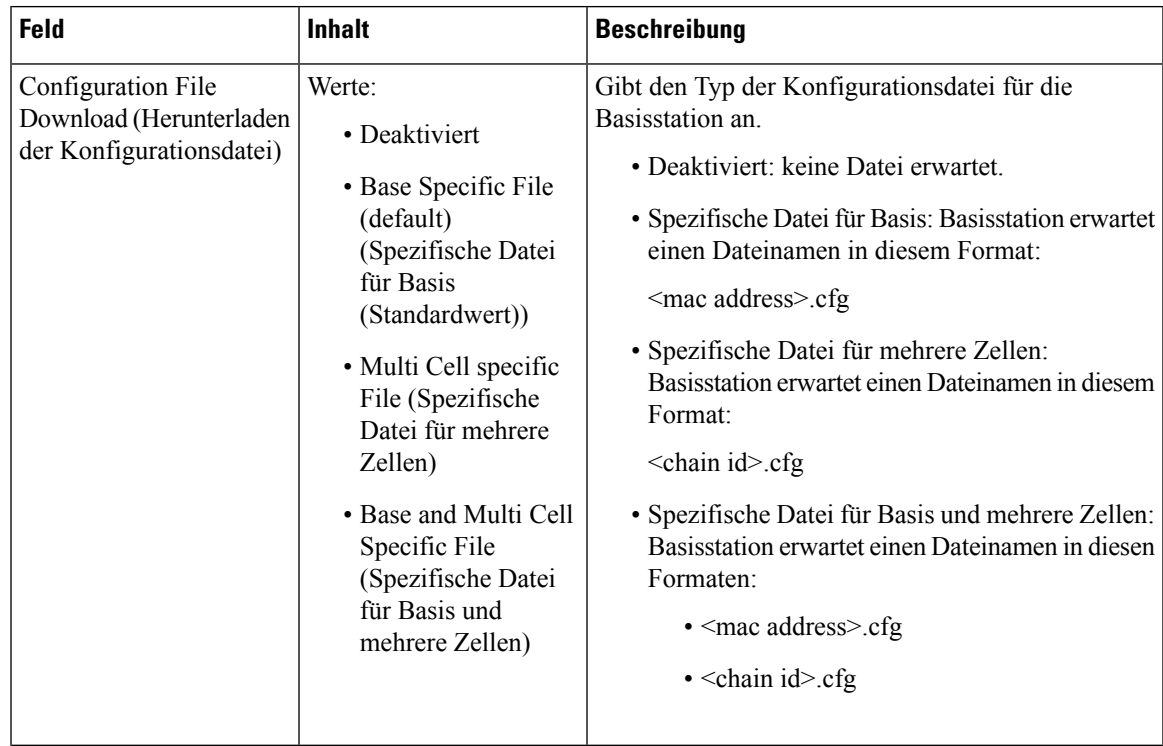

 $\mathbf I$ 

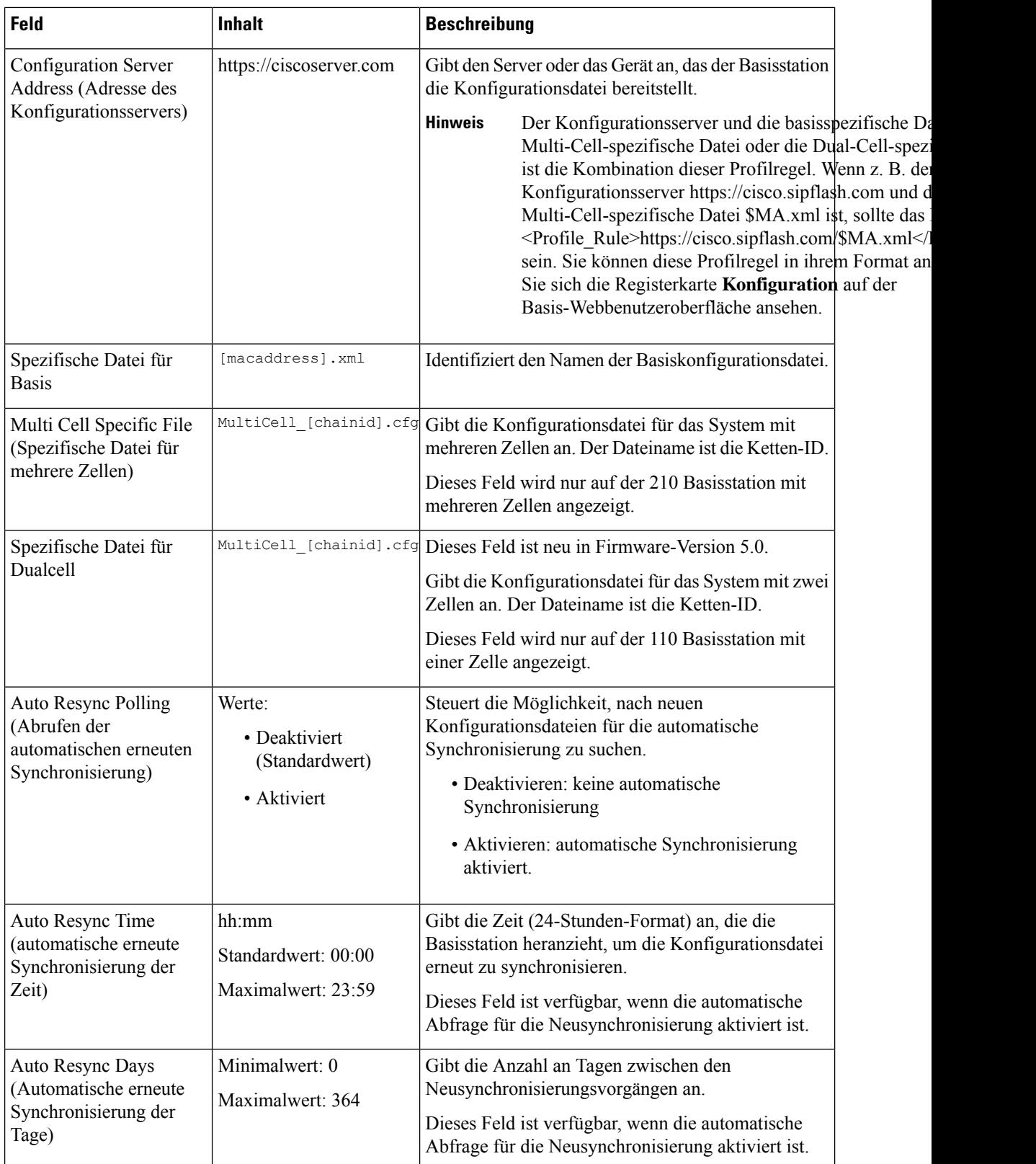

I

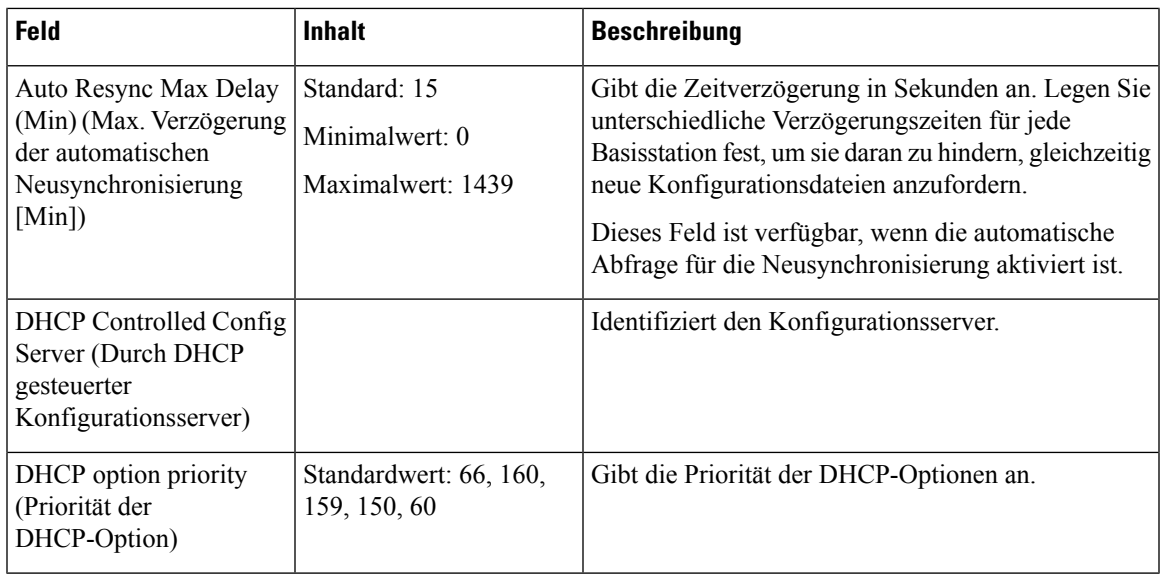

**Tabelle 19: Felder im Abschnitt zum Syslog/SIP-Protokoll**

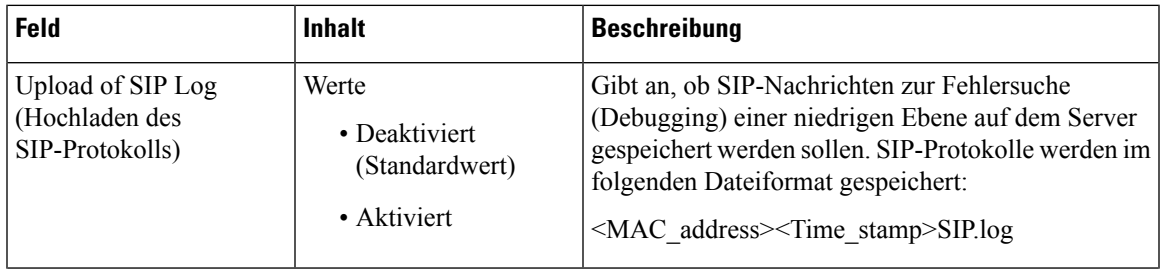

I

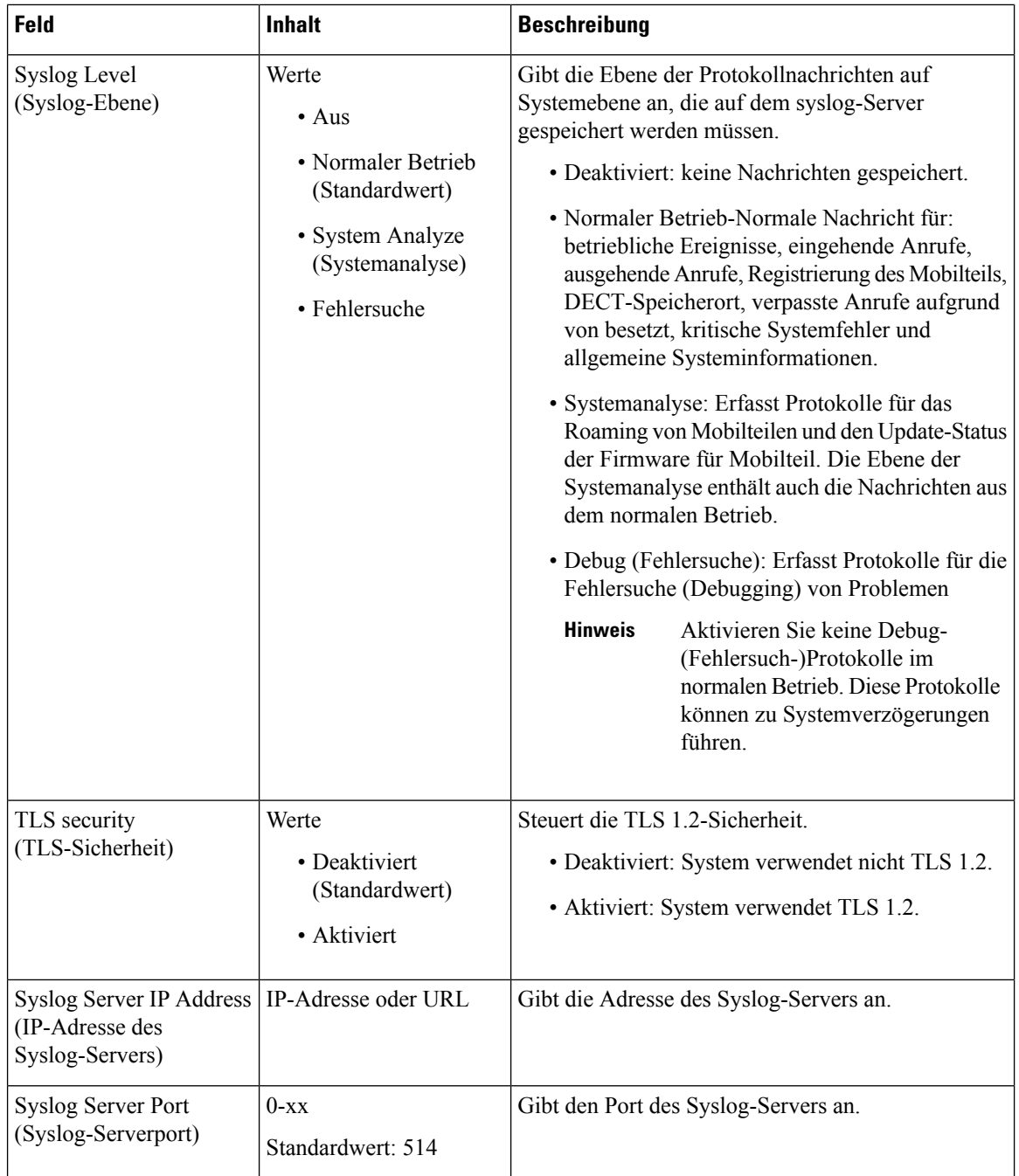

Der Abschnitt "Configuration -handset (retrieved on SIP NOTIFY request)" (Konfiguration - Mobilteil (auf SIP-NOTIFY-Anforderung abgerufen)) ist in der Firmware-Version 5.1(1) neu.

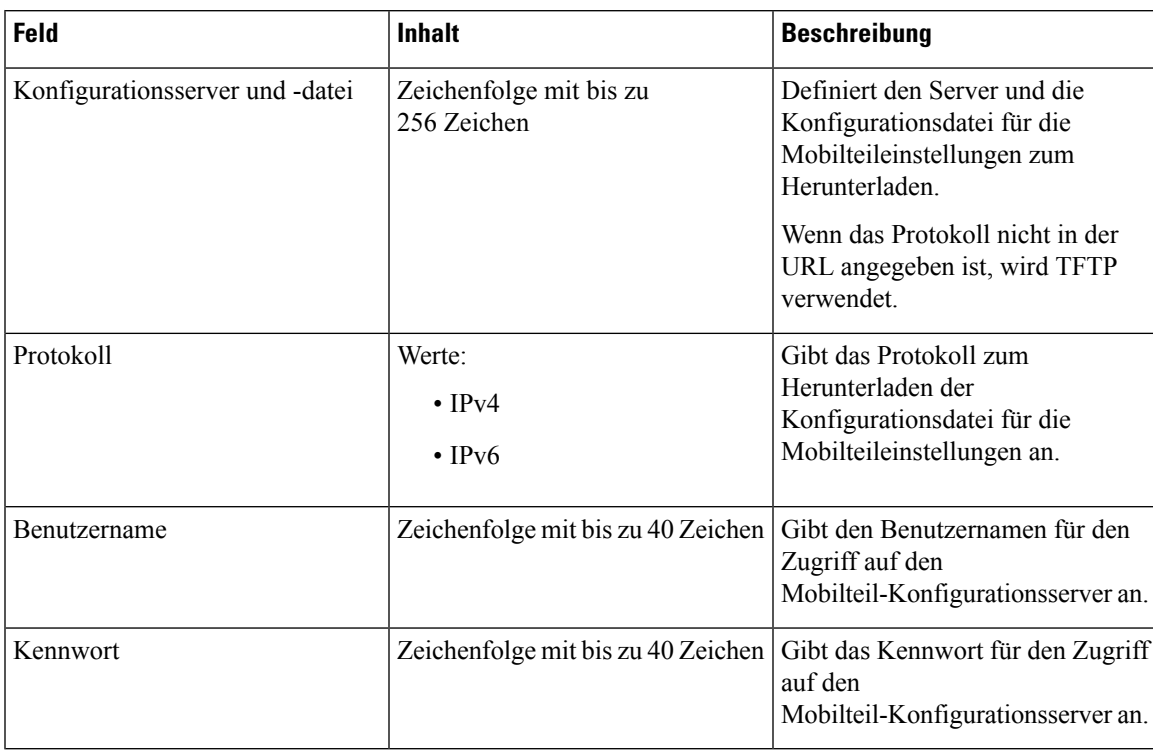

#### **Tabelle 20: Felder für Mobilteileinstellungen**

Der Abschnitt "Problem Report Tool" (Fehlerberichtstool) ist in der Firmware-Version 5.1(1) neu.

#### **Tabelle 21: Tool zur Problemmeldung**

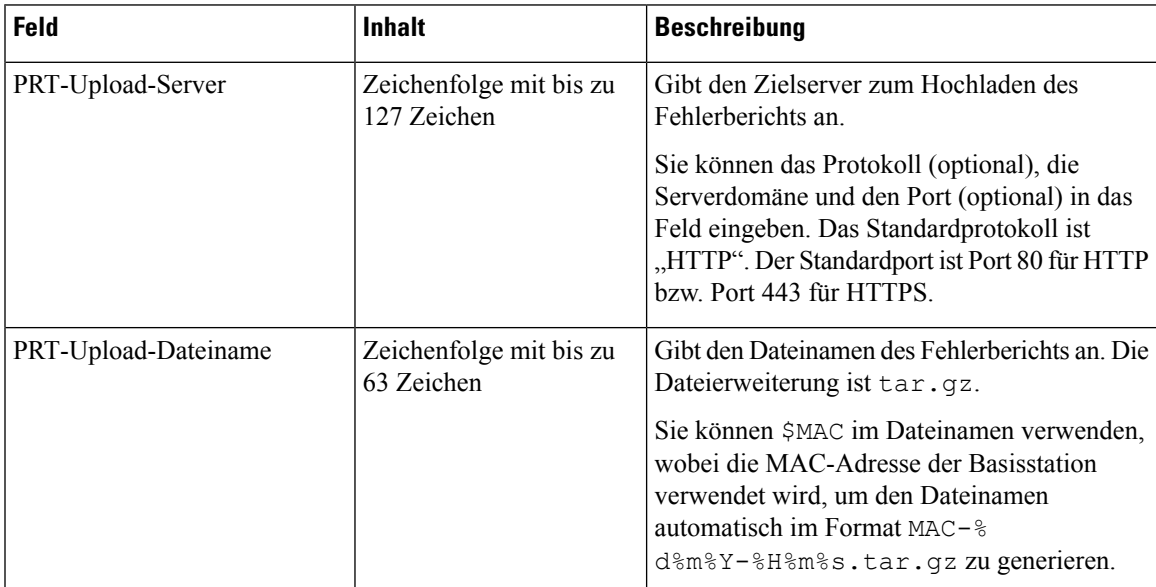

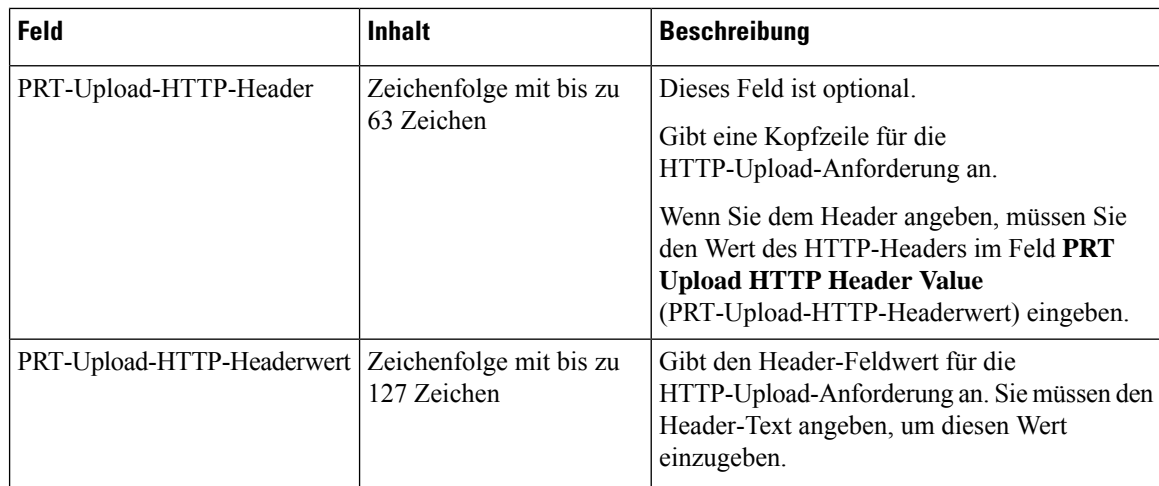

Der Abschnitt für den Promiscuous-Modus ist neu in der Firmware-Version 4.8.

**Tabelle 22: Felder im Abschnitt für den Promiscuous-Modus**

| <b>Feld</b>                                    | <b>Inhalt</b>                        | <b>Beschreibung</b>                                                             |
|------------------------------------------------|--------------------------------------|---------------------------------------------------------------------------------|
| Aktivieren in (min.)                           | Nummer                               | Gibt die Zeit für die Basisstation im<br>Promiscuous-Modus an.                  |
| Zeitüberschreitung für<br>Promiscuous-Modus in | Dieses Feld ist<br>schreibgeschützt. | Gibt die verbleibende Zeit an, um die Registrierung<br>der Handsets aufzuheben. |

#### **Tabelle 23: Felder im Abschnitt zu Notrufnummern**

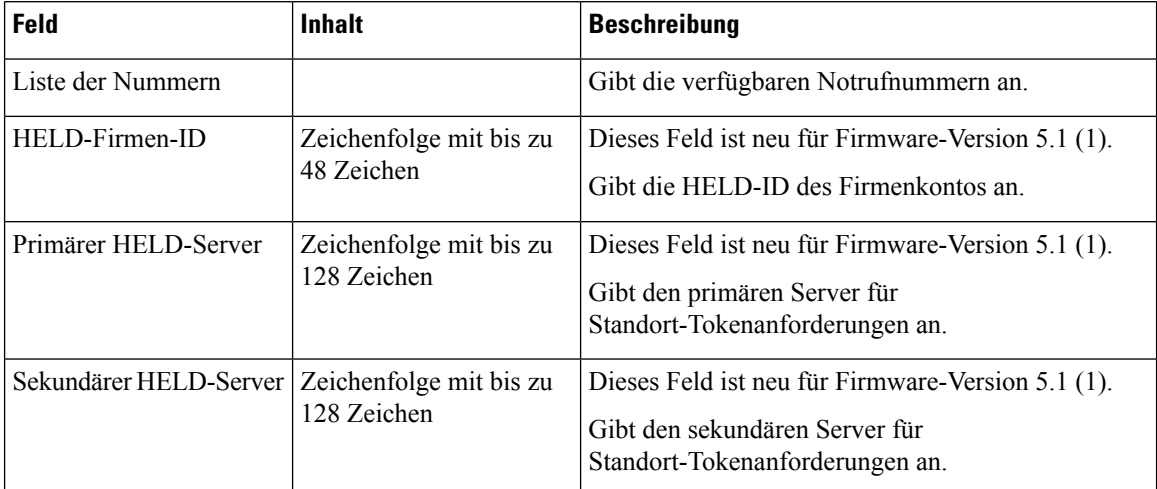

Der Abschnitt "Assign HS to Ext by Credentials" (HS zu Durchwahl nach Anmeldeinformationen zuweisen (HEBU)) ist in der Firmware-Version 5.1 (1) neu.

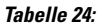

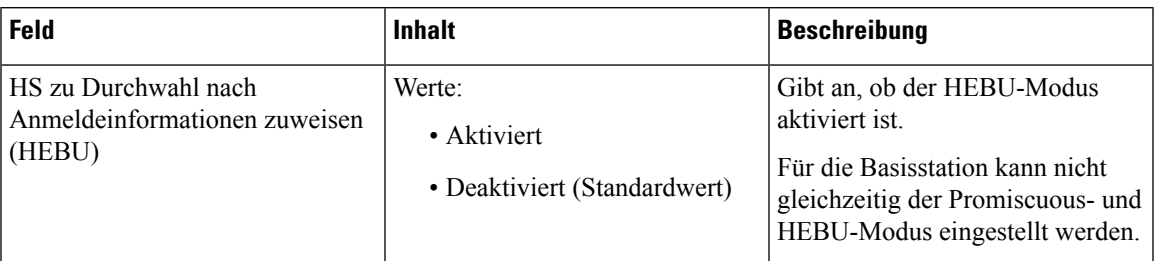

Der Abschnitt "Mehrere Parameter für Paging-Gruppe" ist neu in der Firmware-Version 4.8.

**Tabelle 25: Parameter für mehrere Paging-Gruppen**

| Feld                                             | <b>Inhalt</b> | Beschreibung                                                              |
|--------------------------------------------------|---------------|---------------------------------------------------------------------------|
| Paging-Skript Gruppe 1-3 Zeichenfolge mit bis zu | 128 Zeichen   | Weitere Informationen hierzu finden Sie unter<br>Konfigurieren von Paging |

### **Felder auf der Webseite zum Firmware-Update**

Dies sind die Felder, die auf der Webseite **Firmware Update** (Firmware-Update) der Basisstation angezeigt werden.

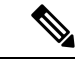

**Hinweis**

Wir empfehlen, zunächst die Basisstation zu aktivieren und anschließend die Mobilteile, nachdem die Aktualisierung der Basisstation abgeschlossen ist.

**Tabelle 26: Felder auf der Webseite zum Firmware-Update**

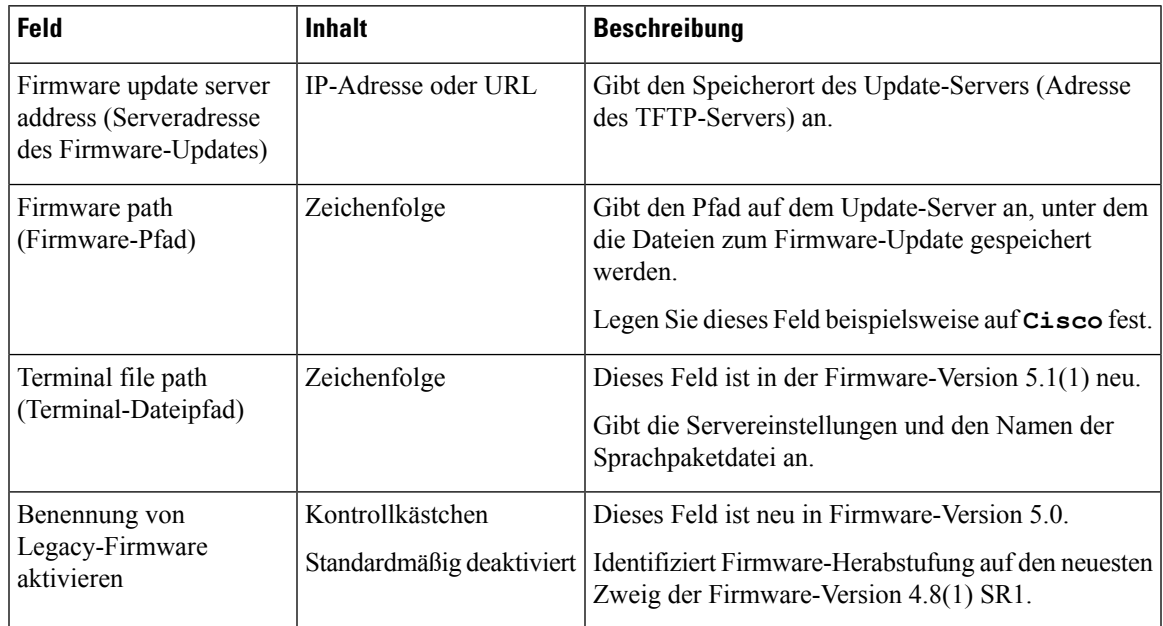

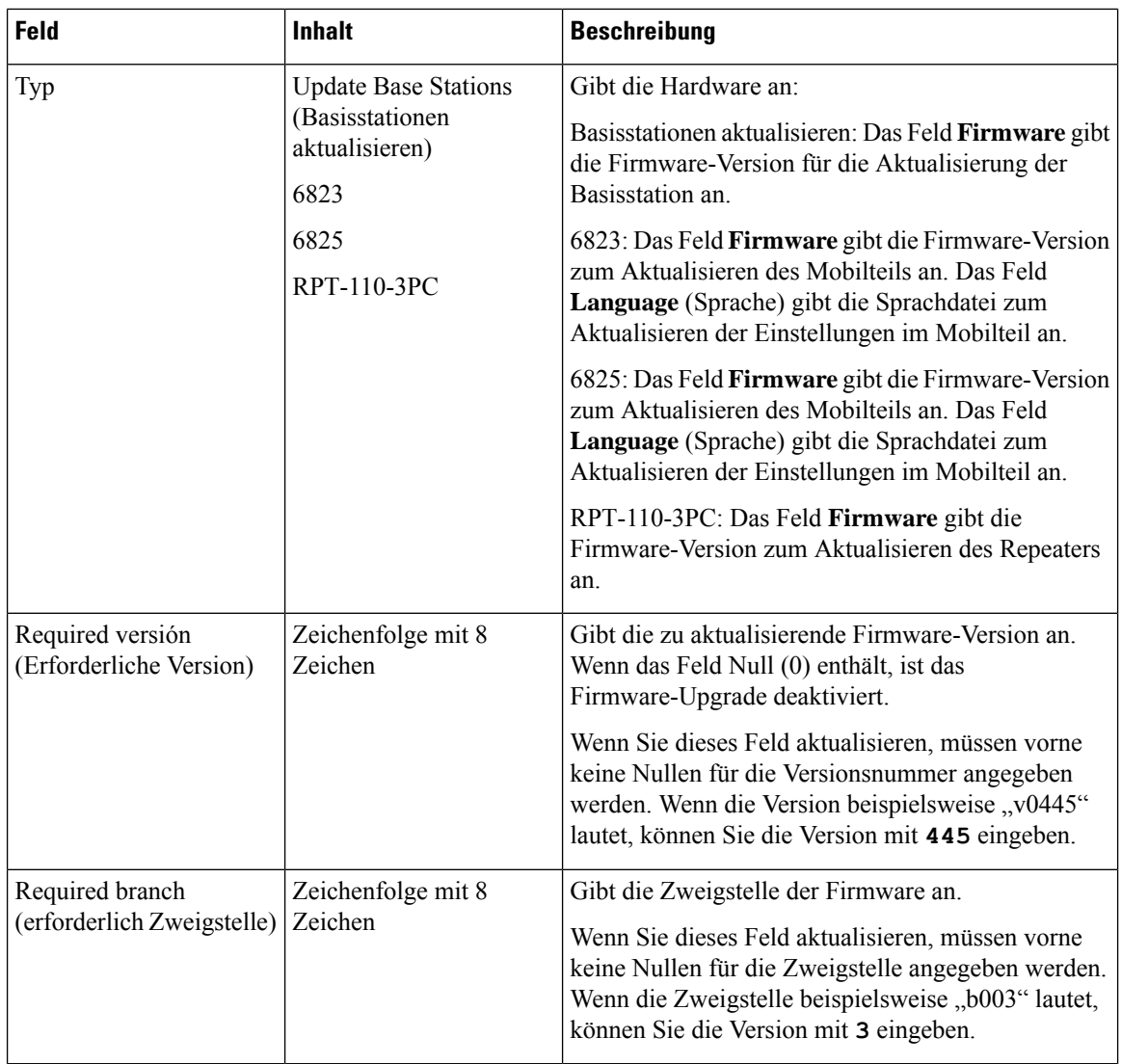

### **Felder auf der Webseite zum Land**

Dies sind die Felder, die auf der Webseite **Country/Time** (Land/Zeit) der Basisstation angezeigt werden.

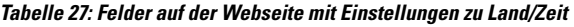

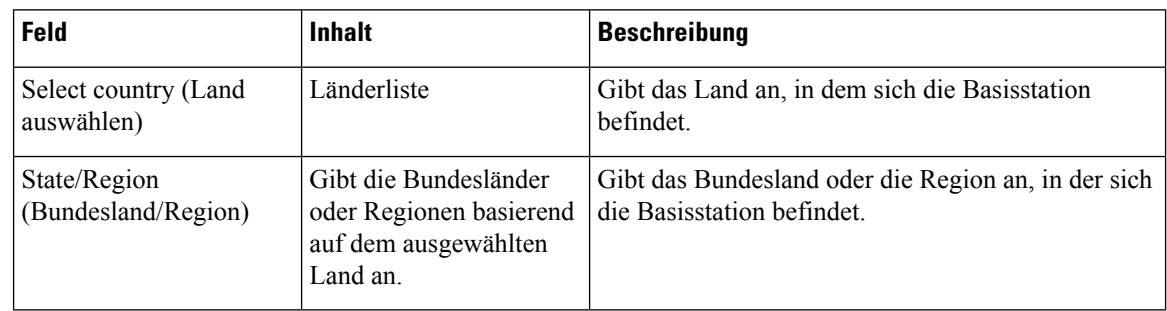
I

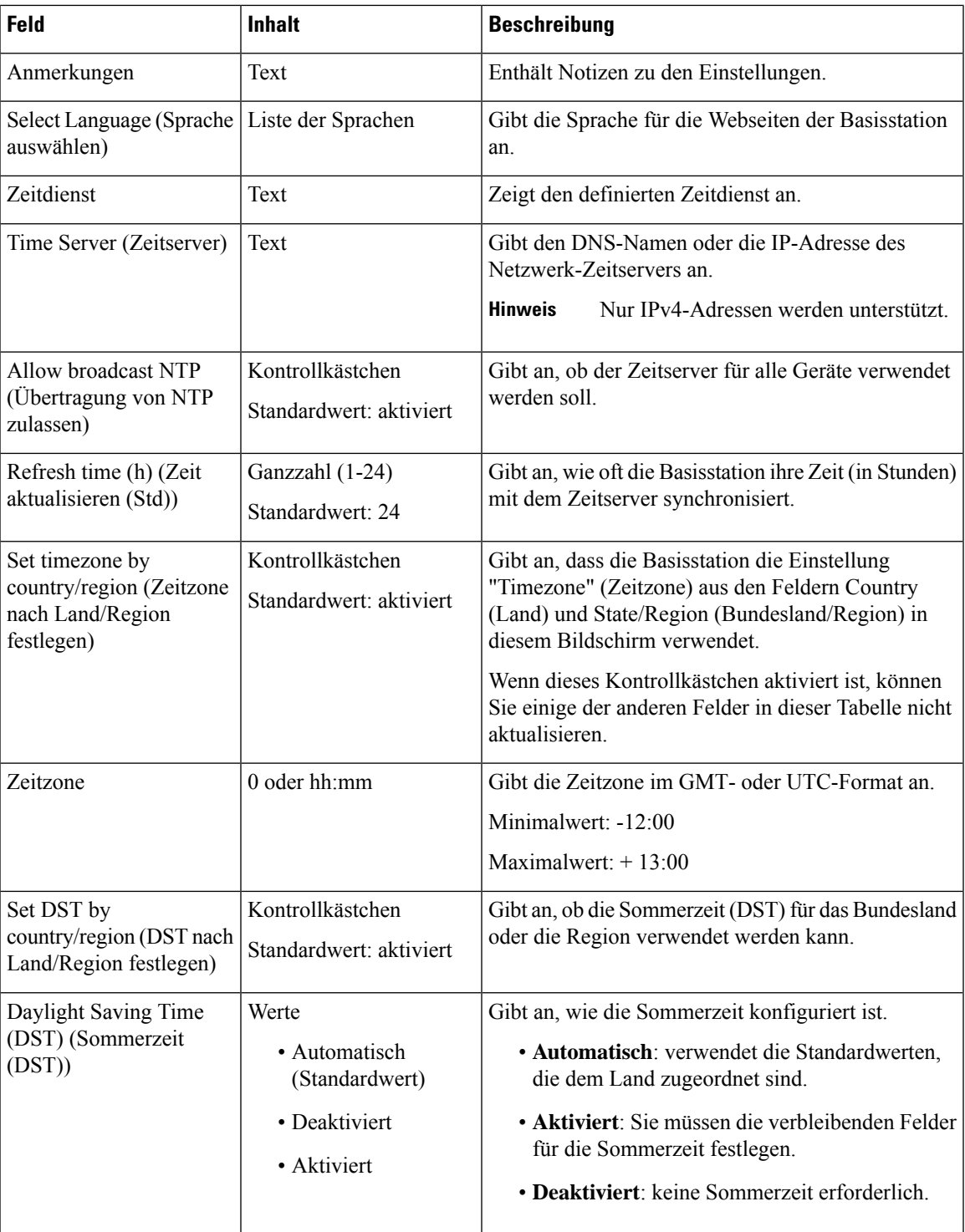

 $\mathbf I$ 

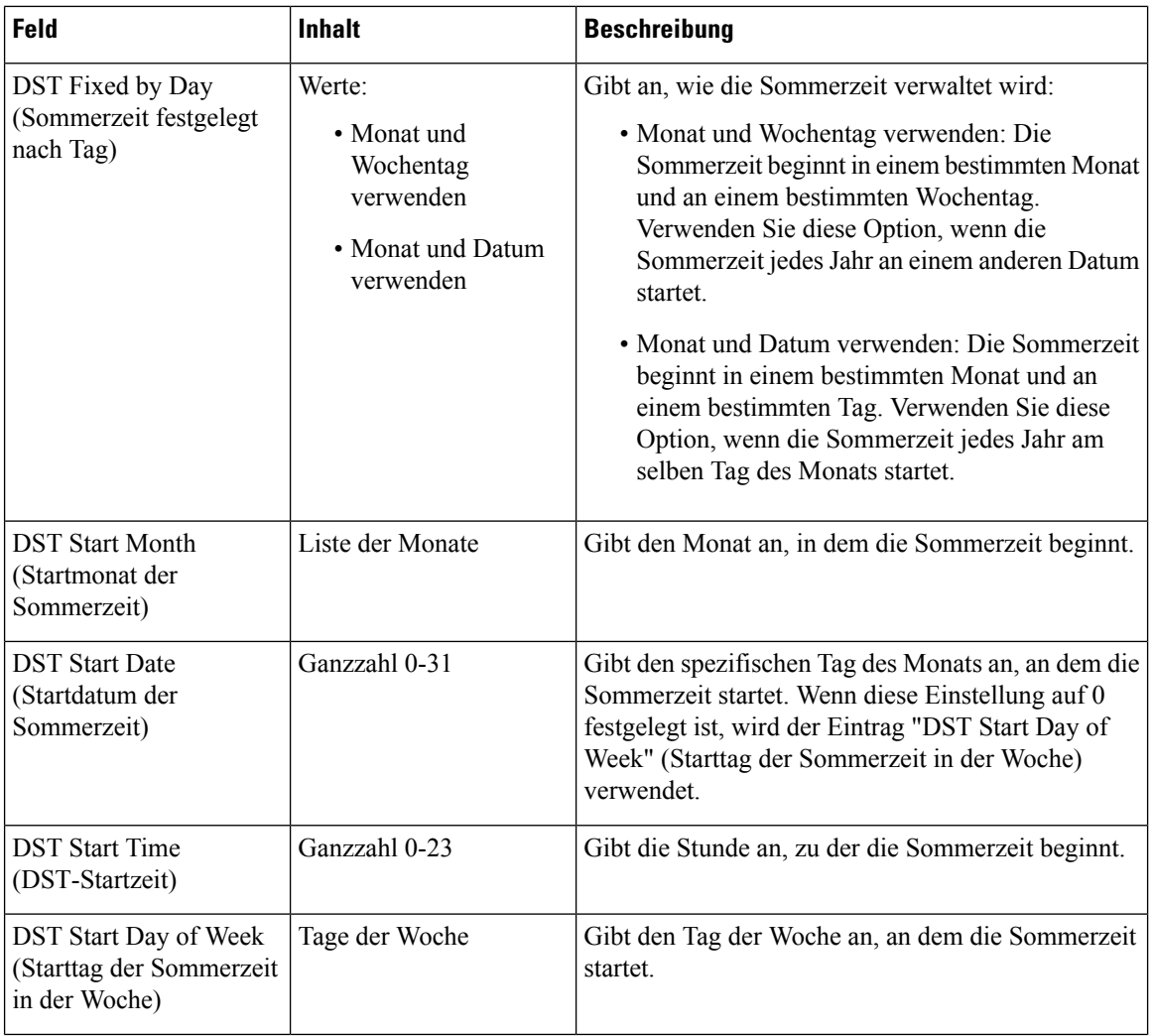

 $\mathbf l$ 

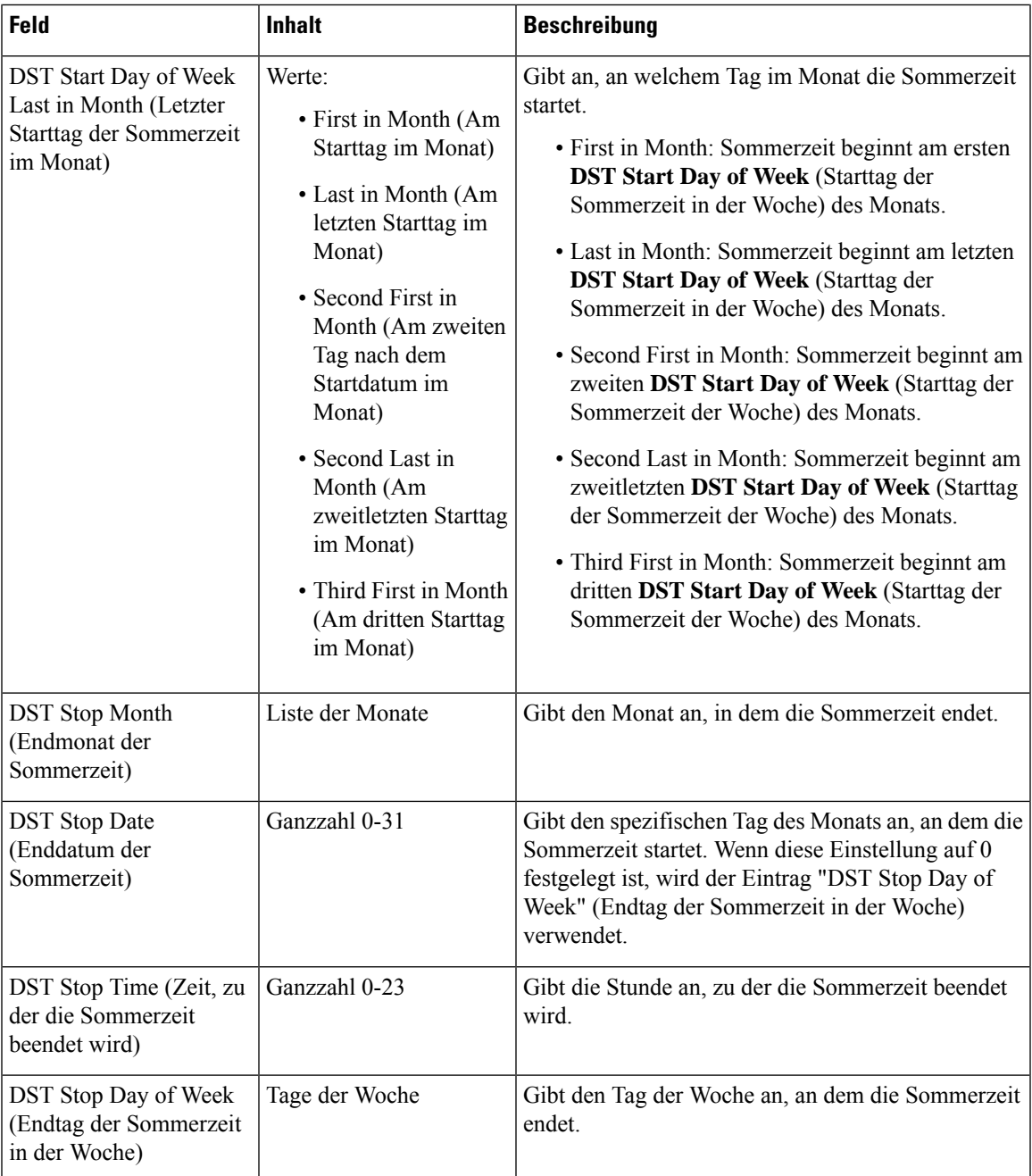

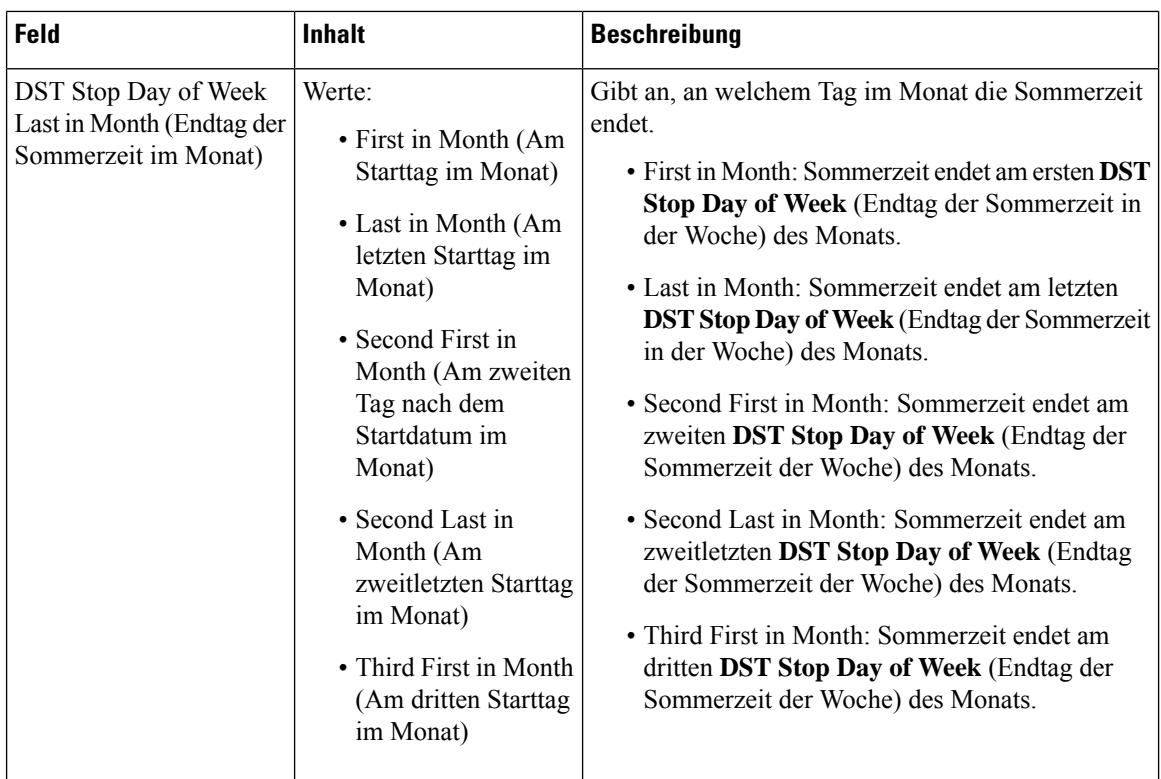

# **Felder auf der Webseite zur Sicherheit**

Dies sind die Felder, die auf der Webseite **Sicherheit** der Basisstation angezeigt werden.

**Tabelle 28: Felder im Abschnitt zur Geräteidentifizierung**

| Feld                                                                                                    | <b>Inhalt</b>       | <b>Beschreibung</b>                                                                                                    |
|----------------------------------------------------------------------------------------------------|---------------------|----------------------------------------------------------------------------------------------------|
| <b>IDX</b>                                                                                                    |                     | Gibt den Index des Zertifikats an.                                                                                                    |
| Issued To (Ausgestellt<br>für)                                                                                                  | Zeichenfolge        | Gibt den Namen der Zertifizierungsstelle (Certificate<br>Authority, CA) für das Zertifikat an. Der Name ist<br>Teil der Zertifikatsdatei. |
| Ausgegeben von                                                                                                    | Zeichenfolge        | Gibt die Organisation oder das Unternehmen an, für<br>das das Zertifikat erstellt wird. Dieser Name ist Teil<br>der Zertifikatsdatei.     |
| Gültig bis                                                                                                    | mm/dd hh:mm:ss yyyy | Gibt das Datum an, an dem das Zertifikat abläuft.<br>Dieses Datum ist Teil der Zertifikatsdatei.                                          |
| <b>Import Device Certificate</b><br>and Key Pair: Filename<br>(Gerätezertifikat und<br>Schlüsselpaar importieren:<br>Dateiname) | Zeichenfolge        | Gibt den Dateinamen der importierten Datei an.                                                                                            |

I

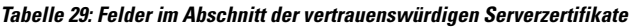

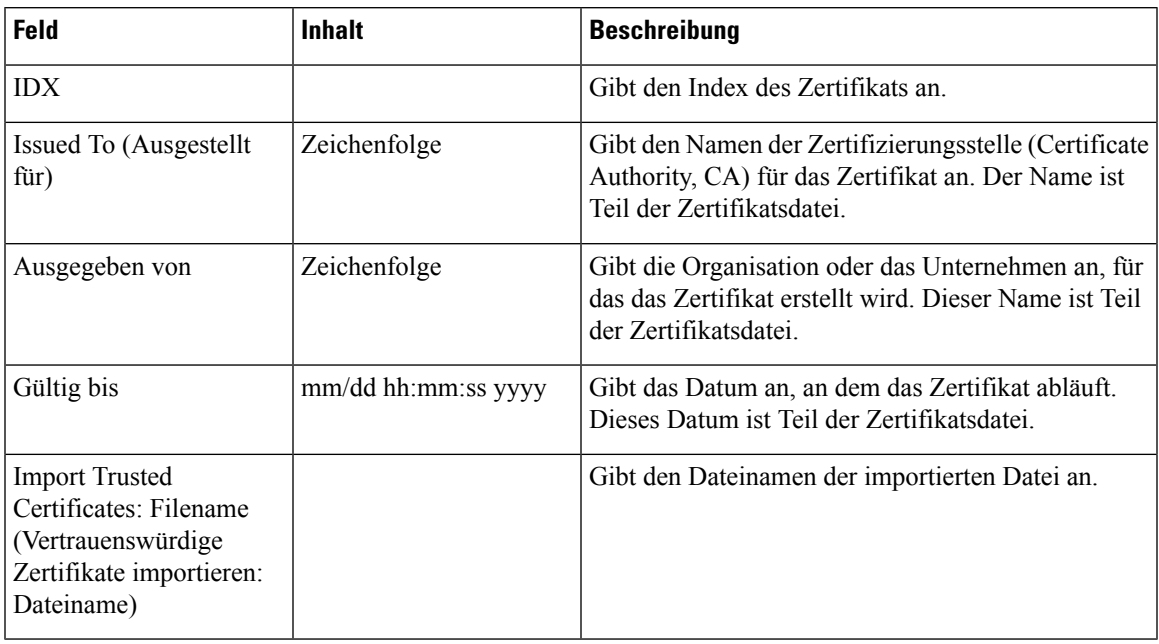

**Tabelle 30: Felder im Abschnitt zu vertrauenswürdigen Root-Zertifikaten**

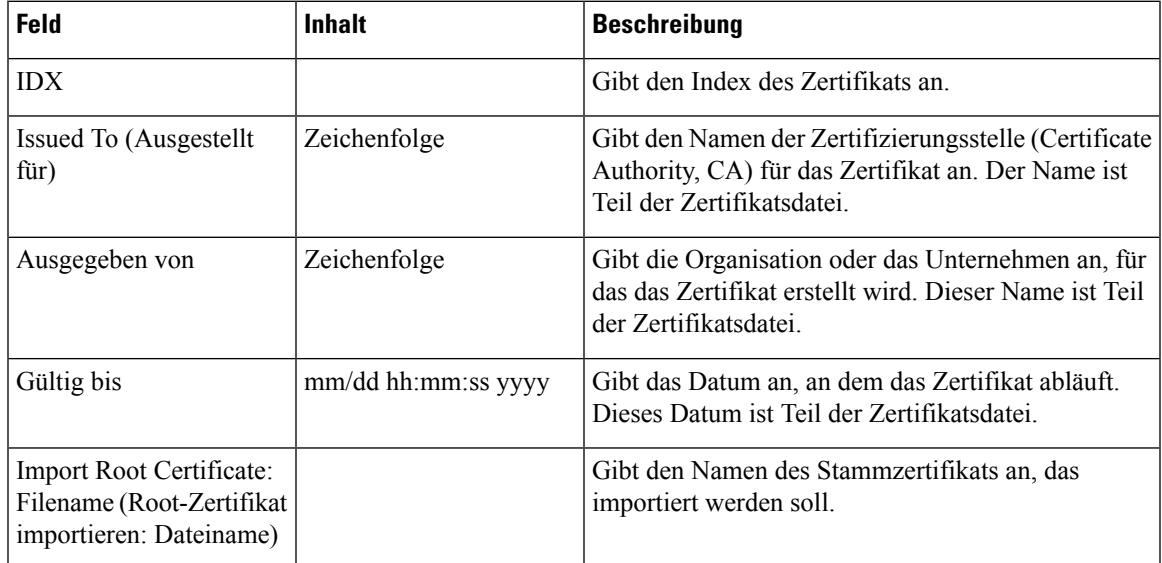

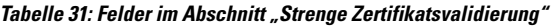

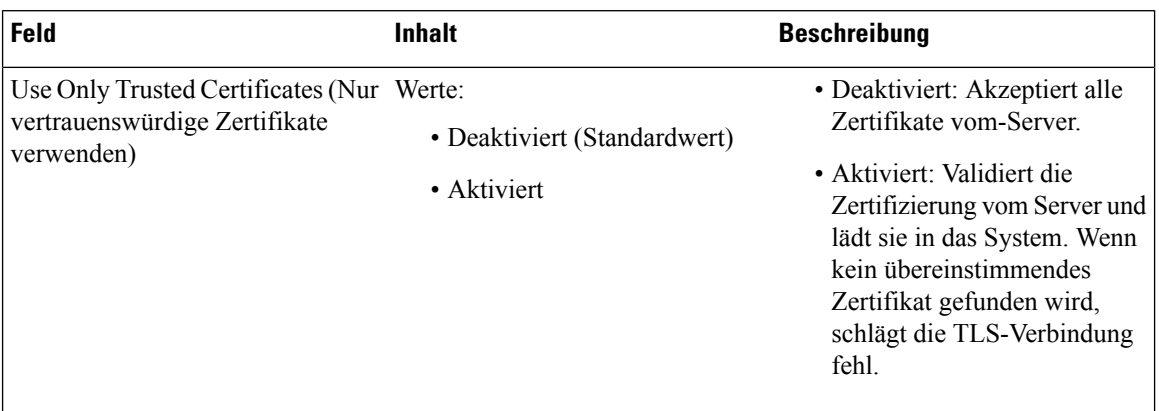

#### **Tabelle 32: Felder im Abschnitt zum sicheren Webserver**

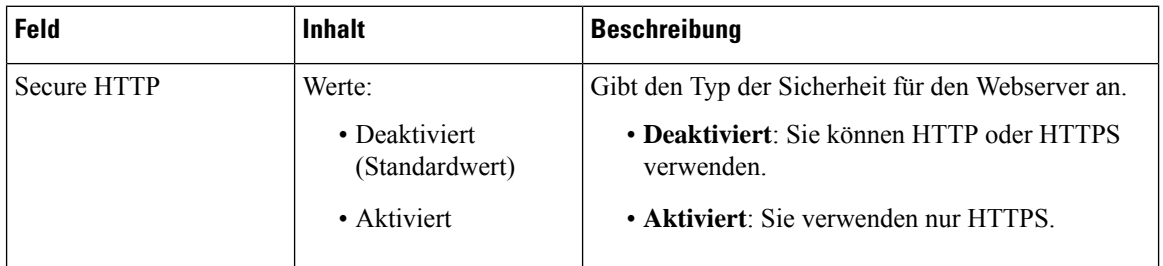

Der Abschnitt mit den Webkennwort-Einschränkungen wird in der Firmware-Version 4.8 hinzugefügt.

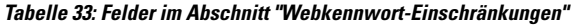

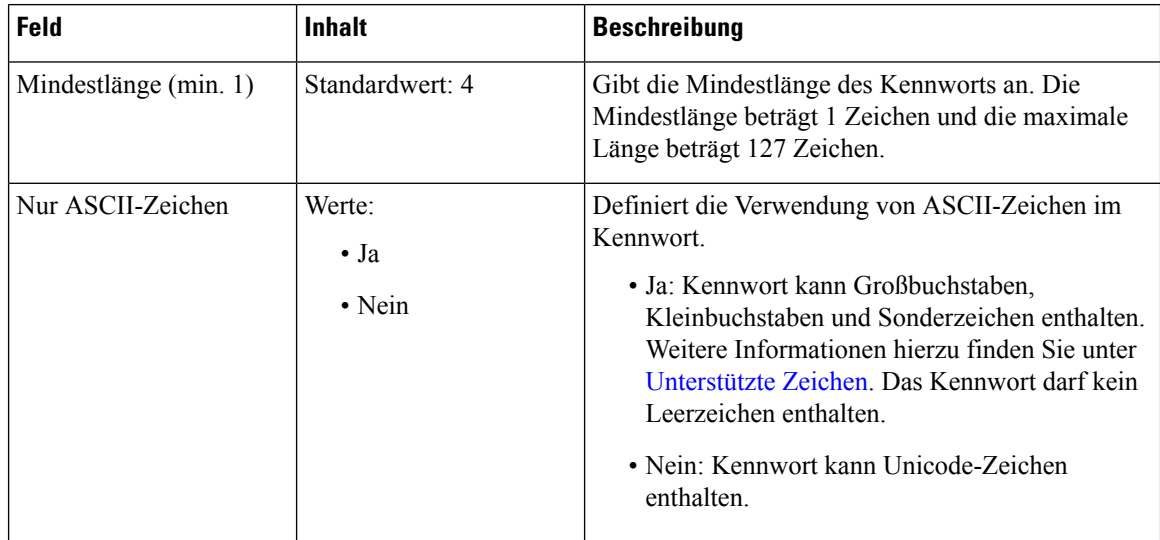

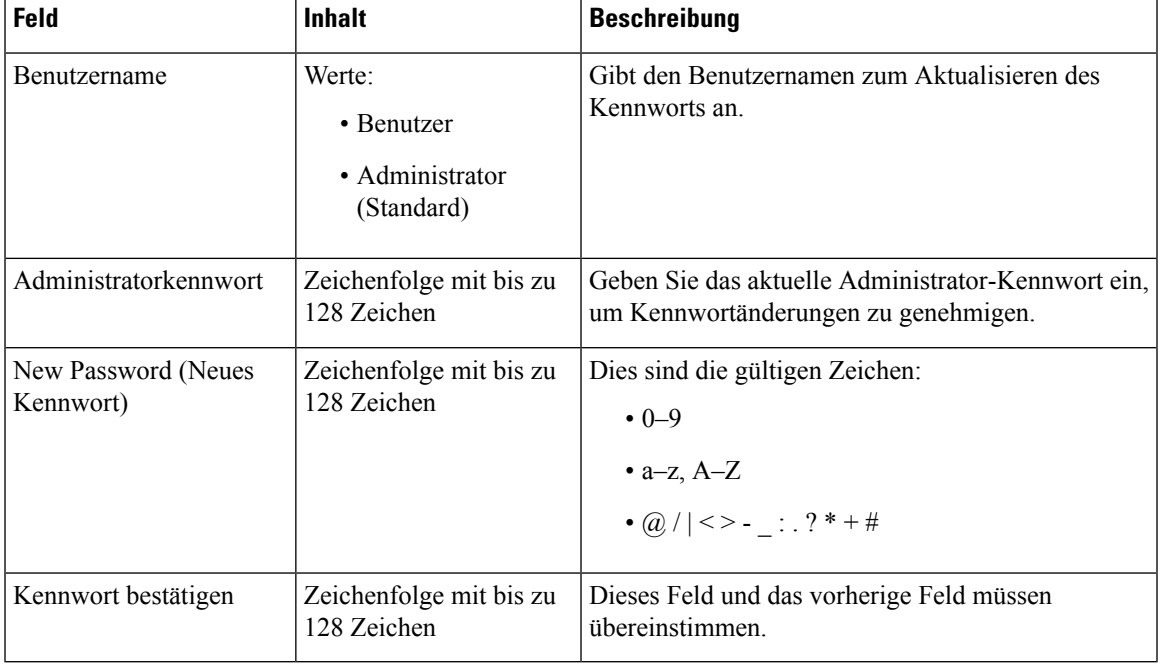

## **Tabelle 34: Felder im Abschnitt zu Kennwörtern**

### **Tabelle 35: Felder des Abschnitts "Firewall"**

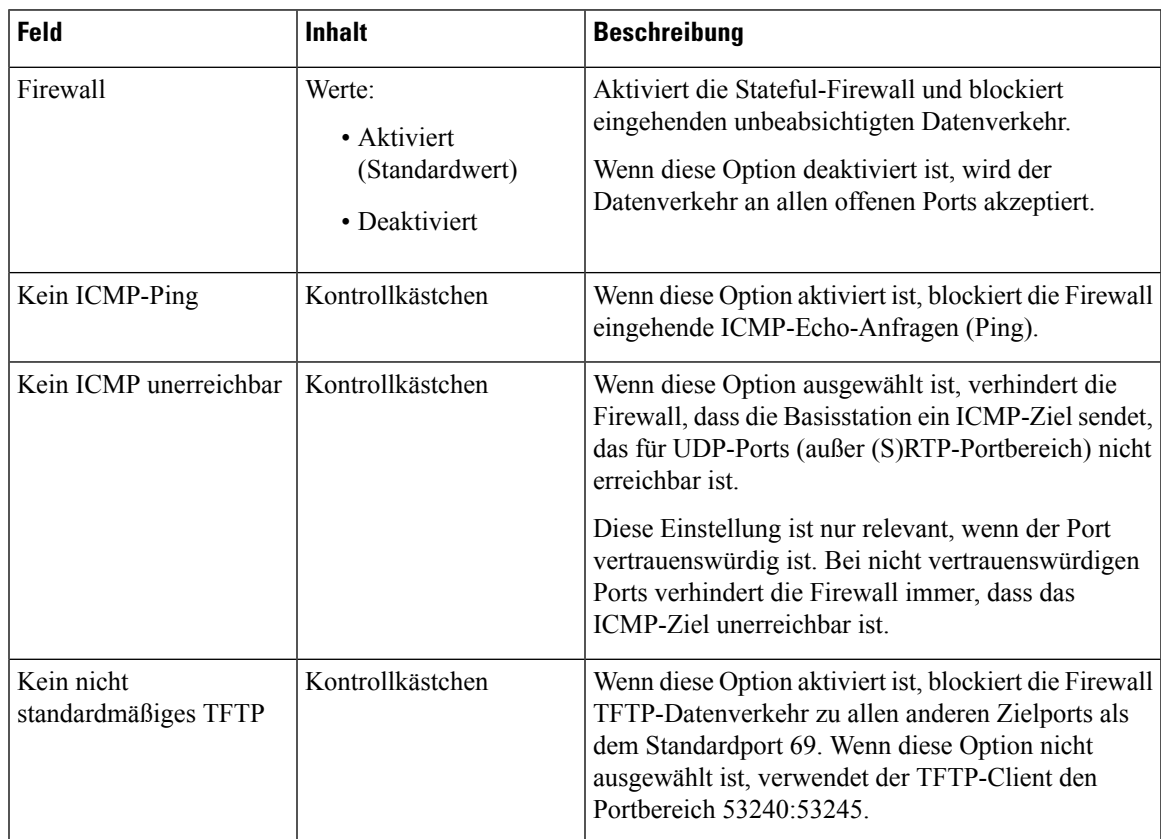

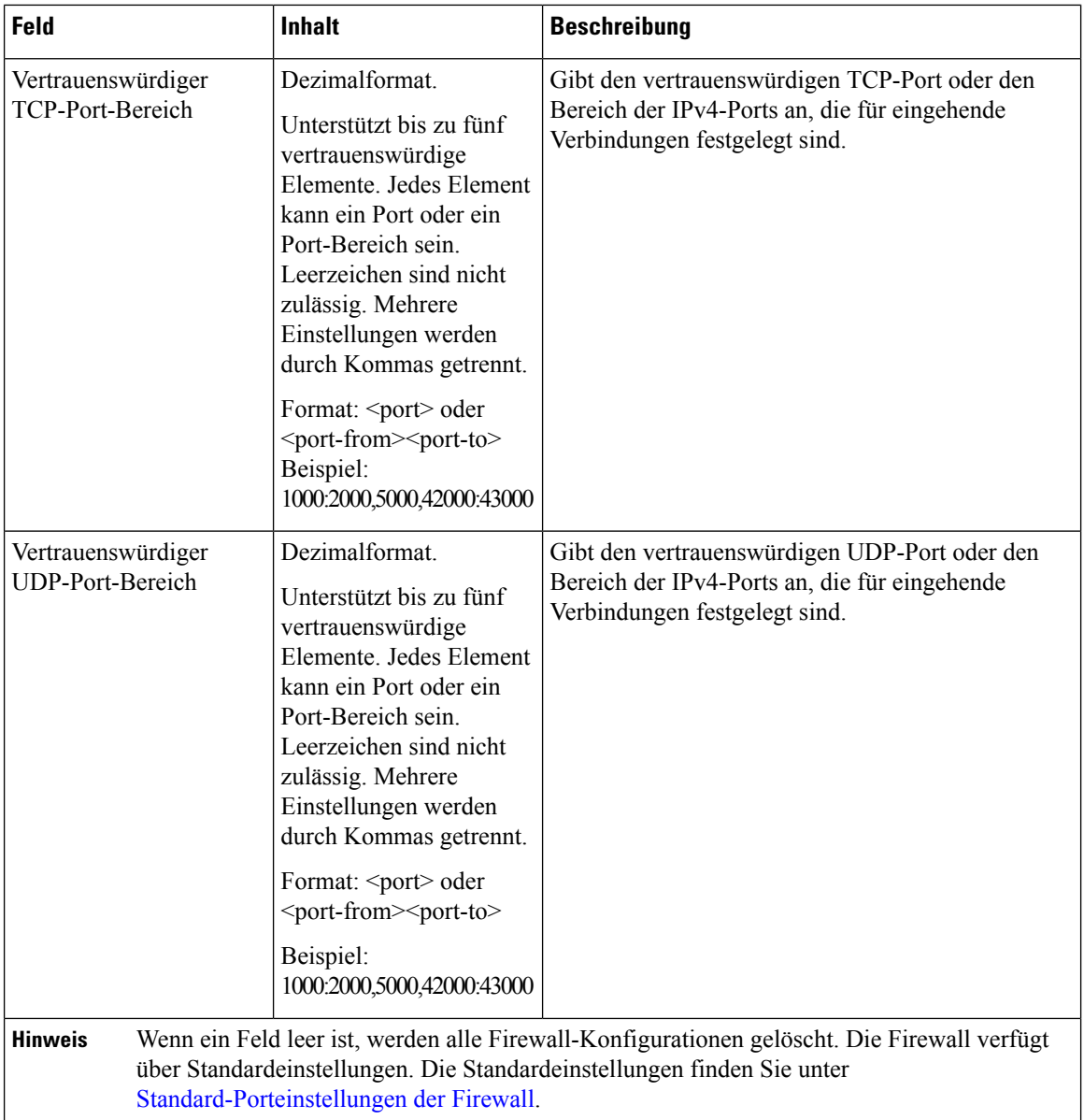

# **Felder auf der Webseite zum globalen Telefonbuch**

Dies sind die Felder, die auf der Webseite **Globales Telefonb.** der Basisstation angezeigt werden. Das Feld **Location** (Speicherort) legt fest, welche noch verbleibenden Felder angezeigt werden.

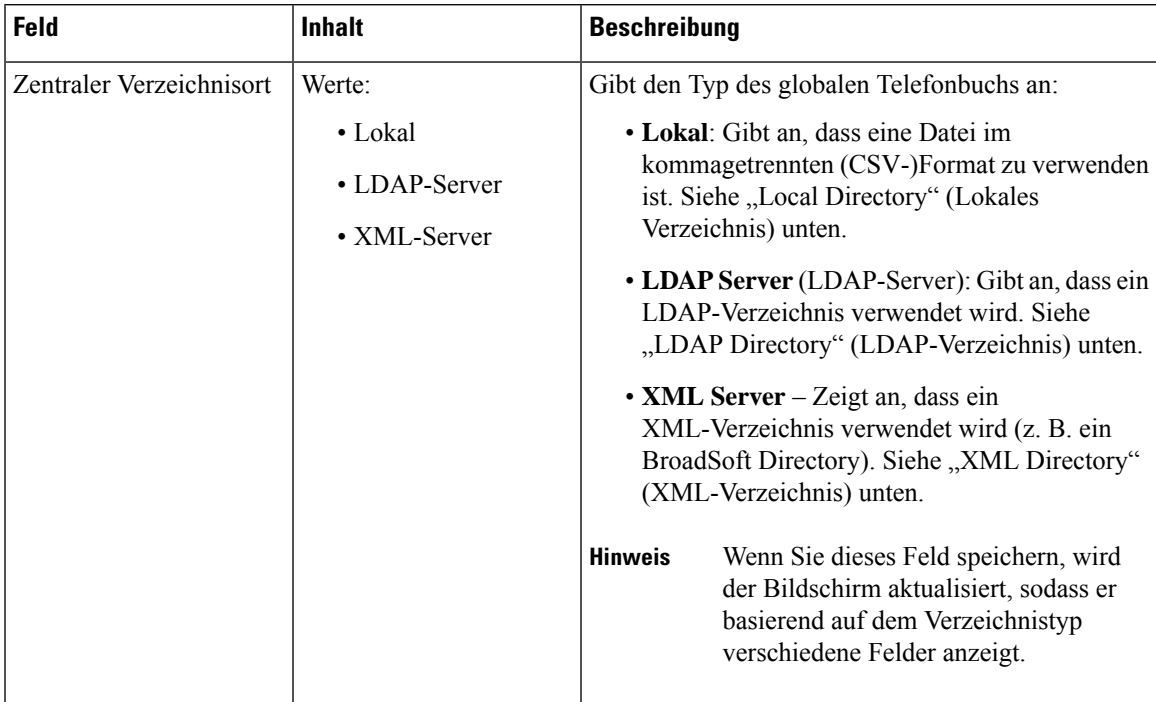

### **Tabelle 36: Felder auf der Webseite zum globalen Telefonbuch**

## **Lokales Verzeichnis**

**Tabelle 37: Felder im lokalen Verzeichnis**

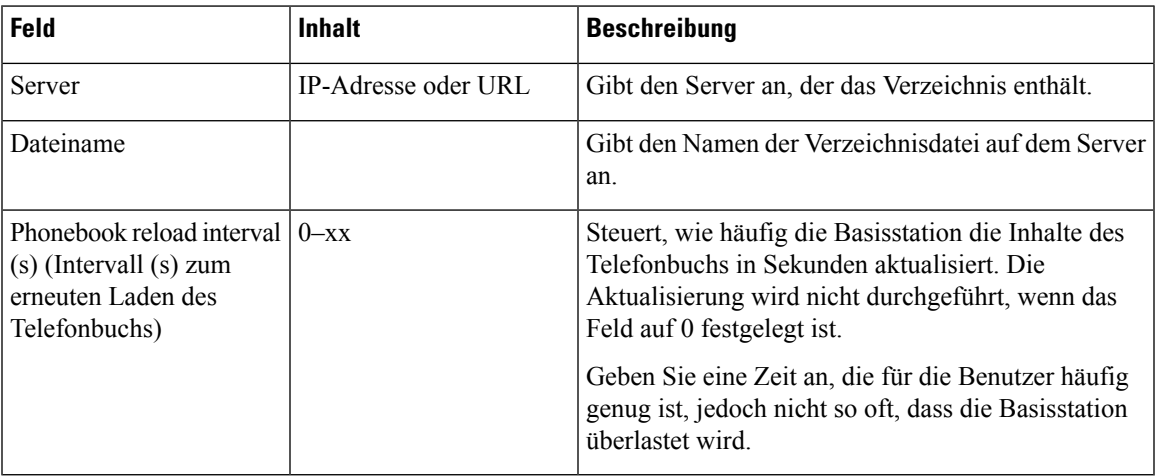

## **Tabelle 38: Felder im Abschnitt zum Import des globalen Telefonbuchs**

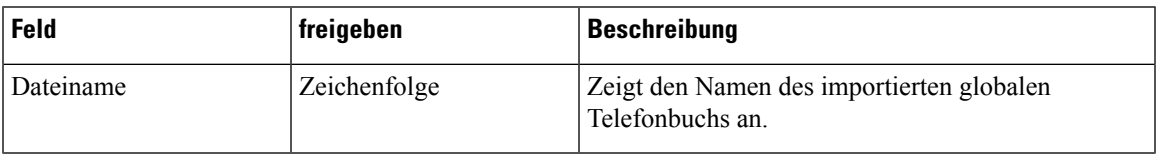

I

### **LDAP-Verzeichnis**

### **Tabelle 39: Zentrale LDAP-Verzeichnisfelder**

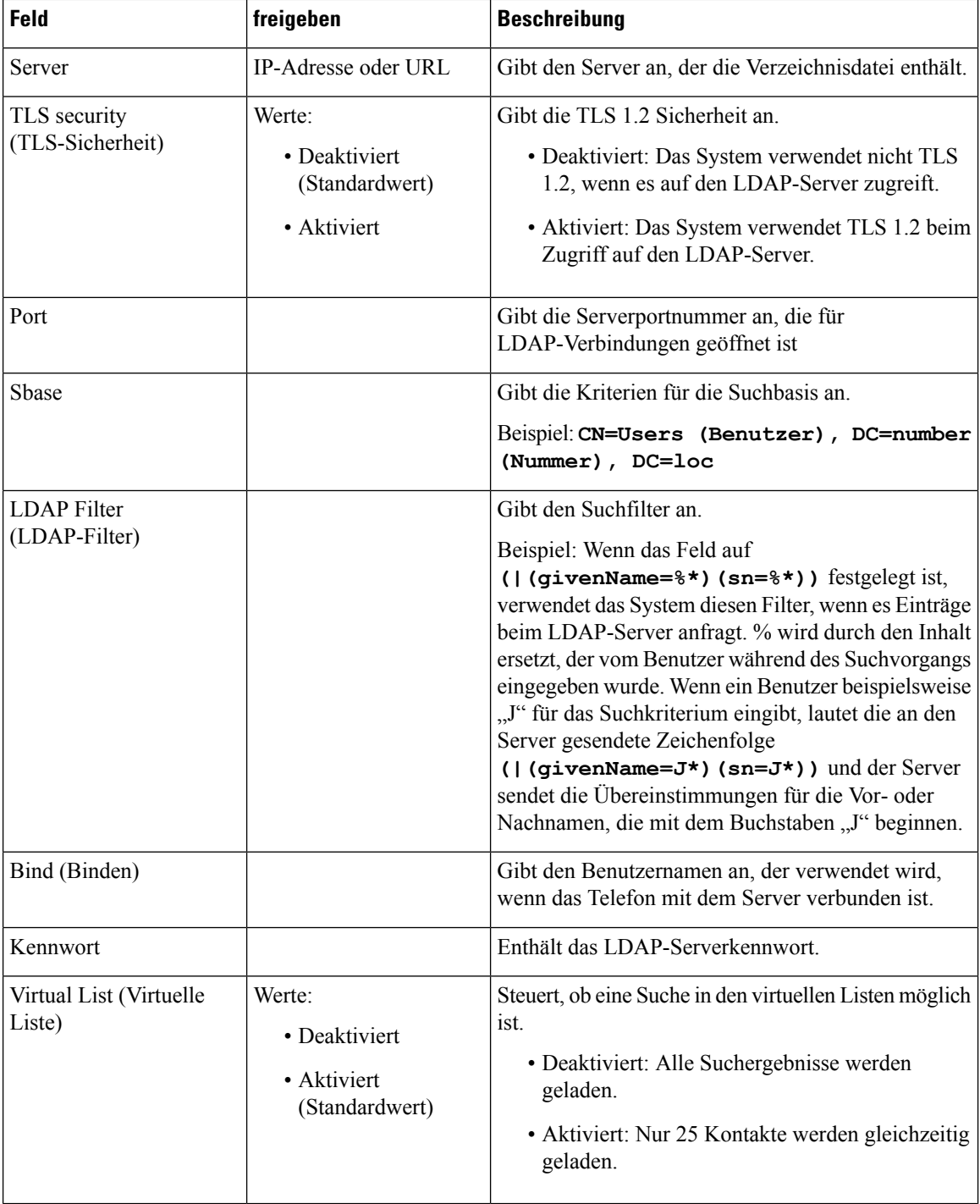

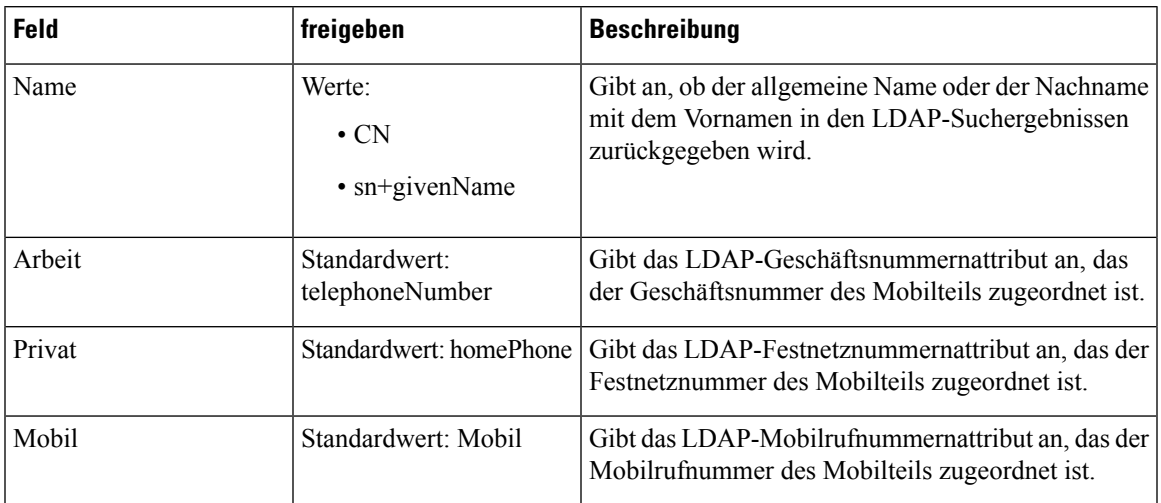

#### **Tabelle 40: Terminal-Identität**

## **XML-Server**

**Tabelle 41: Zentrale XML-Verzeichnisfelder**

| Feld   | freigeben    | Beschreibung                  |
|--------|--------------|-------------------------------|
| Server | Zeichenfolge | Identifiziert den XML-Server. |

**Tabelle 42: XML Central Directory: Directory Names Fields (Zentrales XML-Verzeichnis: Verzeichnisnamenfelder)**

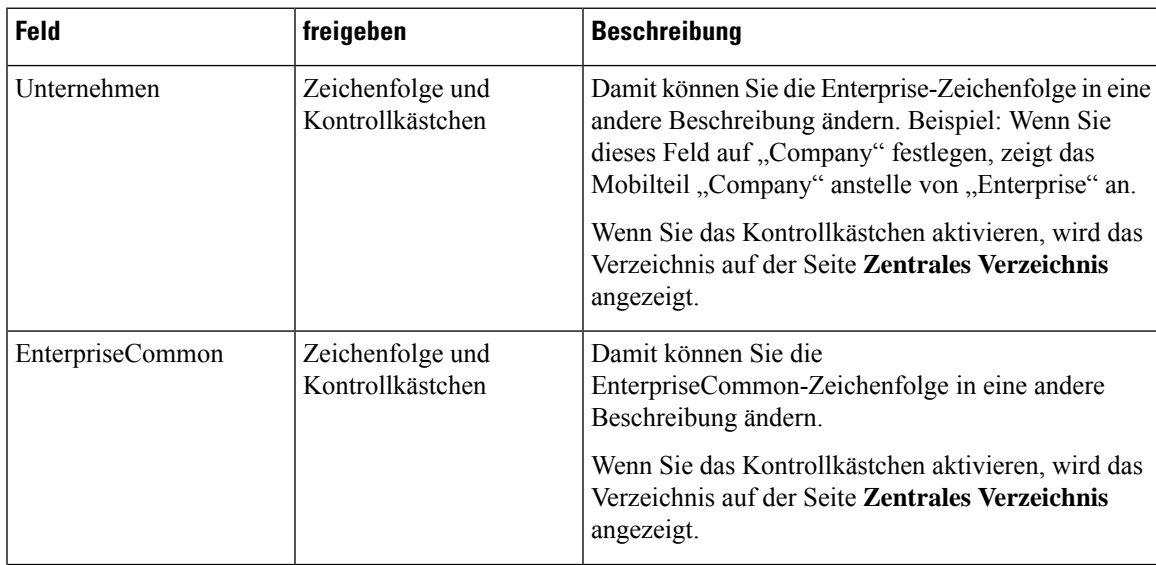

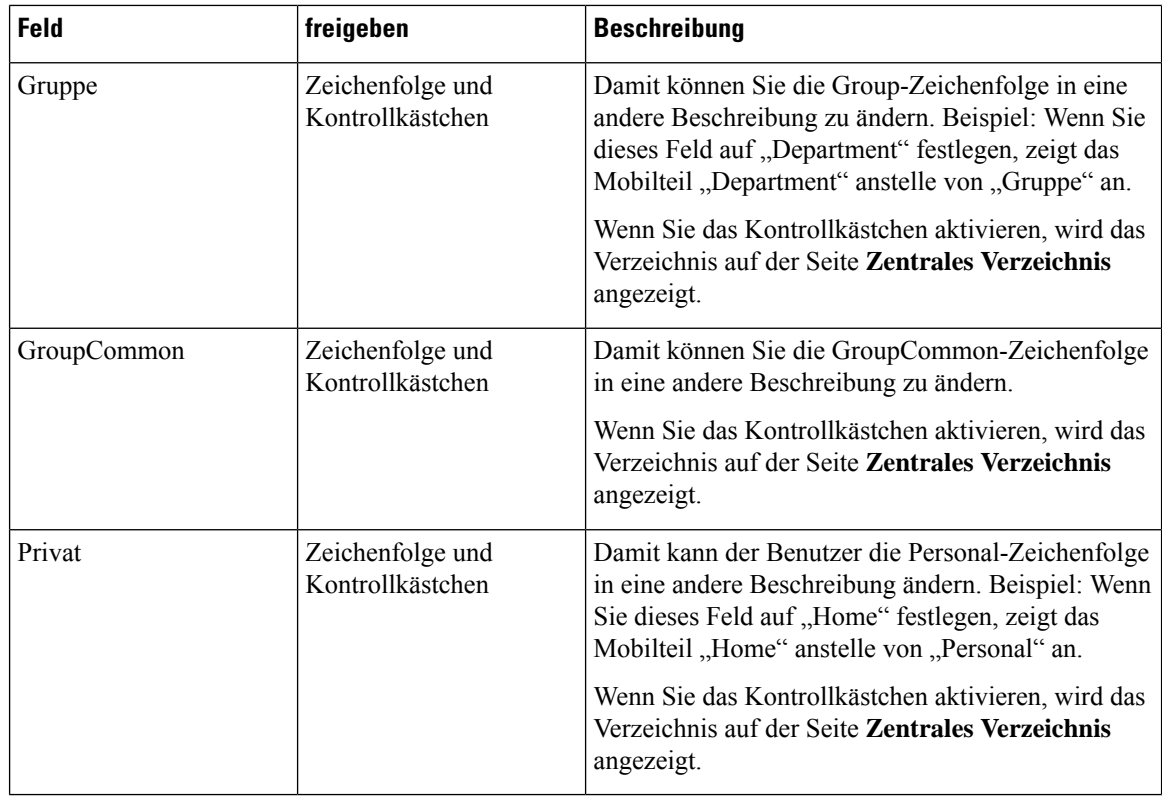

# **Felder auf der Webseite für zwei Zellen**

Dies sind die Felder, die auf der Webseite **Dual Cell** (Zwei Zellen) der Basisstation angezeigt werden.

Diese Seite wird nur auf der 110 Basisstation mit einer Zelle angezeigt.

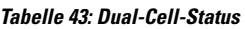

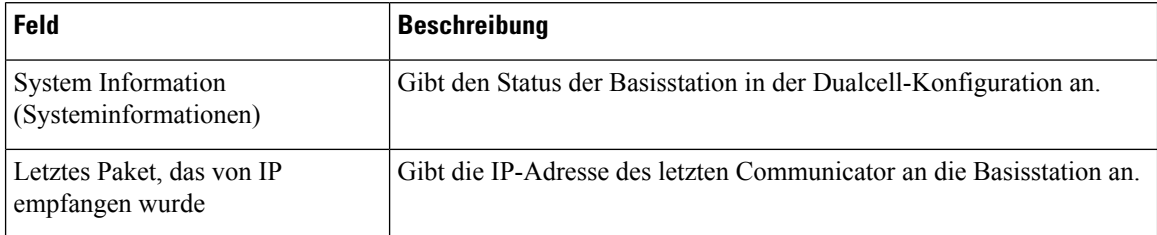

#### **Tabelle 44: Einstellungen für dieses Gerät**

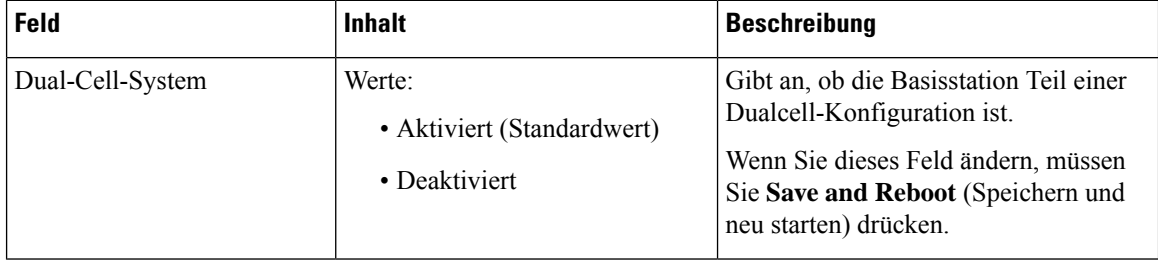

 $\mathbf{l}$ 

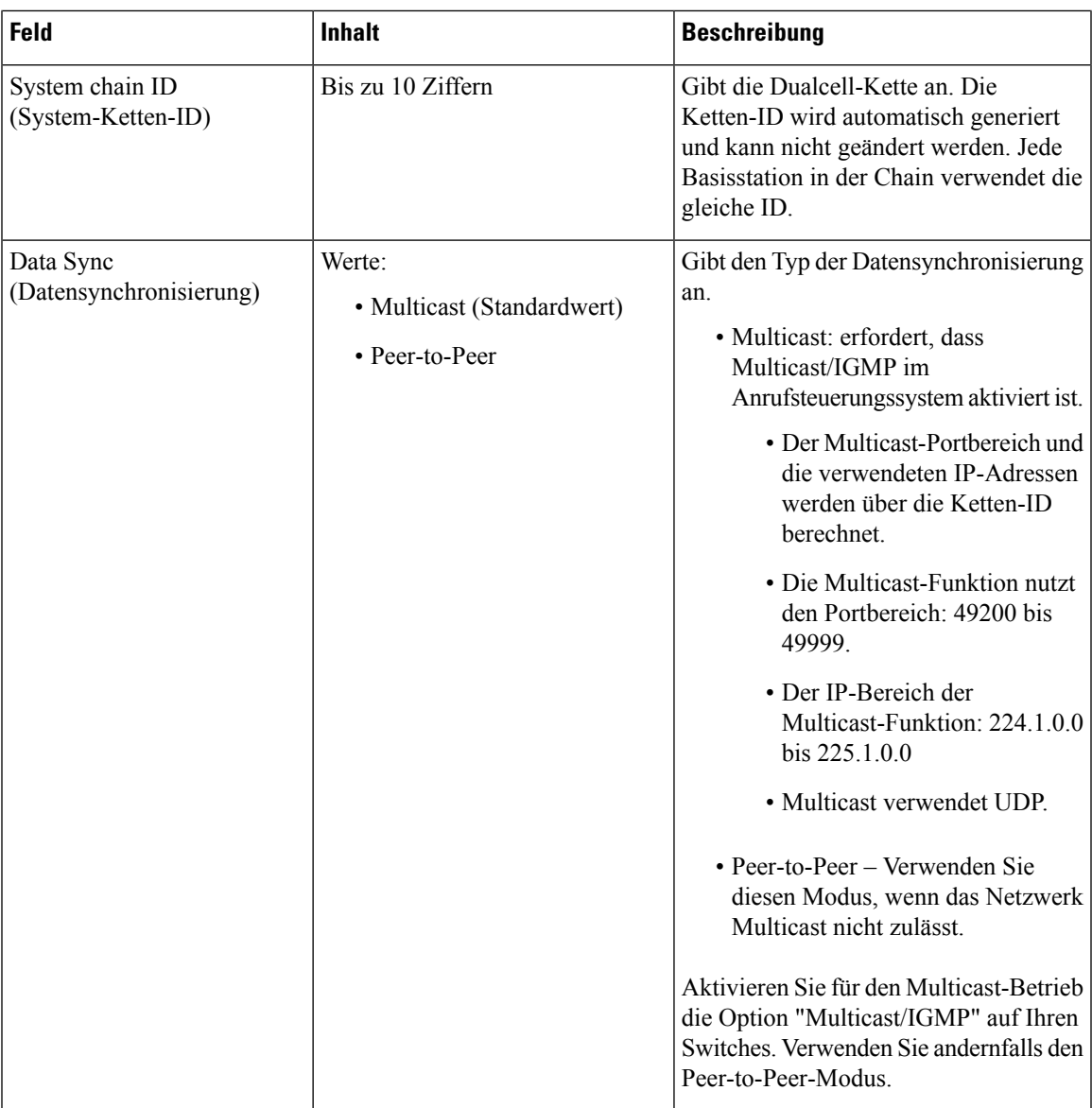

 $\mathbf I$ 

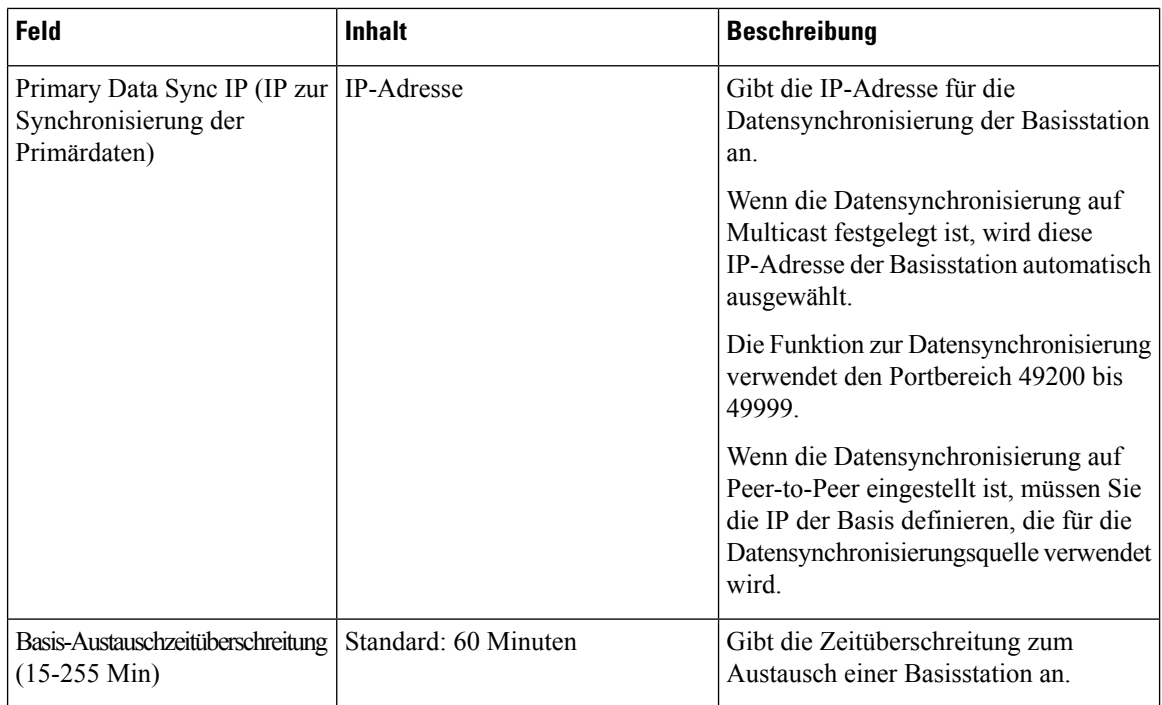

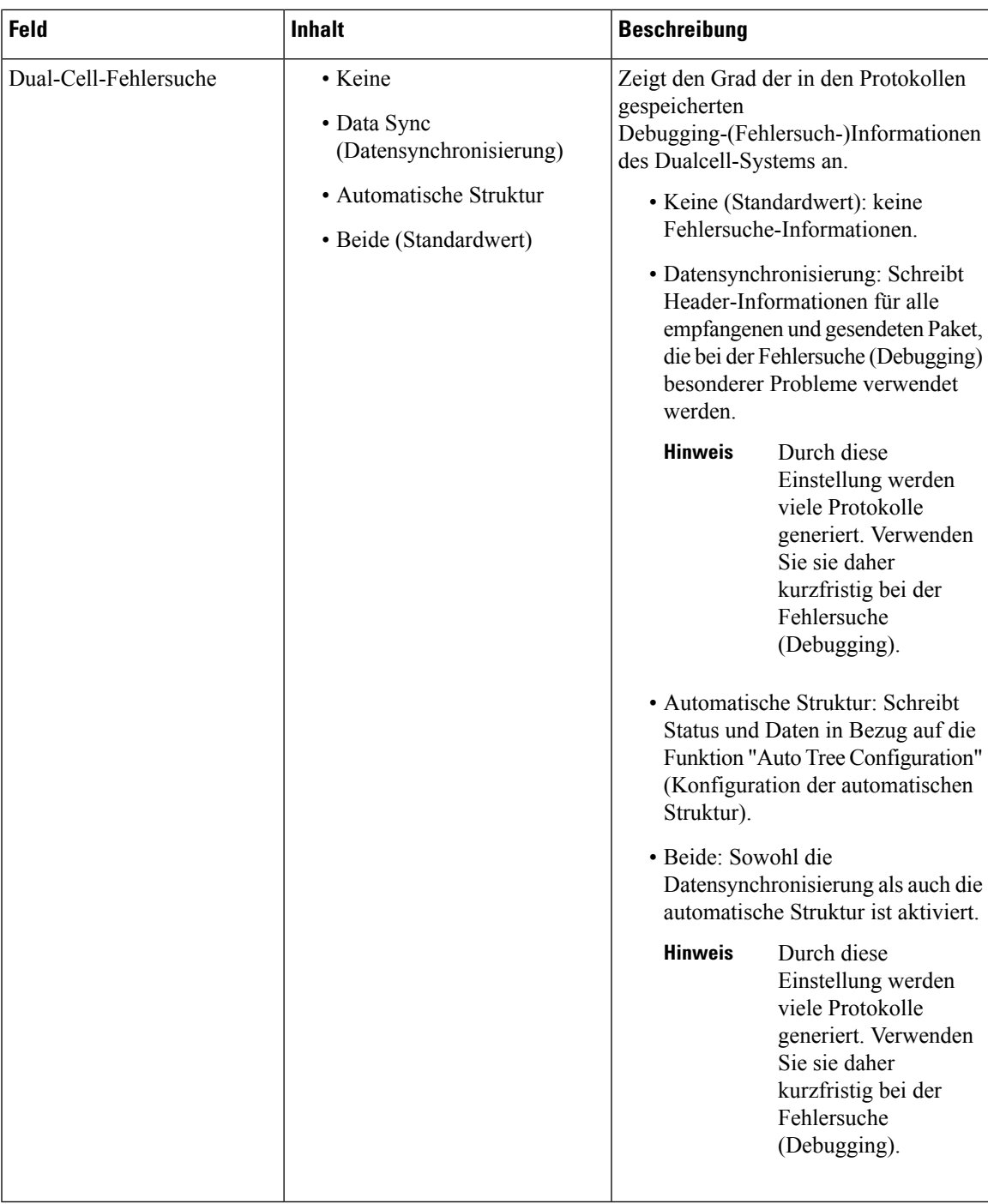

Nach dem Festlegen des Feldes **Dual cell system** (Dualcell-System) auf **Aktiviert** und Neustarten der Basisstation wird eine Nachricht auf der Seite angezeigt.

## **Felder auf der Webseite für mehrere Zellen**

Dies sind die Felder, die auf der Webseite **Multi Cell** (Mehrere Zellen) der Basisstation angezeigt werden.

Diese Seite wird nur auf der 210 Basisstation mit mehreren Zellen angezeigt.

## **Tabelle 45: Felder im Abschnitt für den Status mehrerer Zellen**

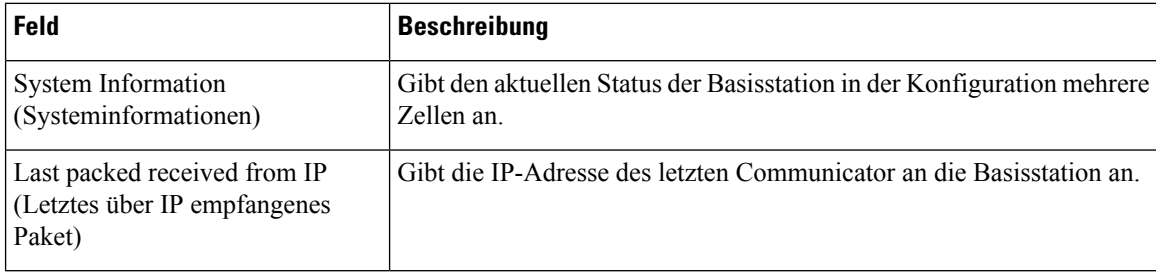

**Tabelle 46: Felder im Abschnitt mit den Einstellungen für diese Einheit**

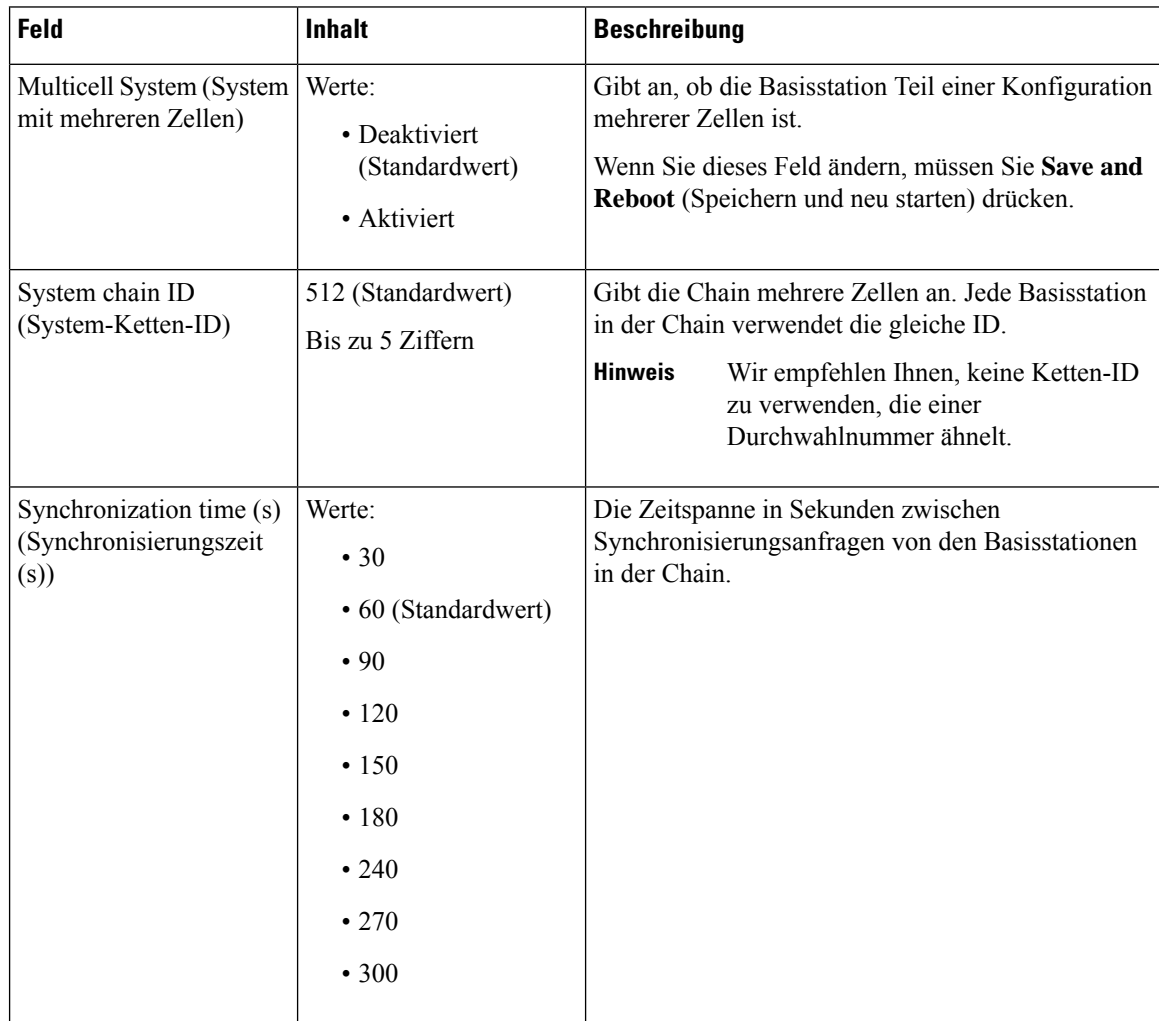

J

I

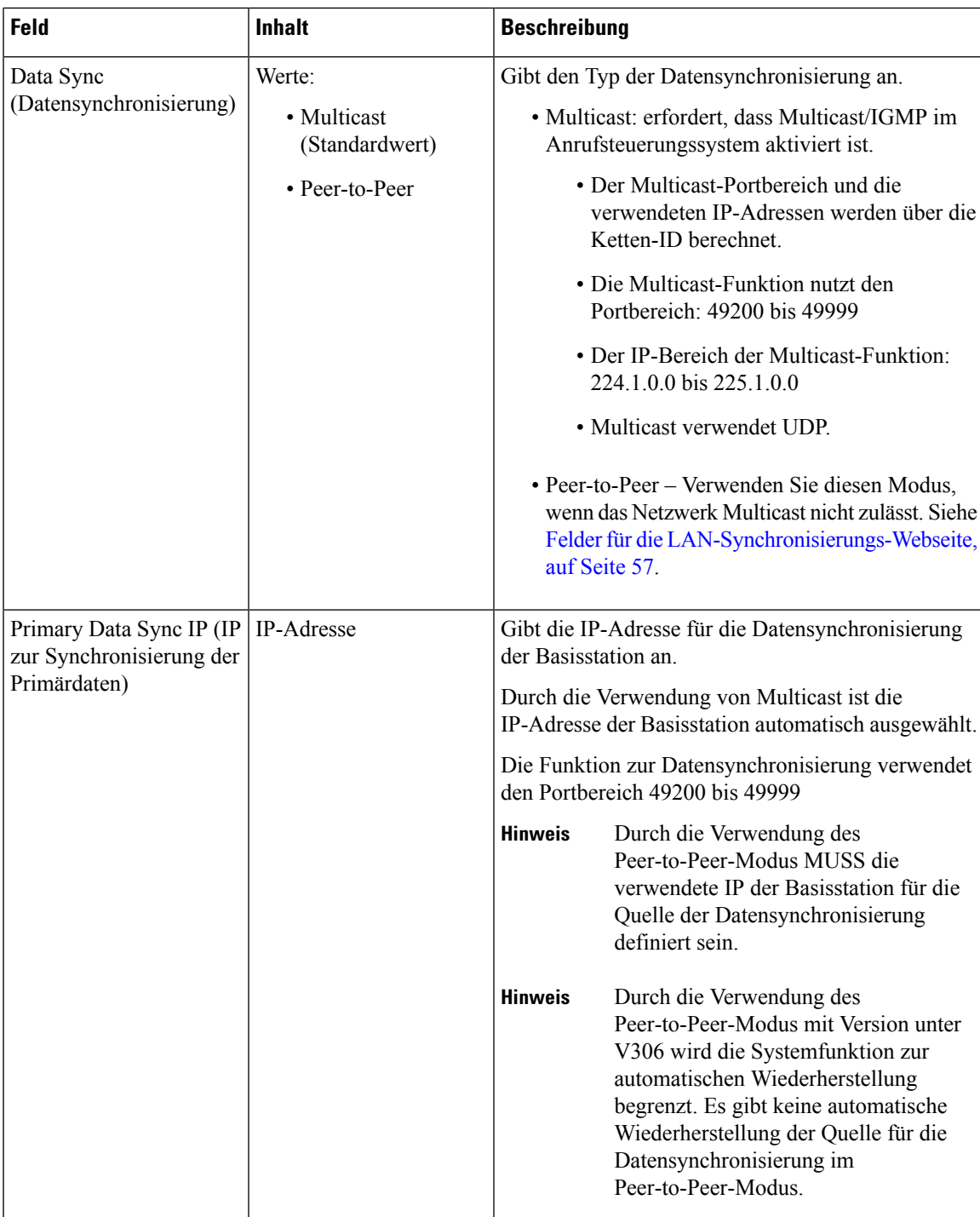

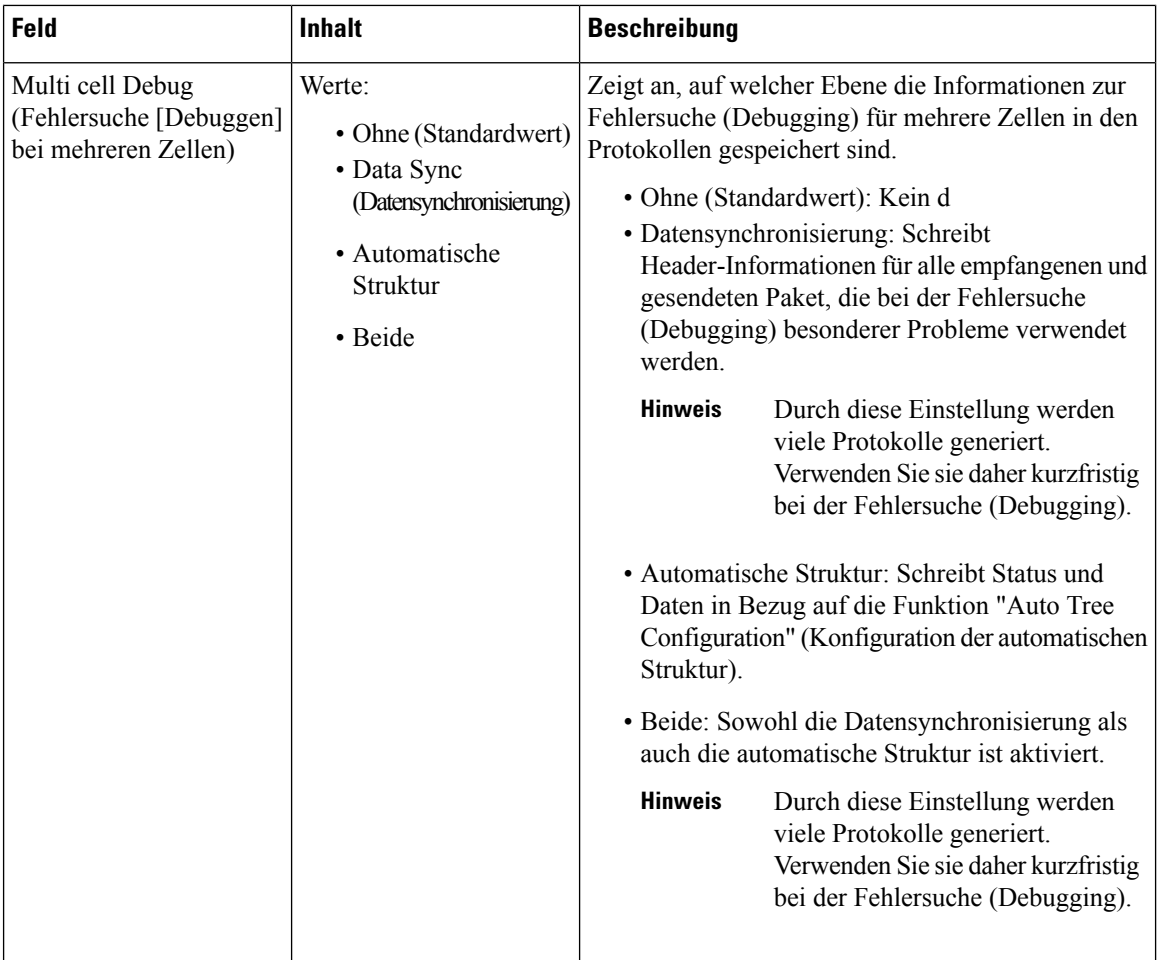

Nach dem Festlegen des Systemfeldes "Multicell" (Mehrere Zellen) auf **Aktiviert** und Neustarten der Basisstation wird eine Nachricht auf der Seite angezeigt.

**Tabelle 47: Einstellungen des DECT-Systems**

| <b>Feld</b>                                                                                                    | <b>Inhalt</b>                                           | <b>Beschreibung</b>                                                                                                    |
|----------------------------------------------------------------------------------------------------|---------------------------------------------------------|----------------------------------------------------------------------------------------------------|
| RFPI System<br>(RFPI-System)                                                                                                   |                                                         | Zeigt die Funkidentität an, die alle Basisstationen für<br>das System mit mehreren Zellen verwenden.                                                                                                    |
| Auto configure DECT<br>sync source tree<br>(Automatische<br>Konfiguration der<br>Struktur der<br>DECT-Synchronisierungsquelle) | Werte<br>• Deaktiviert<br>• Aktiviert<br>(Standardwert) | Steuert die Möglichkeit, das System mit mehreren<br>Zellen zu synchronisieren.<br>• Deaktiviert: Wenn die ursprüngliche primäre<br>Basisstation nicht erreichbar ist, setzt das System<br>den Vorgang ohne eine primäre Station für die<br>Synchronisierung fort.<br>• Aktiviert: Wenn die ursprüngliche primäre<br>Basisstation nicht erreichbar ist, wird eine andere<br>Basisstation zur primären Basisstation. |

ı

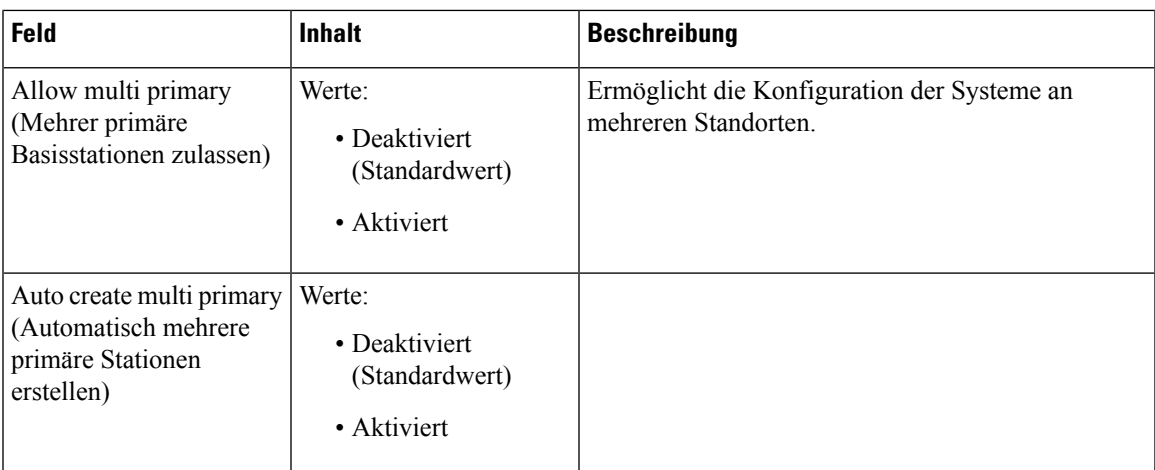

## **Tabelle 48: Einstellungen der Basisstation**

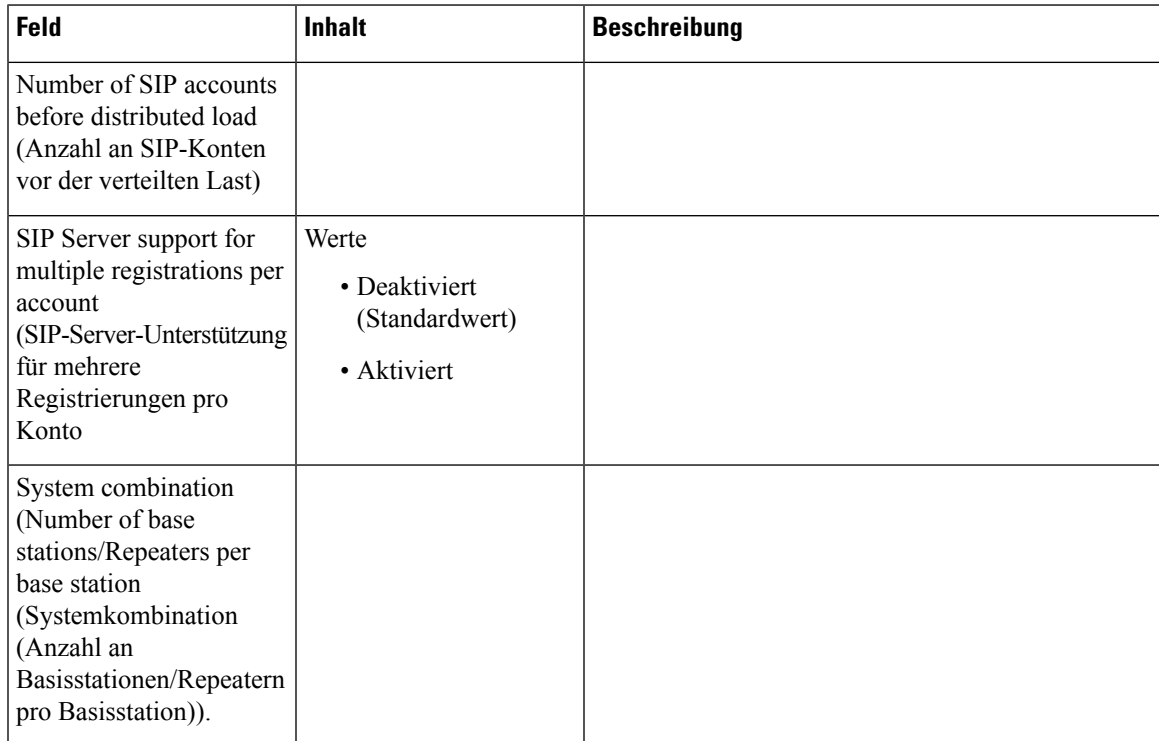

## **Tabelle 49: Gruppe der Basisstationen**

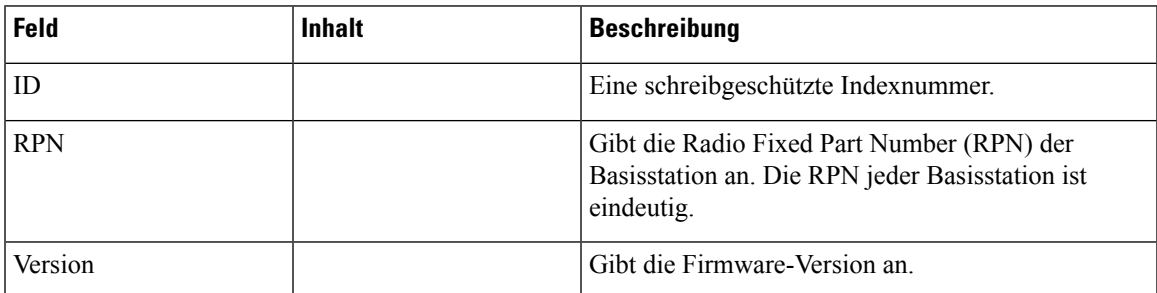

 $\mathbf I$ 

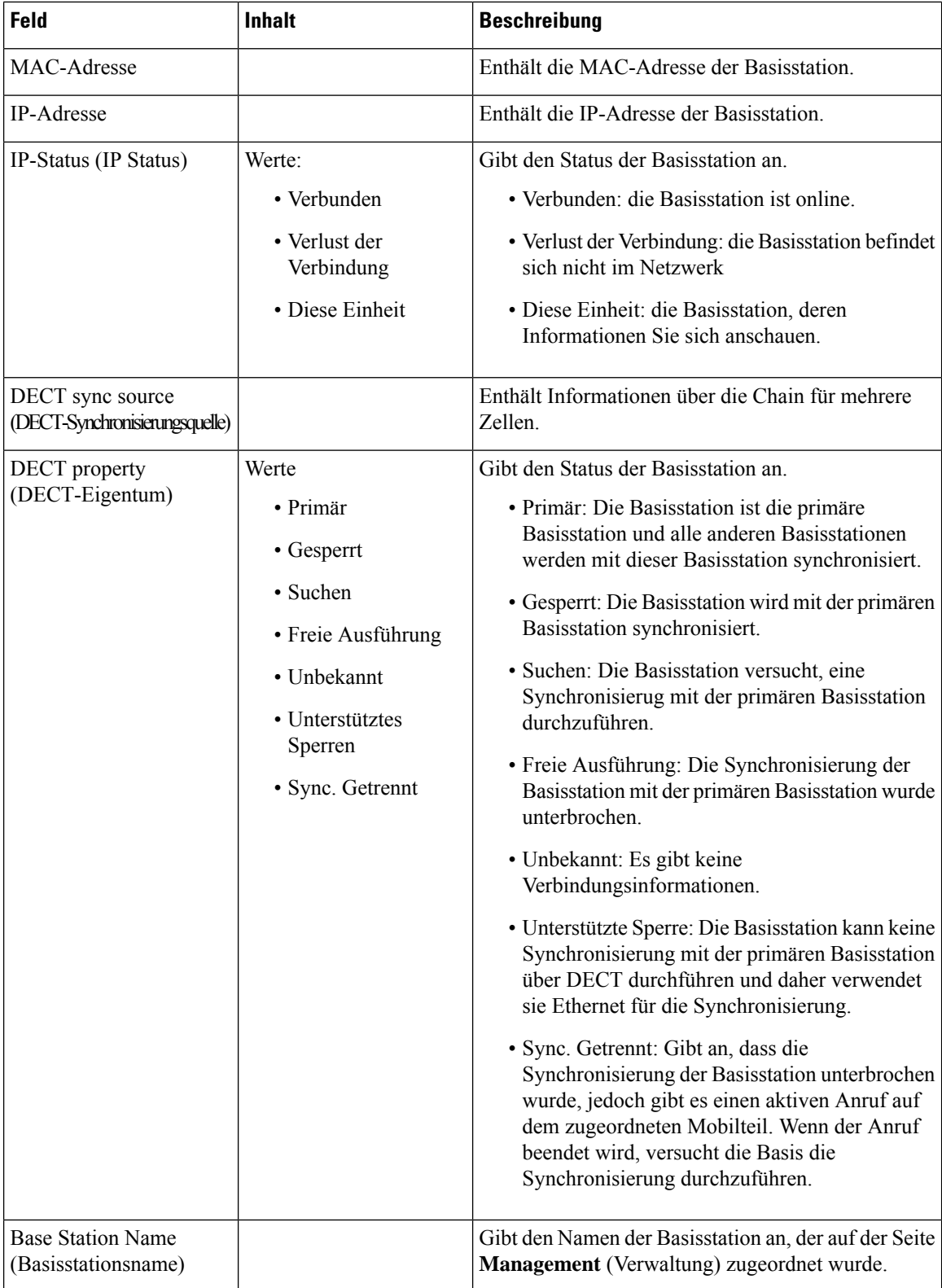

Im Abschnitt "DECT Chain" (DECT-Chain) wird die Hierarchie der Basisstationen in Diagrammform dargestellt.

## **Felder für die LAN-Synchronisierungs-Webseite**

Dies sind die Felder, die auf der Webseite **LAN Sync** (LAN-Synchronisierung) der Basisstation angezeigt werden.

Diese Seite wird nur auf der 210 Basisstation mit mehreren Zellen angezeigt.

**Tabelle 50: IEEE1588 LAN-Synchronisierungseinstellungen**

| Feld            | <b>Inhalt</b>                                            | <b>Beschreibung</b>                                                                                                    |
|-----------------|----------------------------------------------------------|----------------------------------------------------------------------------------------------------|
| <b>IEEE1588</b> | Werte:<br>• Deaktiviert<br>(Standardwert)<br>• Aktiviert | Aktiviert: Gibt die Verwendung der<br>LAN-Synchronisierung an. Im Folgenden sind die<br>Netzwerkanforderungen für die<br>LAN-Synchronisierung aufgeführt:<br>• Die Basisstationen "Sync Master" und "Sync<br>Slave" unterstützen maximal drei kaskadierte<br>Ethernet-Switches.<br>· Wir empfehlen und unterstützen nur die<br>Switches, die den IEEE1588<br>Ethernet-Synchronisierungsanforderungen<br>entsprechen.<br>• Alle Basisstationen müssen mit einem dedizierten<br>DECT-VLAN verbunden sein.<br>• Das DECT-VLAN in allen Switches, die mit der<br>DECT-Infrastruktur verbunden sind, muss mit<br>der höchsten Priorität konfiguriert sein.<br>• Die Backbone-Netzwerklast darf nicht mehr als<br>50 Prozent der gesamten Verbindungskapazität<br>überschreiten.<br>• Der Ethernet-Switch muss DSCP als<br>QoS-Parameter verwenden.<br>• Das Netzwerk muss Multicast-Datagramme von<br>IEEE1588 unterstützen. |

# **Felder auf der Webseite für Sternkürzel**

Dies sind die Felder, die auf der Webseite **Star Codes** (Sternkürzel) der Basisstation angezeigt werden.

I

## **Tabelle 51: Felder auf der Webseite für Sternkürzel**

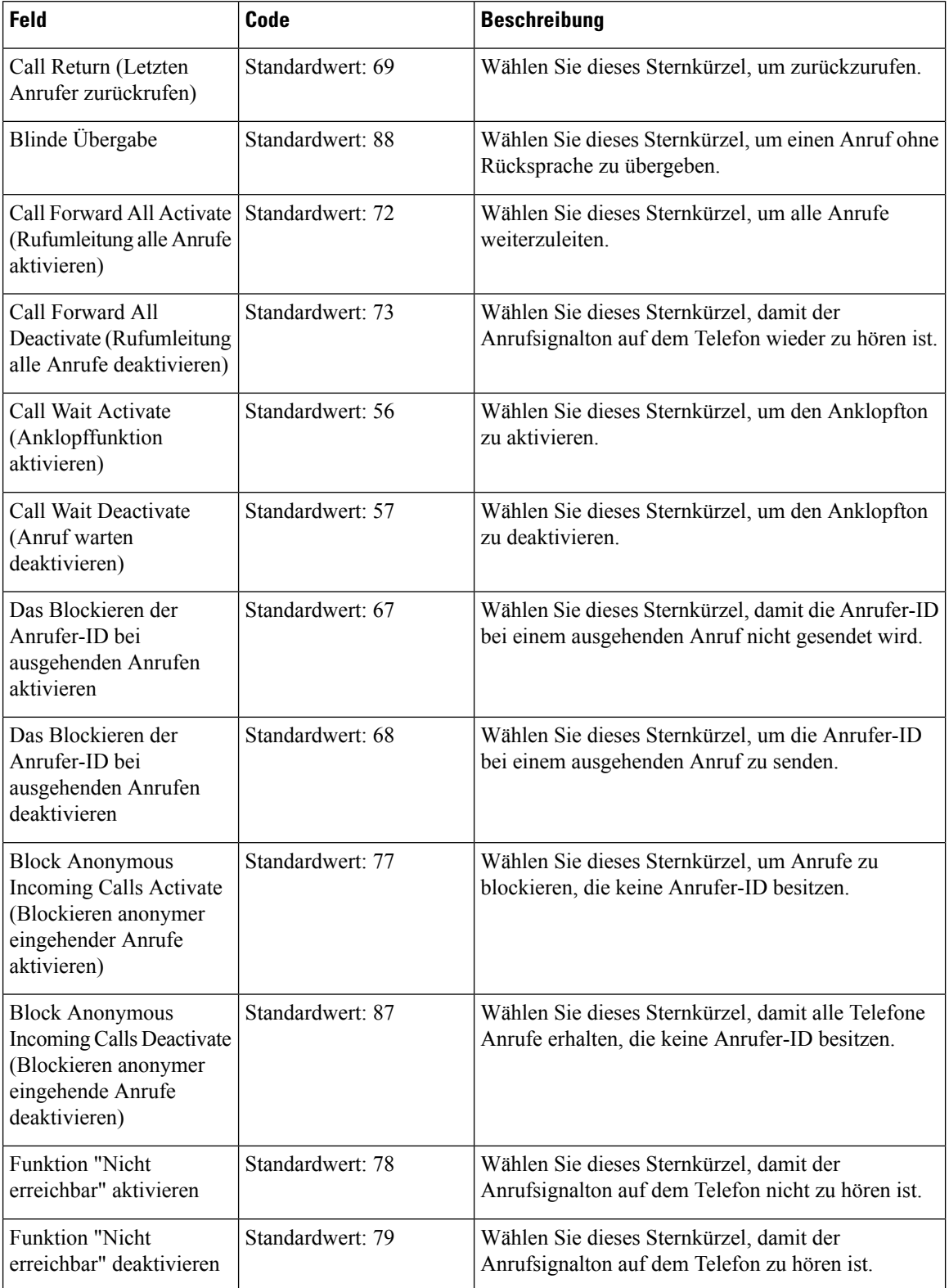

## **Felder auf der Webseite für Anrufverlaufstöne**

Diessind dieFelder, die auf der Webseite **Call Progress Tones**(Anrufverlaufstöne) der Basisstation angezeigt werden.

Die Anrufverlaufstöne unterscheiden sich je nach Region. Wenn Sie das Land für Ihr System festlegen, werden auf dieser Seite die Standardtöne für Ihr Land angezeigt.

**Tabelle 52: Felder für den Abschnitt zu Anrufverlaufstönen**

| Feld                                    | <b>Beschreibung</b>                                                                                                    |
|-----------------------------------------|----------------------------------------------------------------------------------------------------|
| Dial Tone (Wählton)                     | Fordert den Benutzer auf, eine Telefonnummer zu wählen.                                                                                                    |
| Outside Dial Tone (Externer<br>Wählton) | Dies ist ebenfalls eine Alternative zum normalen Wählton. Der Ton<br>fordert den Benutzer zum Wählen einer externen Telefonnummer (statt<br>einer internen Durchwahl) auf. Dieser Wählton wird initialisiert, wenn<br>im Wählplan ein Komma (",") enthalten ist.                                              |
| Prompt Tone (Eingabeton)                | Fordert den Benutzer auf, eine Telefonnummer für die<br>Anrufweiterleitung zu wählen.                                                                                                    |
| Busy Tone (Besetztzeichen)              | Wird wiedergegeben, wenn für einen ausgehenden Anruf ein 486-RSC<br>empfangen wird.                                                                                                    |
| Reorder Tone (Reorder-Ton)              | Dieses Signal ertönt, wenn ein ausgehender Anruf fehlgeschlagen ist<br>oder wenn der Gesprächspartner am anderen Ende während eines aktiven<br>Anrufs aufgelegt hat. Der Reorder-Ton ertönt automatisch, wenn beim<br>Wählton oder einer der entsprechenden Alternativen eine<br>Zeitüberschreitung auftritt. |
| Warnton "Hörer abnehmen"                | Wird wiedergegeben, wenn der Telefonhörer nach einer bestimmten<br>Zeitdauer abgenommen wurde.                                                                                                    |
| Freizeichenton                          | Wird bei ausgehenden Anrufen wiedergegeben, wenn die Gegenstelle<br>klingelt.                                                                                                    |
| Call Waiting Tone (Anklopfton)          | Wird wiedergegeben, wenn ein Anruf wartet.                                                                                                    |
| Confirm Tone (Bestätigungston)          | Kurzer Ton, der den Benutzer darüber informiert, dass der zuletzt<br>eingegebene Wert akzeptiert wurde.                                                                                                    |
| Holding Tone (Halteton)                 | Dieser Ton informiert den lokalen Anrufer darüber, dass der<br>Gesprächspartner den Anruf in die Warteschleife gesetzt (gehalten) hat.                                                                                                    |
| Conference Tone (Konferenzton)          | Dieser Ton wird für alle Teilnehmer wiedergegeben, wenn gerade ein<br>Konferenzgespräch mit drei Teilnehmern stattfindet.                                                                                                    |
| Page Tone (Paging-Ton)                  | Dieses Feld ist neu für Firmware-Version 4.8.<br>Wird auf allen Mobilteilen wiedergegeben, wenn die Basisstation eine<br>Seite erhält.                                                                                                    |

# **Felder auf der Webseite für Wählpläne**

Dies sind die Felder, die auf der Webseite **Dial Plans** der Basisstation angezeigt werden.

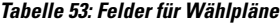

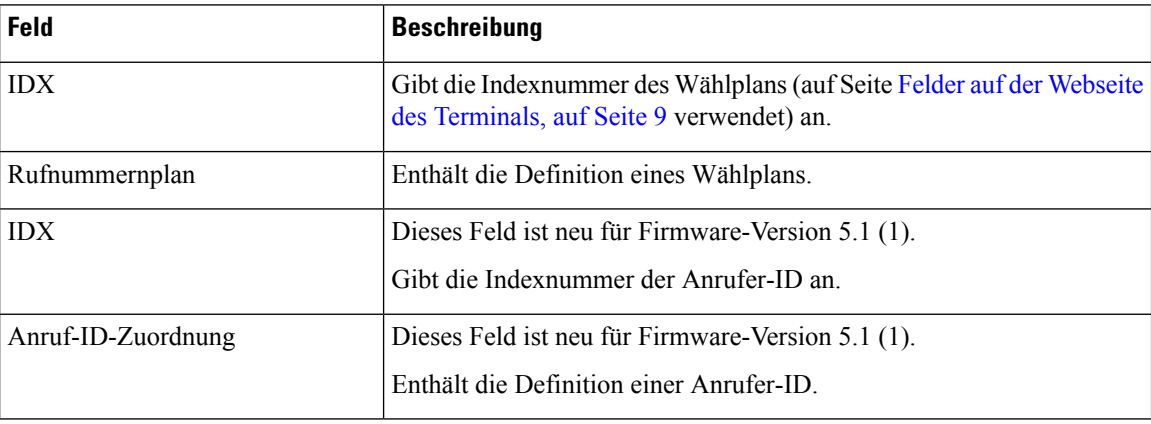

# **Lokale Anrufgruppen**

In diesen angezeigten Feldern können die lokalen Anrufgruppen hinzugefügt oder bearbeitet werden.

Diese Webseite ist in der Firmware-Version 5.1 (1) neu.

**Tabelle 54: Webseitenfelder für lokale Anrufgruppen**

| <b>Feld</b>                                                         | <b>Inhalt</b>                          | <b>Beschreibung</b>                                                                                                    |
|---------------------------------------------------------------------|----------------------------------------|----------------------------------------------------------------------------------------------------|
| Line name<br>(Leitungsname)                                         | Zeichenfolge<br>Länge: 1 bis 7 Zeichen | Gibt den Namen der Leitung für eingehende und<br>ausgehende Anrufe an.                                                                     |
| Durchwahl                                                           | Ziffernfolge                           | Gibt die Telefonnummer an.                                                                                                    |
|                                                                     |                                        | Die Durchwahl muss auf dem SIP-Server konfiguriert<br>werden, bevor das Mobilteil Anrufe tätigen und<br>entgegennehmen kann.               |
|                                                                     |                                        | Die Durchwahl wird auf dem Hauptbildschirm des<br>Mobilteils angezeigt.                                                                    |
| Authentication User<br>Name (Benutzername zur<br>Authentifizierung) | Zeichenfolge                           | Gibt den Benutzernamen an, der dem Mobilteil im<br>Anrufsteuerungssystem zugewiesen ist. Der Name<br>darf aus bis zu 128 Zeichen bestehen. |
| Authentication Password<br>(Authentifizierungskennwort)             | Zeichenfolge                           | Gibt das Kennwort des Benutzers im<br>Anrufsteuerungssystem an. Das Kennwort darf aus<br>bis zu 128 Zeichen bestehen.                      |

 $\mathbf l$ 

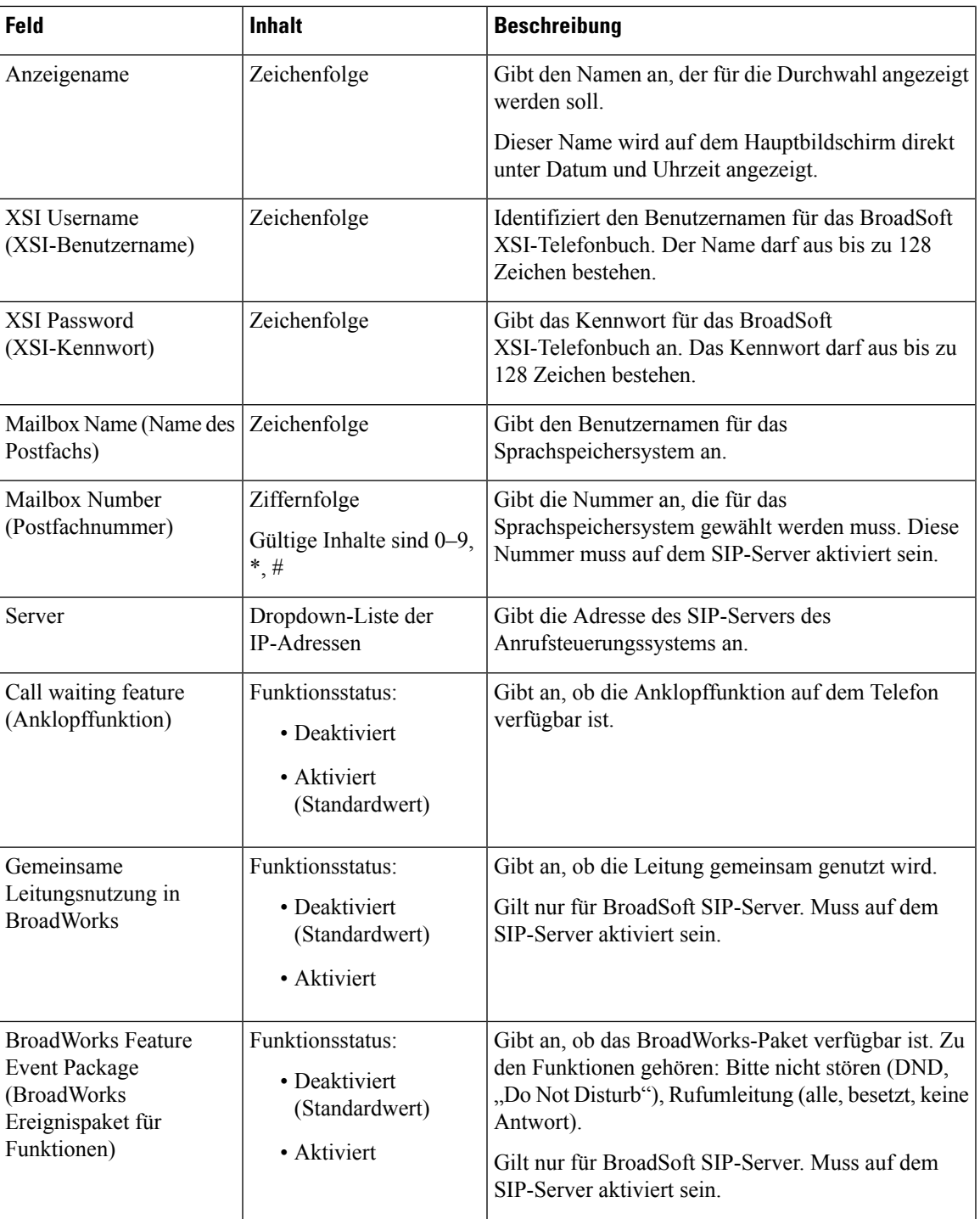

 $\mathbf I$ 

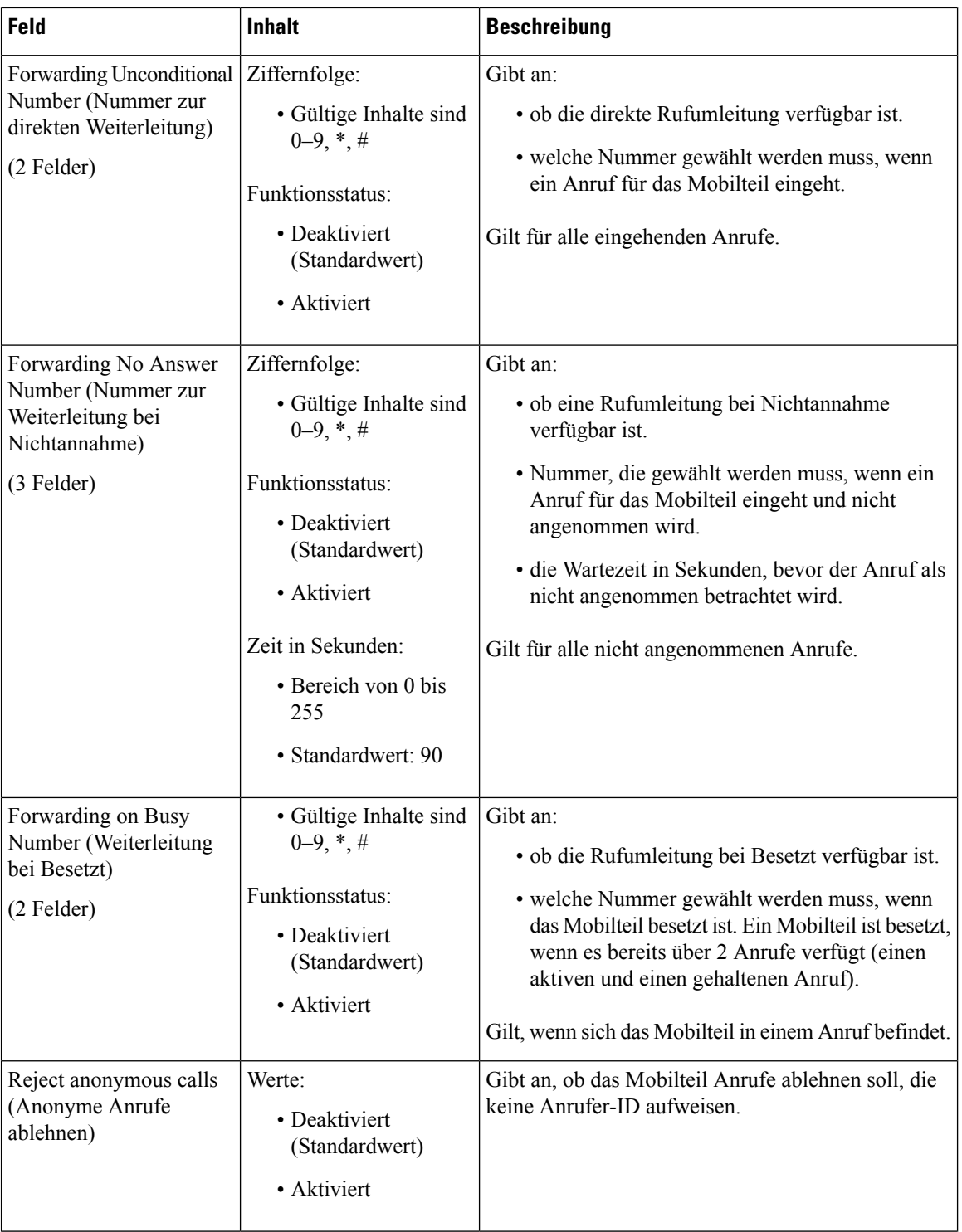

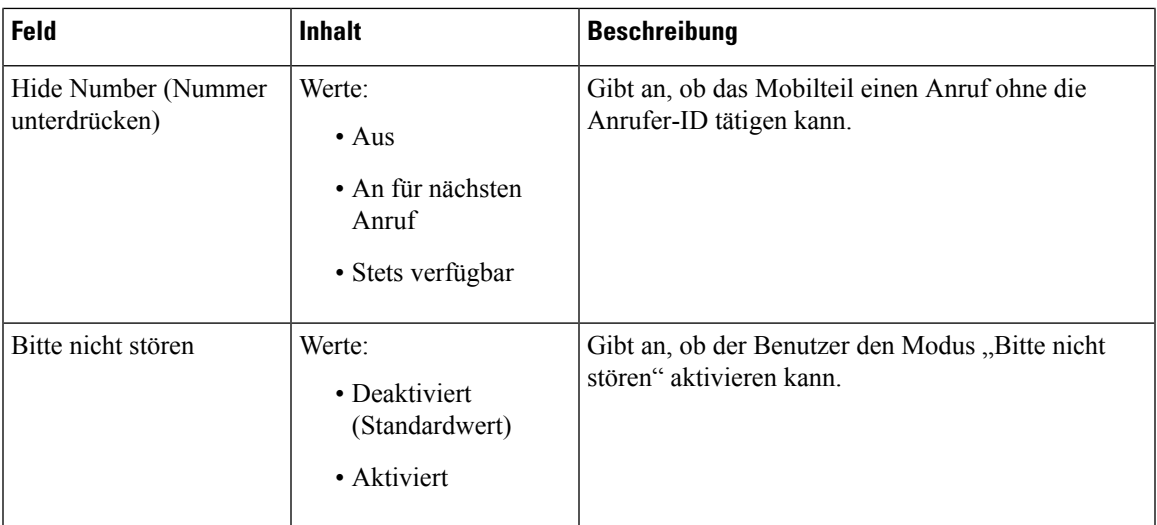

# **Felder auf der Webseite des Repeaters**

Dies sind die Felder, die auf der Webseite **Repeaters** der Basisstation angezeigt werden.

**Tabelle 55: Felder auf der Webseite des Repeaters**

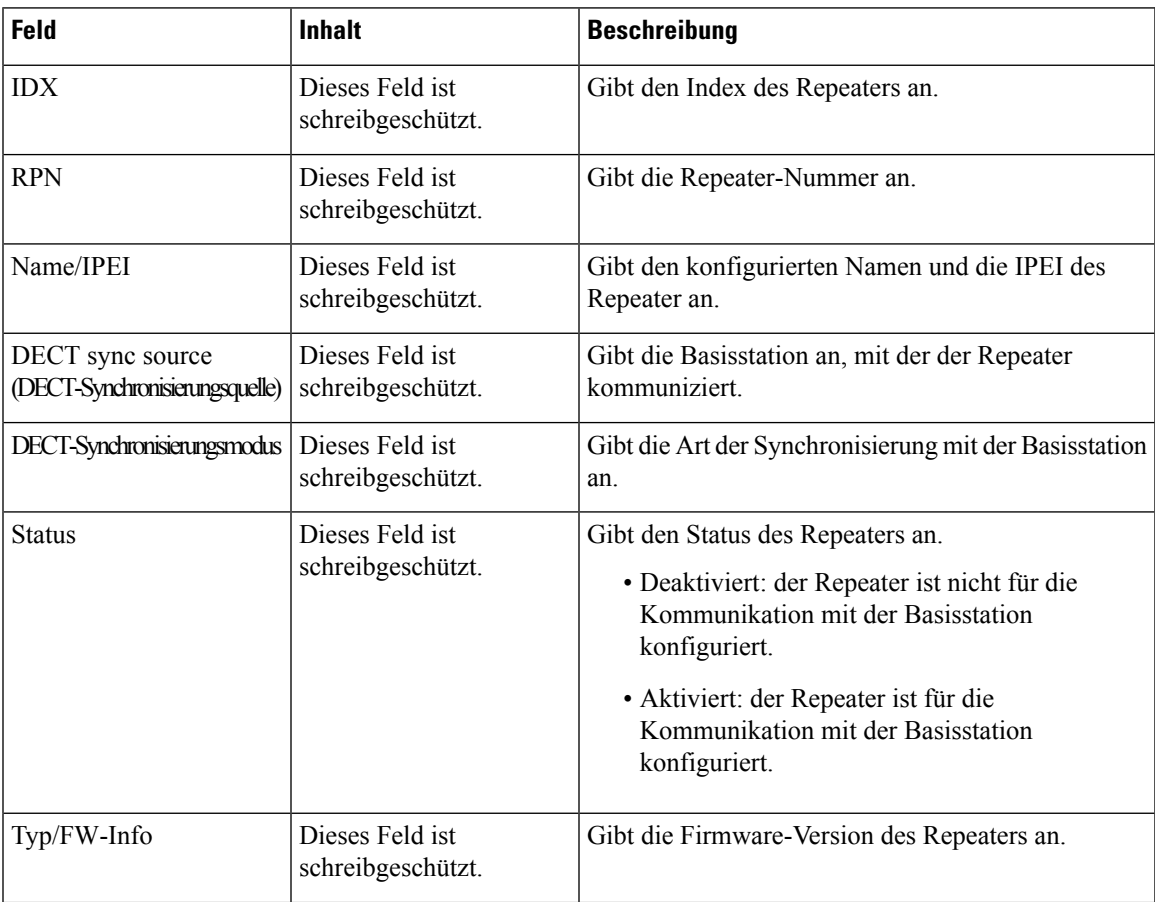

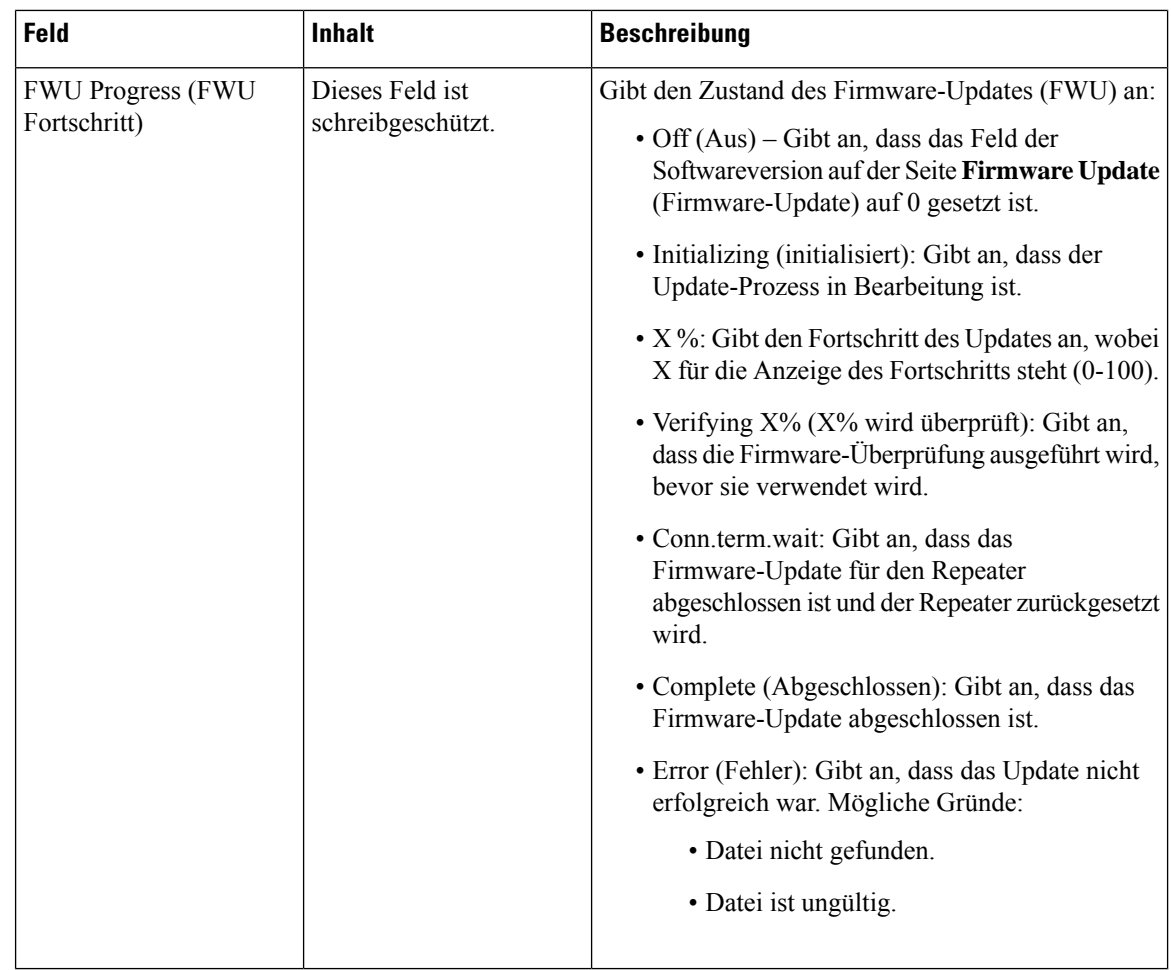

## **Felder auf der Webseite des Repeaters hinzufügen oder bearbeiten**

Dies sind die Felder, die auf der Webseite **Repeater** der Basisstation angezeigt werden. Diese Seite wird angezeigt, wenn Sie die Konfiguration eines Repeater hinzufügen oder ändern.

**Tabelle 56: Felder auf der Webseite des Repeaters**

| <b>Feld</b>                 | <b>Inhalt</b>                                | <b>Beschreibung</b>                                                                                                    |
|-----------------------------|----------------------------------------------|----------------------------------------------------------------------------------------------------|
| Name                        | Zeichenfolge                                 | Identifiziert den Namen des Repeaters. Sie können<br>den Namen auf einen Ort festlegen                                                                                                    |
| DECT-Synchronisierungsmodus | Auswahl:<br>• Manuell<br>• Lokal automatisch | Gab den Registrierungstyp für den Repeater an.<br>• Manuell: Sie müssen Parameter manuell<br>zuweisen.<br>• Lokal automatisch: der Repeater erkennt das<br>Basissignal und nimmt die Konfiguration<br>automatisch vor. |

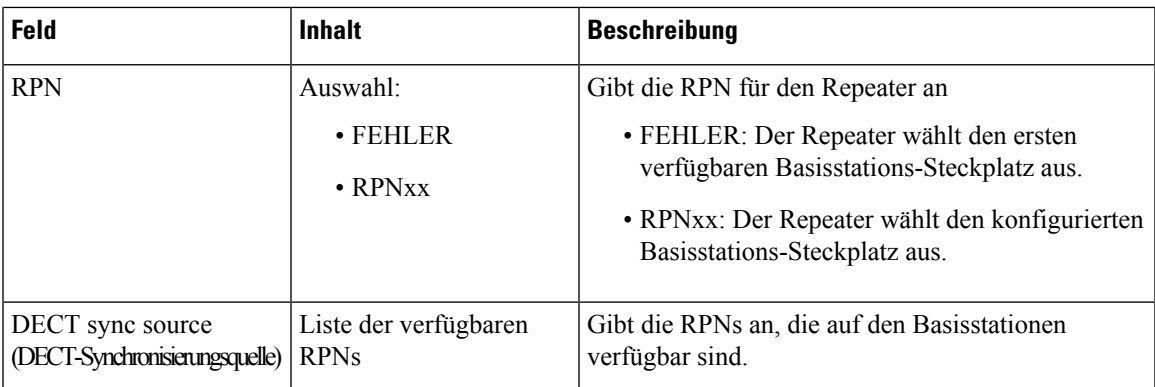

## **Felder auf der Webseite für Alarme**

Dies sind die Felder, die auf der Webseite **Alarm** der Basisstation angezeigt werden.

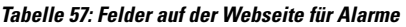

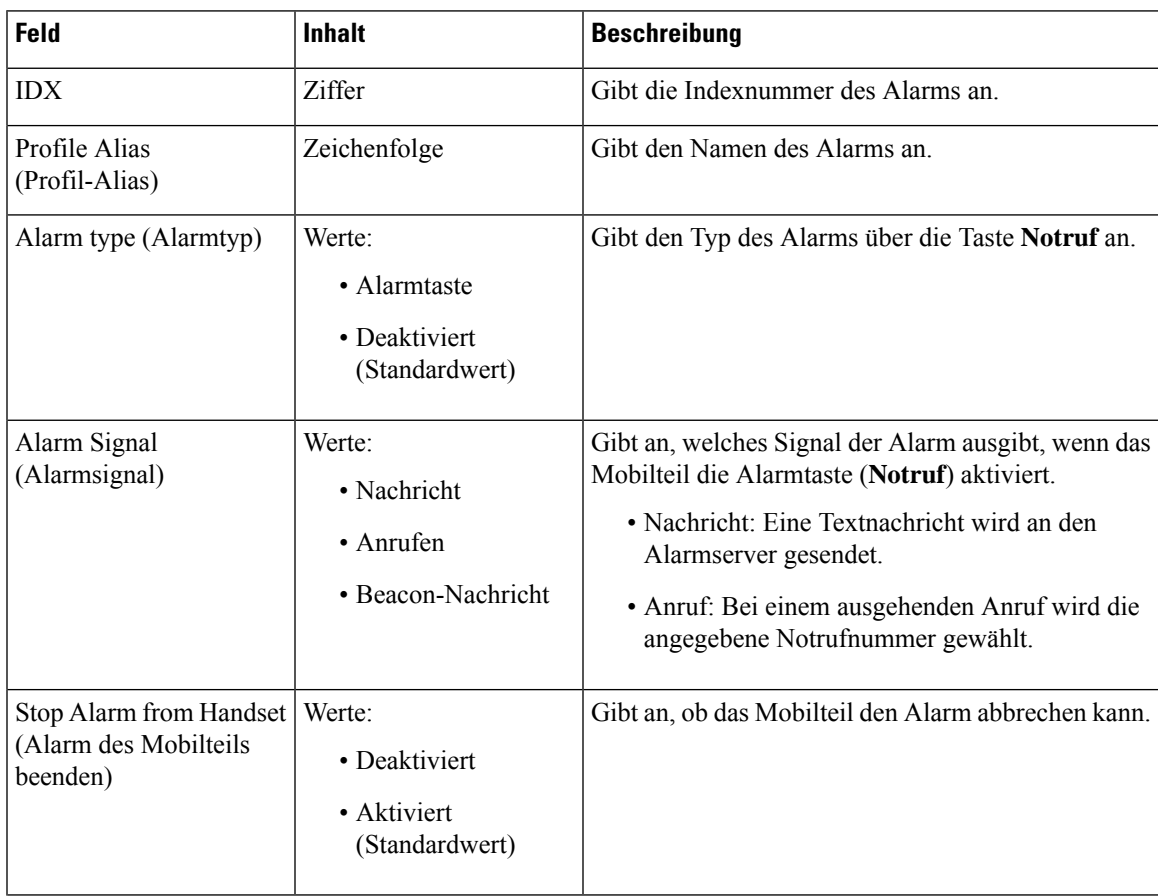

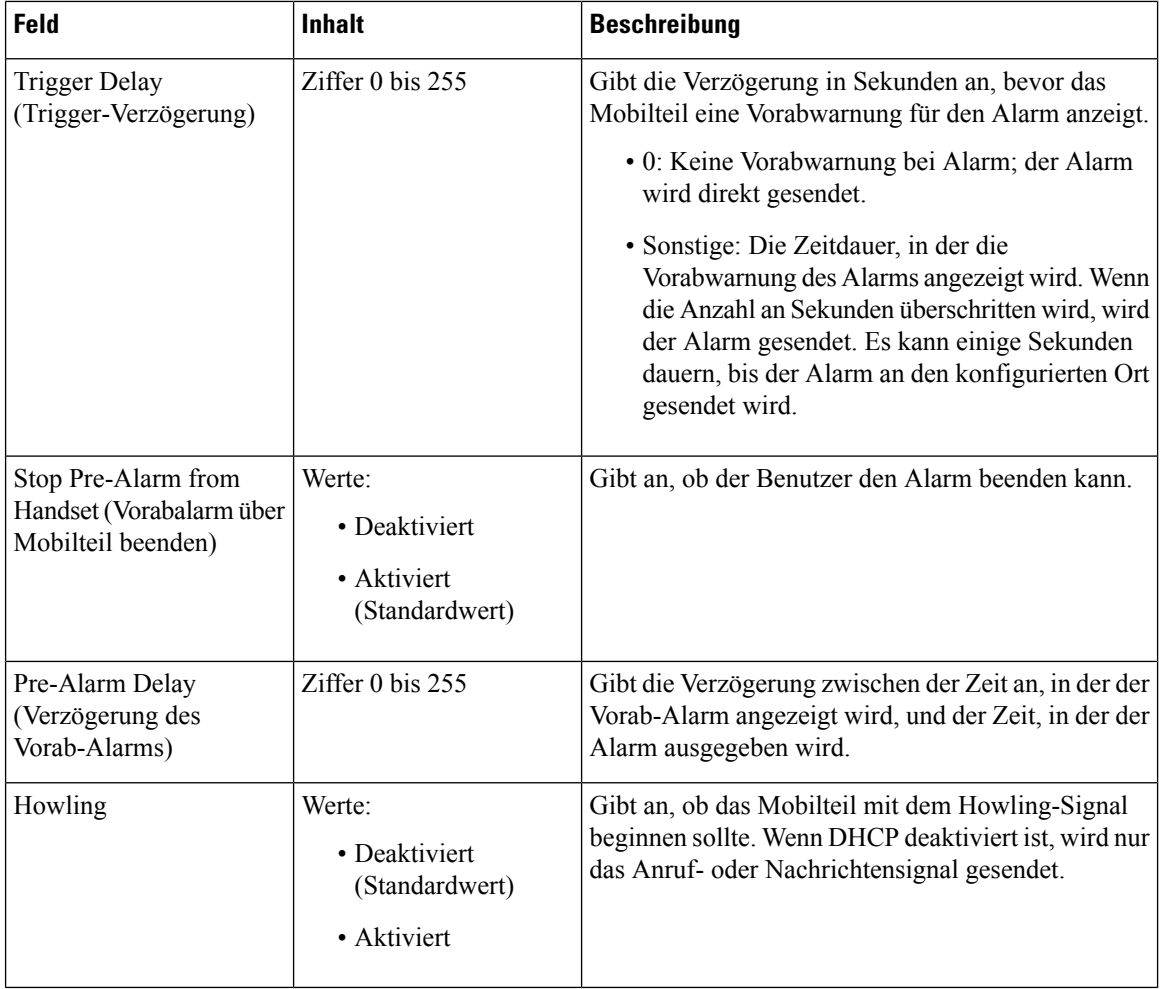

## **Felder auf den Webseiten zu Statistik**

Die Webseite **Statistics** verfügt über eine Reihe von Statistikansichten:

- System
- Anrufe
- Repeater (wird nicht verwendet)

Jede Seite enthält Informationen, damit Sie besser verstehen, wie Ihr System verwendet wird, und Sie Probleme frühzeitig erkennen können.

## **Felder auf der Webseite zum System**

Dies sind die Felder, die im Link **System** der Webseite **Statistics** (Statistiken) der Basisstation angezeigt werden.

### **Tabelle 58: Statistik: Systemfelder auf der Webseite**

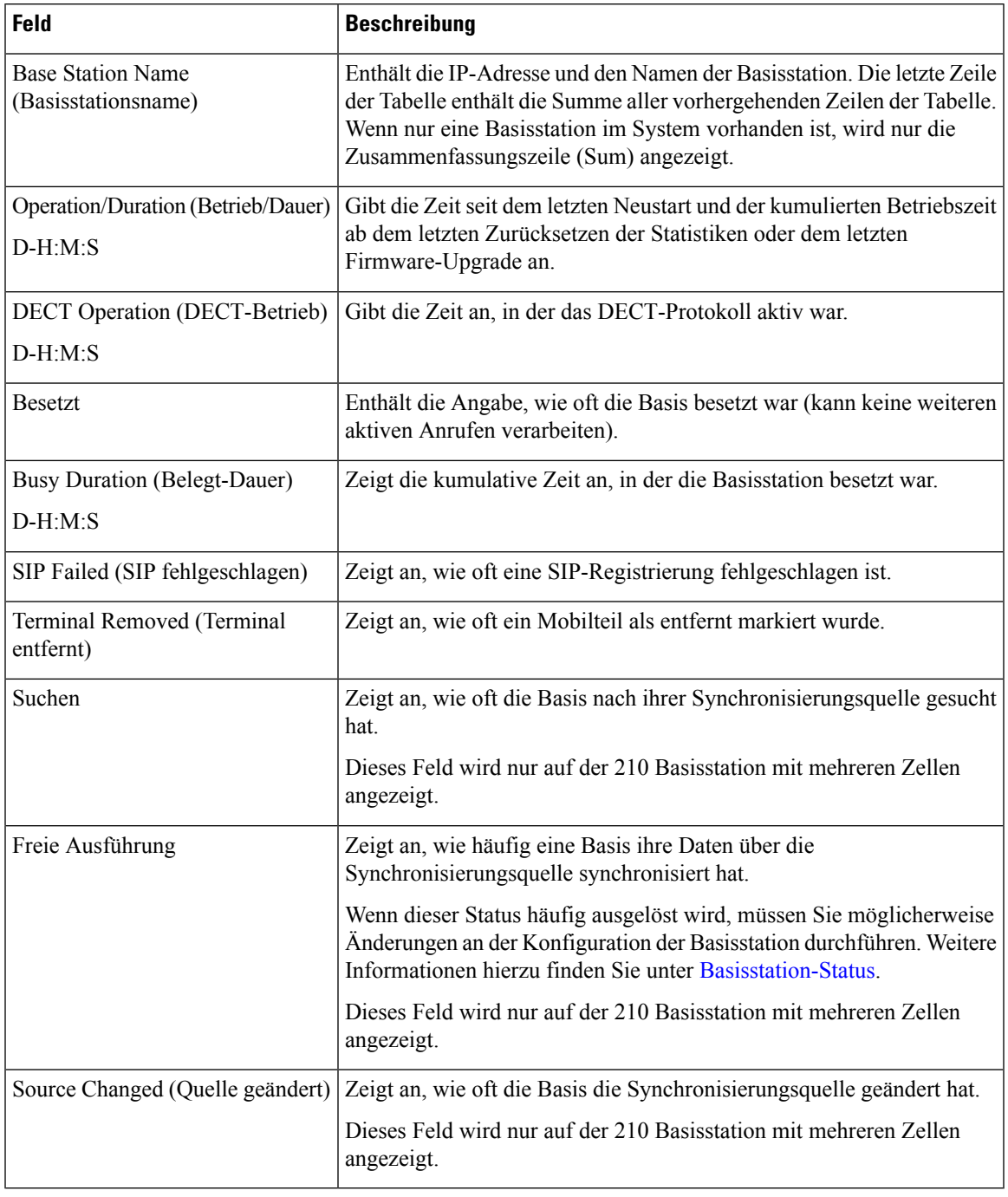

## **Felder auf der Webseite für Anrufe**

Dies sind die Felder, die im Link **Anrufe** der Webseite **Statistics** (Statistiken) der Basisstation angezeigt werden.

I

## **Tabelle 59: Felder auf der Webseite für Anrufe**

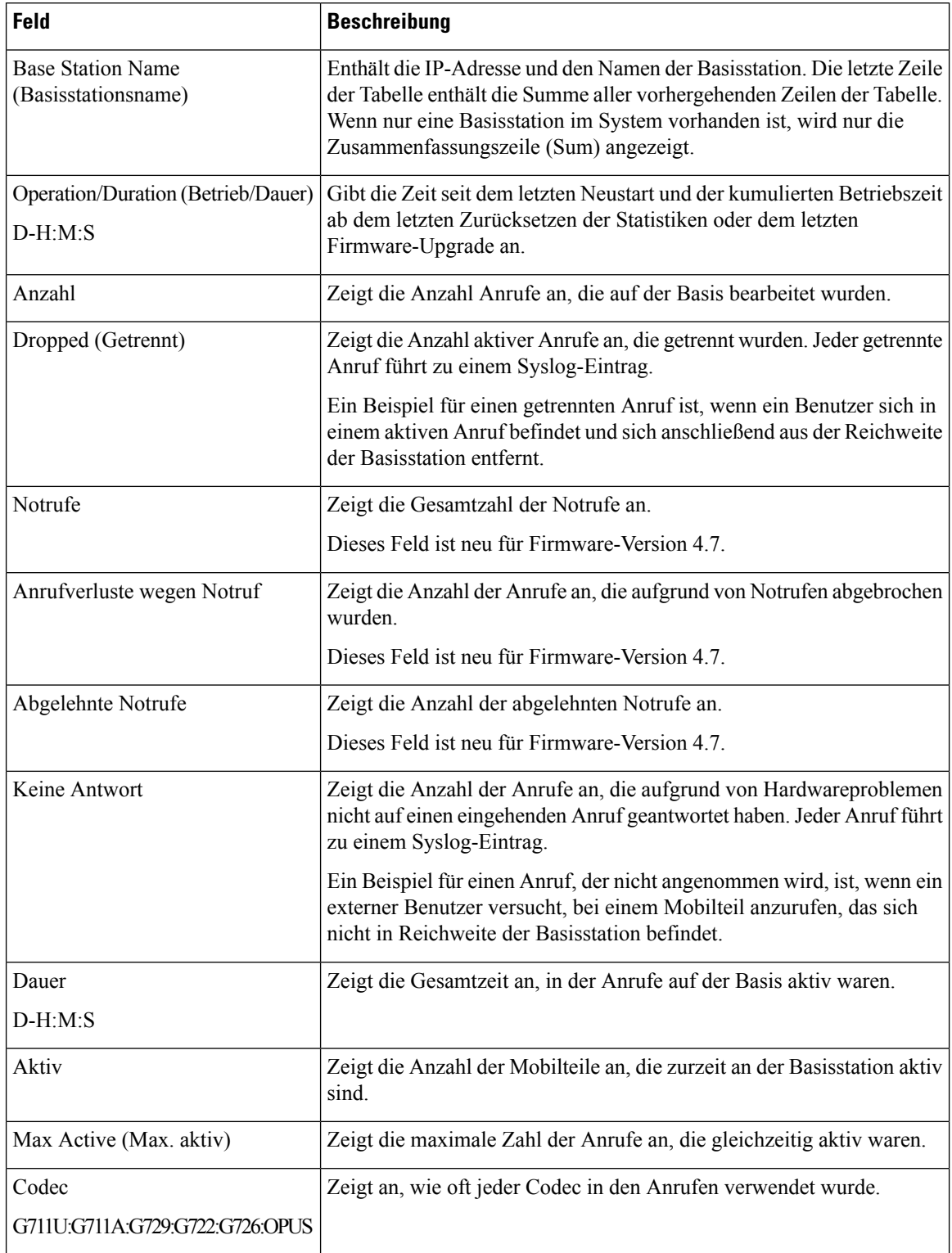

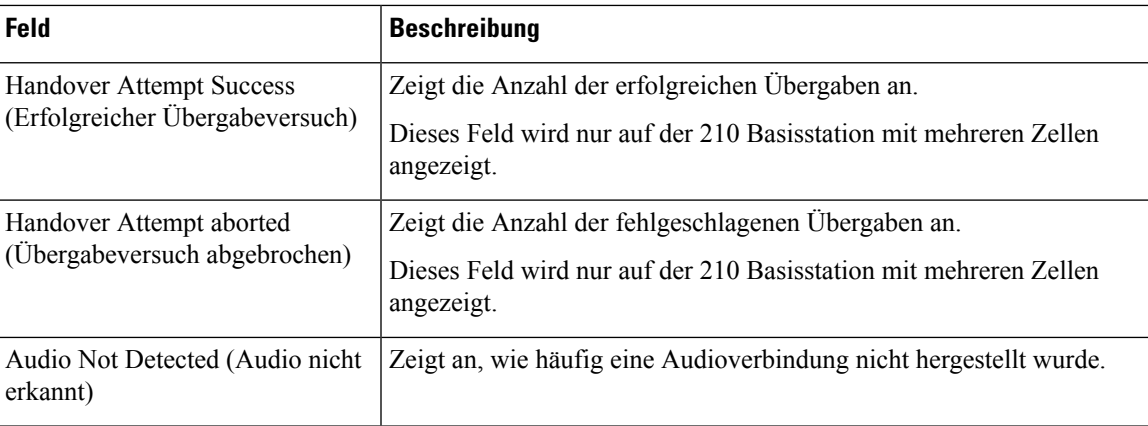

## **Felder auf der Webseite des Repeaters**

Diese Felder werden unter dem **Repeater**-Link der **Statistik**-Webseite der Basisstation angezeigt.

## **Tabelle 60: Felder auf der Webseite des Repeaters**

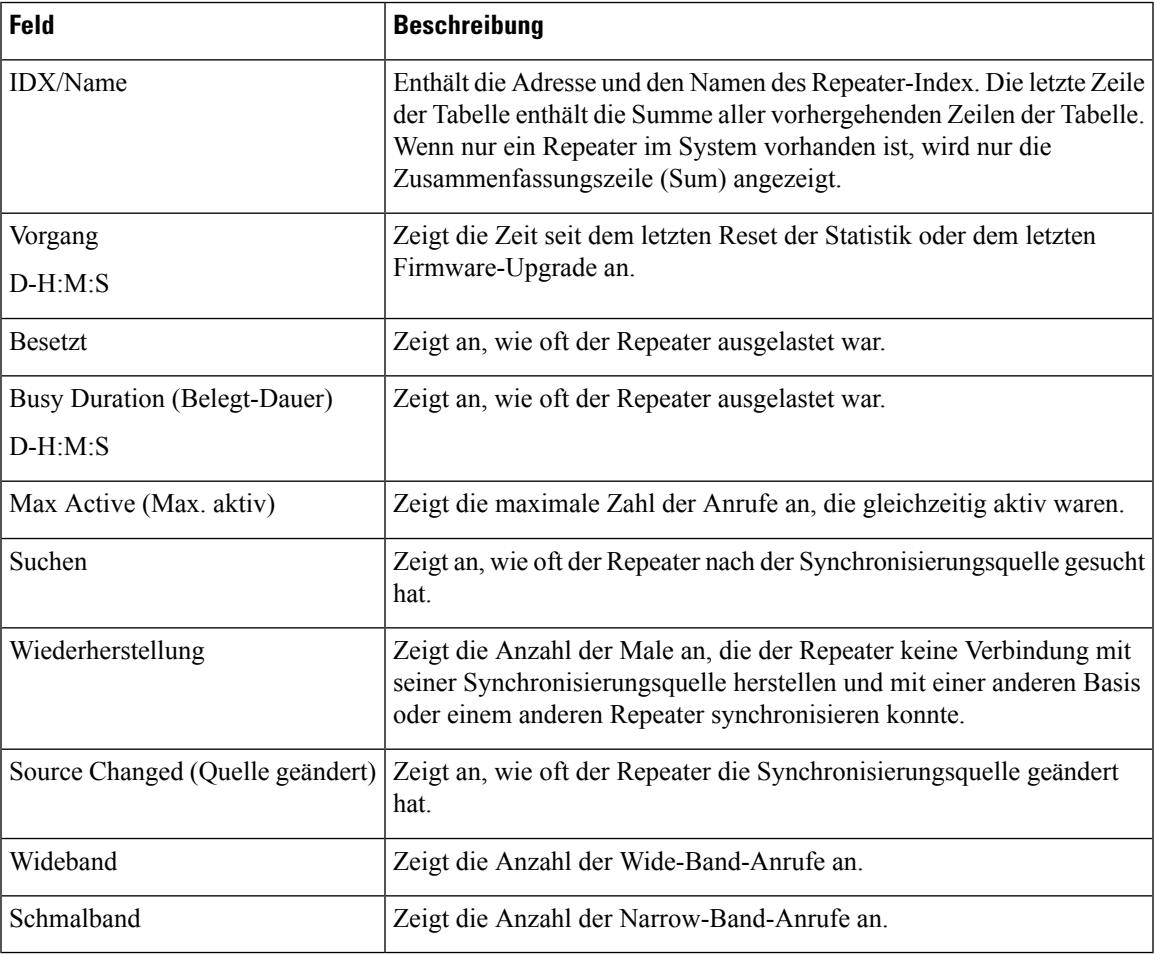

# **Felder auf den Webseiten zur allgemeinen Statistik**

Dies sind die Felder, die auf der Webseite **Generic Statistics** (Allgemeine Statistiken) der Basisstation angezeigt werden.

Jede Zeile enthält einen Wert und ein Diagramm der Daten für die letzten 24 Stunden.

## **Tabelle 61: Felder zu DECT-Statistiken**

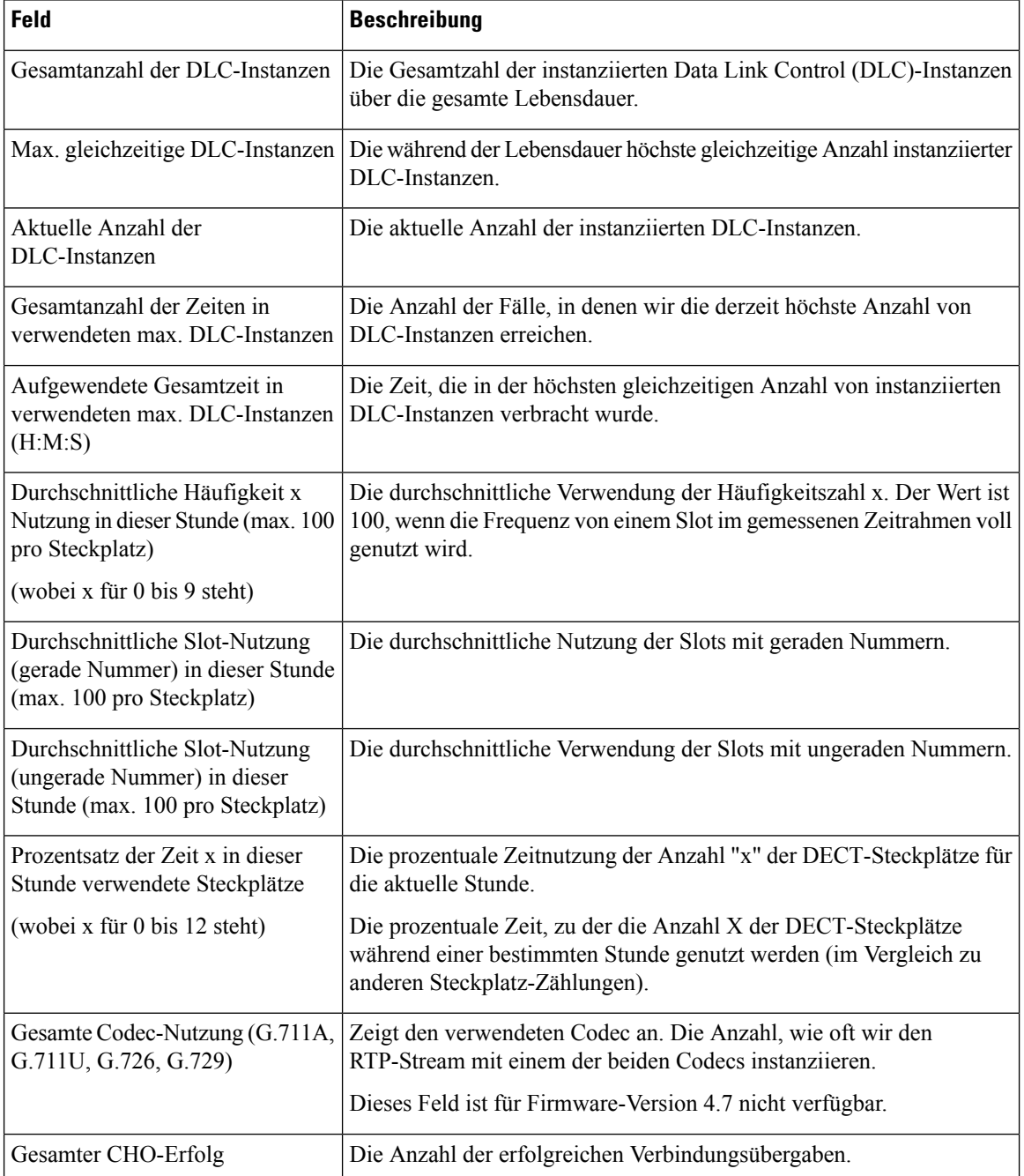

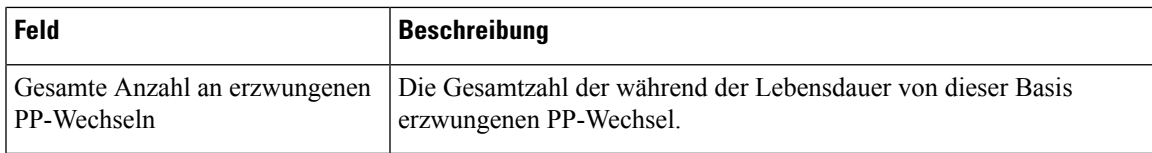

Die DECT-Synchronisierungsstatistik wird nur auf der angezeigt 210 Basisstation mit mehreren Zellen.

#### **Tabelle 62: Statistikfelder zur DECT-Synchronisierung**

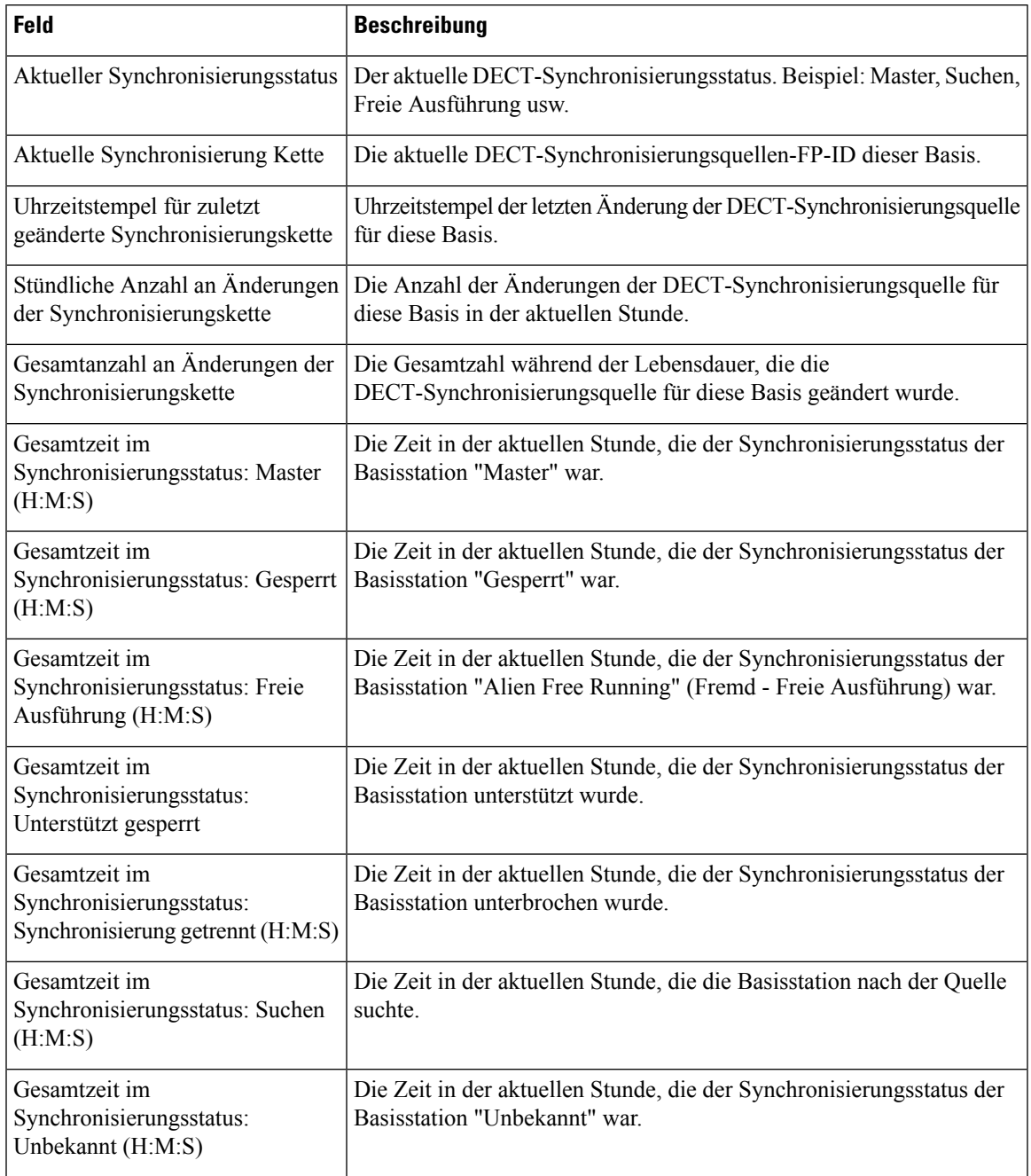

I

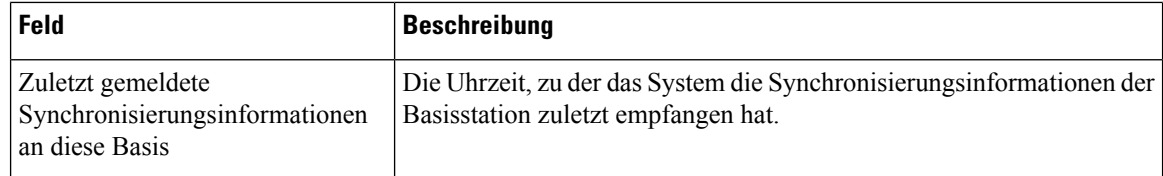

## **Tabelle 63: RTP-Statistikfelder**

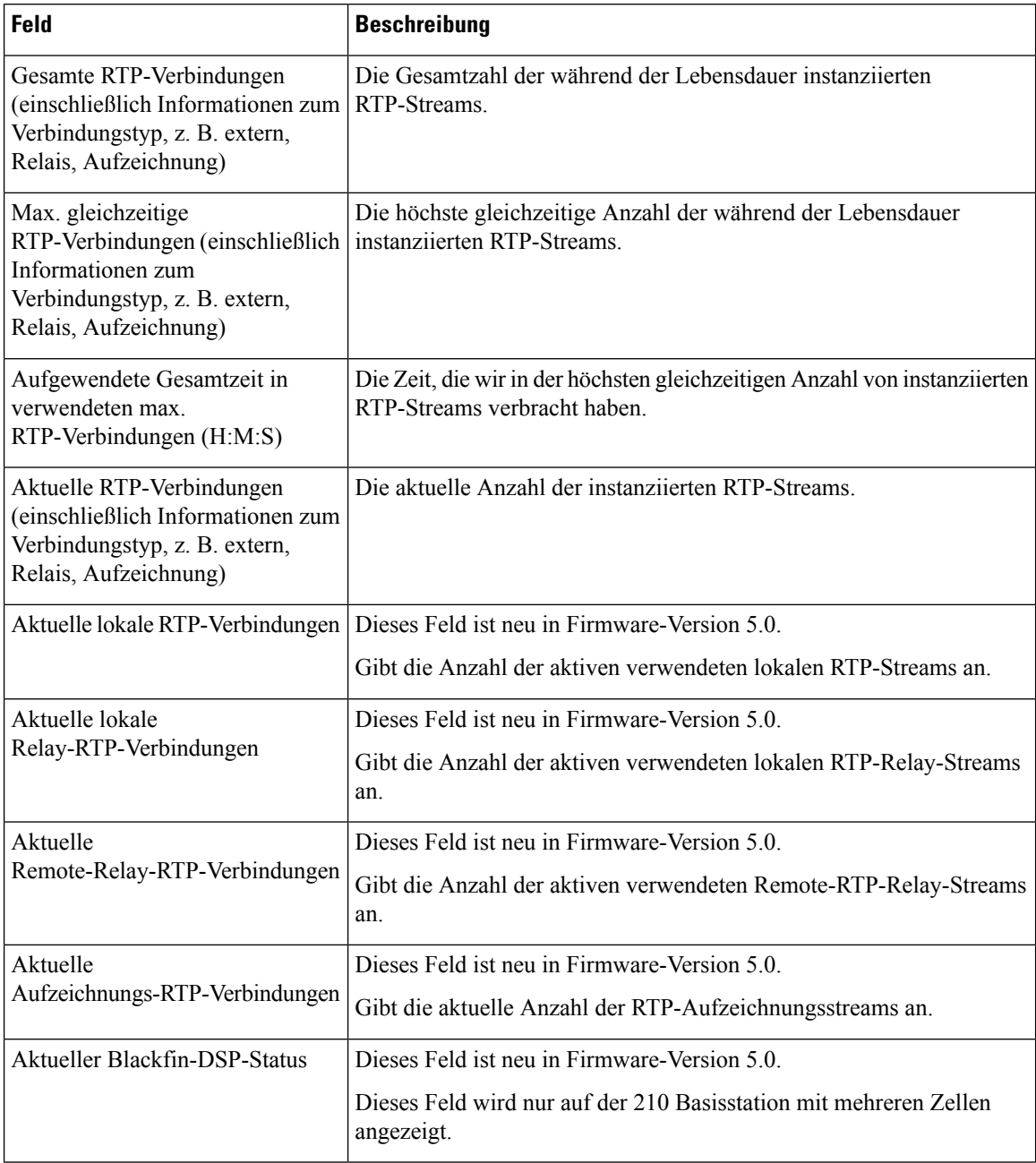
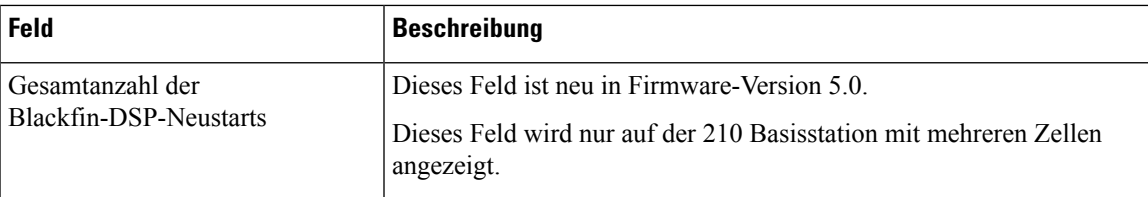

### **Tabelle 64: IP - Stack-Statistikfelder**

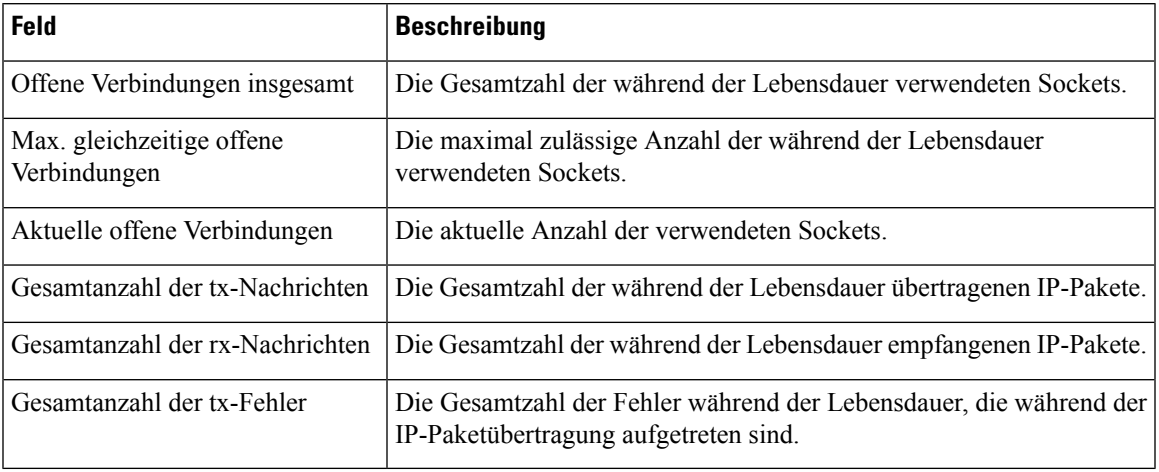

#### **Tabelle 65: System-Statistikfelder**

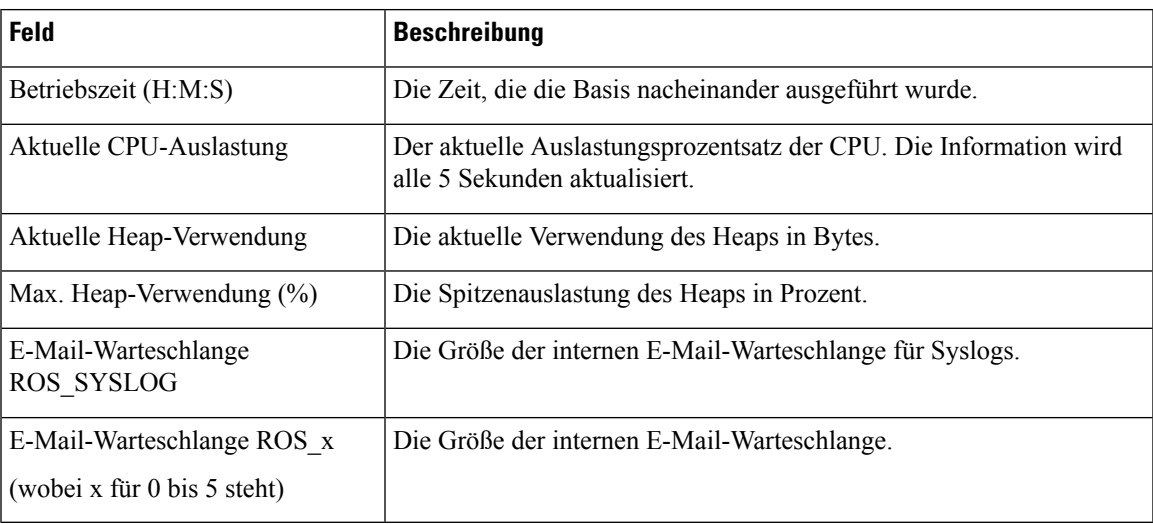

# **Felder der Diagnose-Webseite**

Die Webseite **Diagnostics** (Diagnose) verfügt über diese Ansichten:

- Basisstationen
- Durchwahlen
- Protokollierung

Jede Seite enthält Informationen, damit Sie besser verstehen, wie Ihr System verwendet wird, und Sie Probleme frühzeitig erkennen können.

### **Basisstation**

Dies sind die Felder, die im Link **Base Stations** (Basisstationen) der Webseite **Diagnostics** (Diagnose) der Basisstation angezeigt werden.

**Tabelle 66: Felder auf der Webseite für Basisstationen**

| Feld                                                            | <b>Beschreibung</b>                                                                                                    |
|-----------------------------------------------------------------|----------------------------------------------------------------------------------------------------|
| <b>Base Station Name</b><br>(Basisstationsname)                 | Gibt die IP-Adresse und den Namen der Basisstation über die<br>Verwaltungseinstellungen an. Die letzte Zeile der Tabelle enthält die<br>Summe alle vorherigen Zeilen in der Tabelle. Wenn nur eine Basisstation<br>im System vorhanden ist, wird nur die Zusammenfassungszeile (Sum)<br>angezeigt. |
| Active DECT Ext (Aktive<br>DECT-Durchwahl)                      | Zeigt die Anzahl der aktiven Verbindungen zu Durchwahlen in der<br>Basisstation an.                                                                                                    |
| (Mm/Ciss/CcOut/CcIn)                                            | • Mm – Mobility Management                                                                                                    |
|                                                                 | • CISS - Call Independent Supplementary Service<br>(Anruf-unabhängige erweiterte Dienste)                                                                                                    |
|                                                                 | • CcOut - Call Control Out (Anrufsteuerung ausgehend)                                                                                                    |
|                                                                 | • CcIn – Call Control In (Anrufsteuerung eingehend)                                                                                                    |
| Active DECT Rep (Aktiver<br>DECT-Repr.)<br>(Mm/Ciss/CcOut/CcIn) | Zeigt die Anzahl an Verbindungen zu Repeatern in der Basisstation an.                                                                                                    |
|                                                                 | • Mm - Mobility Management                                                                                                    |
|                                                                 | • CISS - Call Independent Supplementary Service<br>(Anruf-unabhängige erweiterte Dienste)                                                                                                    |
|                                                                 | • CcOut – Call Control Out (Anrufsteuerung ausgehend)                                                                                                    |
|                                                                 | • CcIn – Call Control In (Anrufsteuerung eingehend)                                                                                                    |
| Active RTP (Aktiver RTP)                                        | Gibt die Anzahl der aktiven verwendeten RTP-Streams an.                                                                                                    |
| (Lcl/Rx BC)                                                     | • LCL - Lokaler RTP-Stream                                                                                                    |
|                                                                 | • Rx BC - Broadcast empfängt RTP-Stream                                                                                                    |
| Active Relay RTP (RTP des<br>aktiven Relais)<br>(Lcl/remote)    | Zeigt die Anzahl der aktiven Relais-Streams an.                                                                                                    |
|                                                                 | • LCL - Lokales RTP-Relais-Stream                                                                                                    |
|                                                                 | • Remote – RTP-Relais-Stream entfernen                                                                                                    |

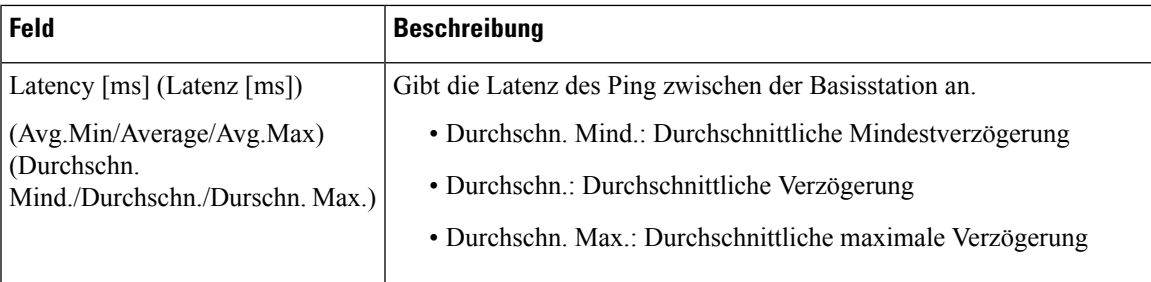

#### **Durchwahlen**

Dies sind die Felder, die auf der Webseite **Extension view** (Durchwahl-Ansicht) der Basisstation angezeigt werden.

### **Tabelle 67: Felder auf der Webseite der Durchwahl**

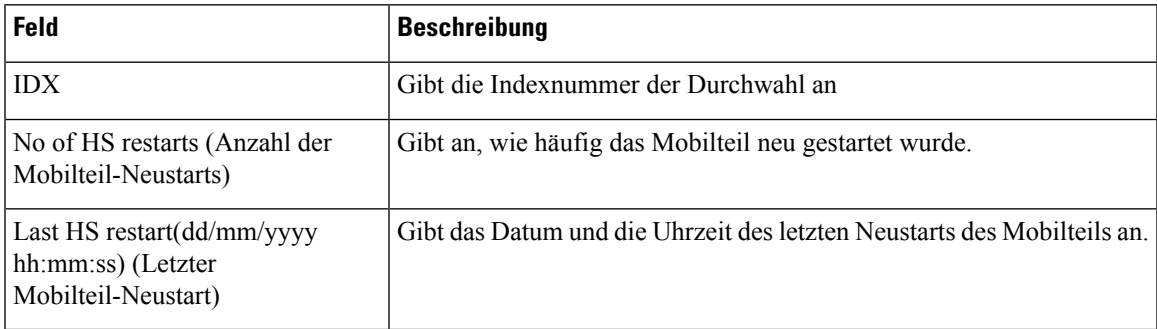

### **Protokollierung**

Diessind dieFelder, die auf der Webseite **Logging view** (Protokollansischt) der Basisstation angezeigt werden.

#### **Tabelle 68: Felder der Webseite für die Protokollierung**

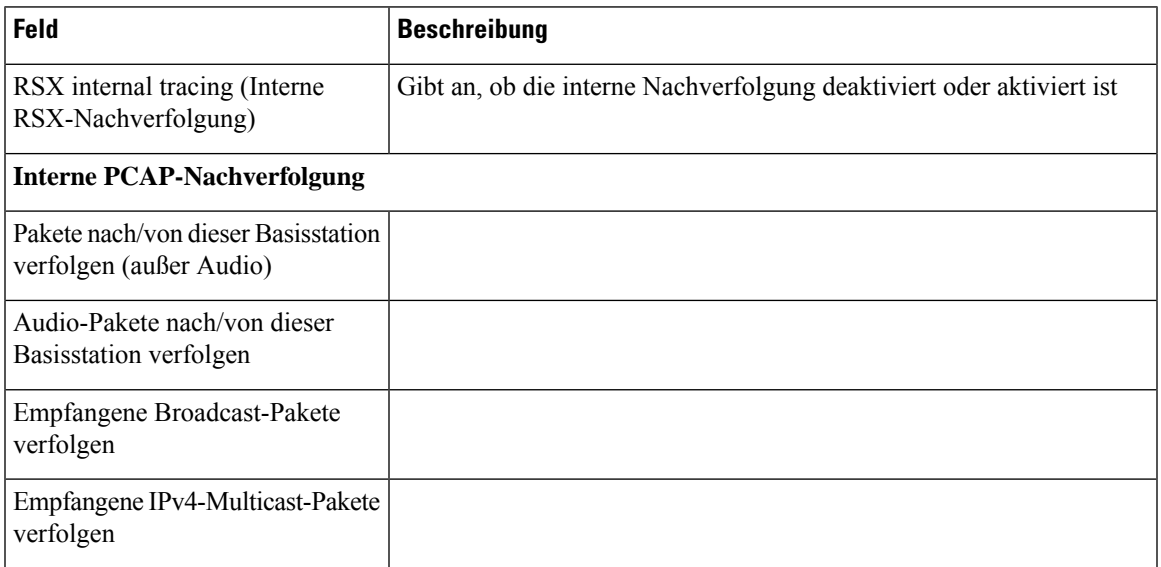

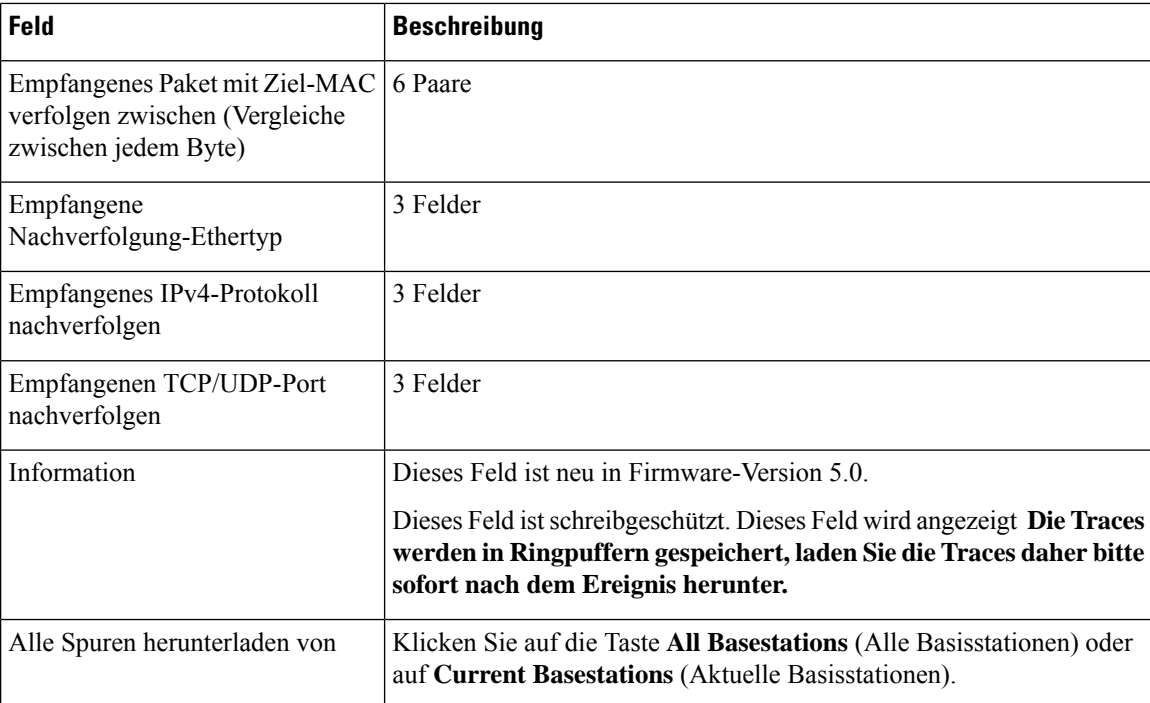

## **Felder der Webseite für die Konfiguration**

Die Webseite **Configuration** (Konfiguration) der Basisstation zeigt eine schreibgeschützte Version der Konfigurationsdatei der Basisstation an. Die Datei wird im /Config-Ordner des TFTP-Servers gespeichert. Jede Basisstation verfügt basierend auf der MAC-Adresse über eine eindeutige Konfigurationsdatei.

Sie können eine Datei wie folgt ändern:

- **[Empfohlene Methode]** ÄndernSie die Einstellungen auf den Webseiten der Basisstation und exportieren Sie die Datei für ein Backup.
- Exportieren Sie die Datei, nehmen Sie Änderungen vor und laden Sie die Datei anschließend hoch.

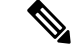

**Hinweis**

Wenn Sie manuelle Änderungen vornehmen möchten, müssen Sie sicherstellen, dass Sie alle Formatierungen beibehalten. Andernfalls kann das Telefon nicht korrekt eingerichtet werden.

### **Felder auf der Syslog-Webseite**

Die Webseite **Syslog** zeigt einen Live-Feed der Nachrichten der aktuellen Basisstation auf Systemebene an. Das Feld "Syslog level" (Syslog-Ebene) auf der Webseite Management (Verwaltung) steuert die Nachrichten, die protokolliert werden.

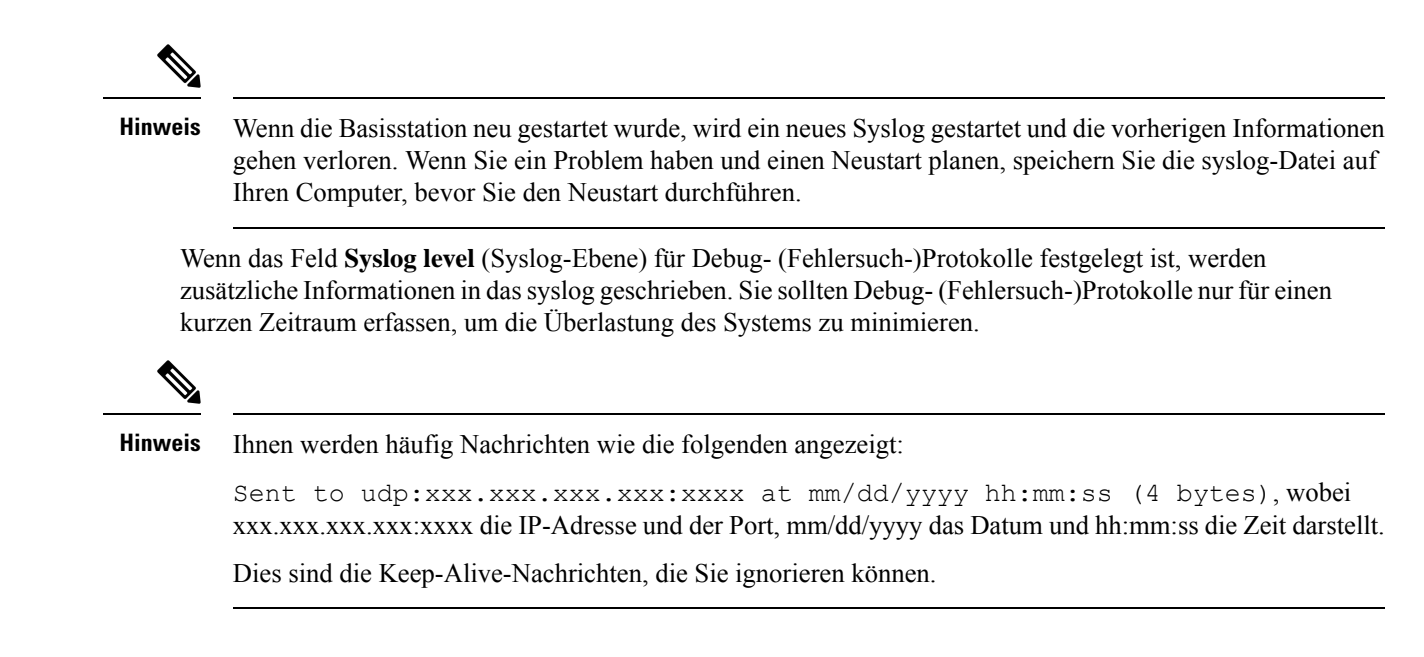

## **Felder auf der Webseite für das SIP-Protokoll**

Die Webseite **SIP Log** (SIP-Protokoll) zeigt einen Live-Feed der SIP-Servernachrichten des Systems an (einzelne, doppelte oder mehrere Basisstationen). Die Informationen werden auch als Datei auf dem TFTP-Server gespeichert. Die Protokolle werden in 2 Blöcken von 17 KB gespeichert. Wenn ein Block voll ist, wird der andere verwendet (dadurch wird der vorherige Inhalt überschrieben).

Dateiname: <MAC\_address><time\_stamp>SIP.log

### **Webseiten für frühere Firmware-Versionen**

### **Felder der Webseite mit Durchwahlen für Firmware-Version V450 und V460**

Dies sind die Felder, die auf der Webseite **Extensions** (Durchwahl) der Basisstation angezeigt werden.

Die Seite wird in den Administrator- und den Benutzeransichten angezeigt. In der Benutzeransicht sind nicht alle Felder verfügbar.

Dieser Abschnitt betrifft Firmware-Version V450 und V460. Für Firmware-Version 4.7 siehe Felder auf der Webseite der Durchwahl, auf Seite 2.

#### **Tabelle 69: Allgemeiner Abschnitt**

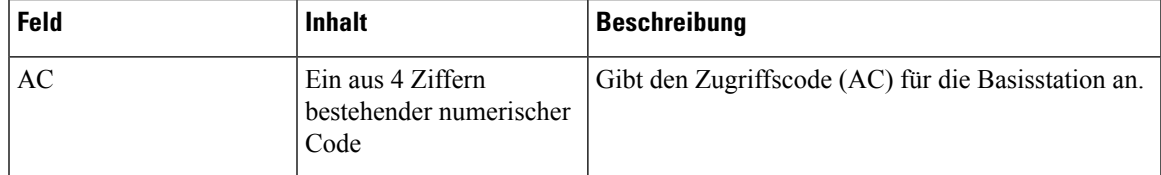

I

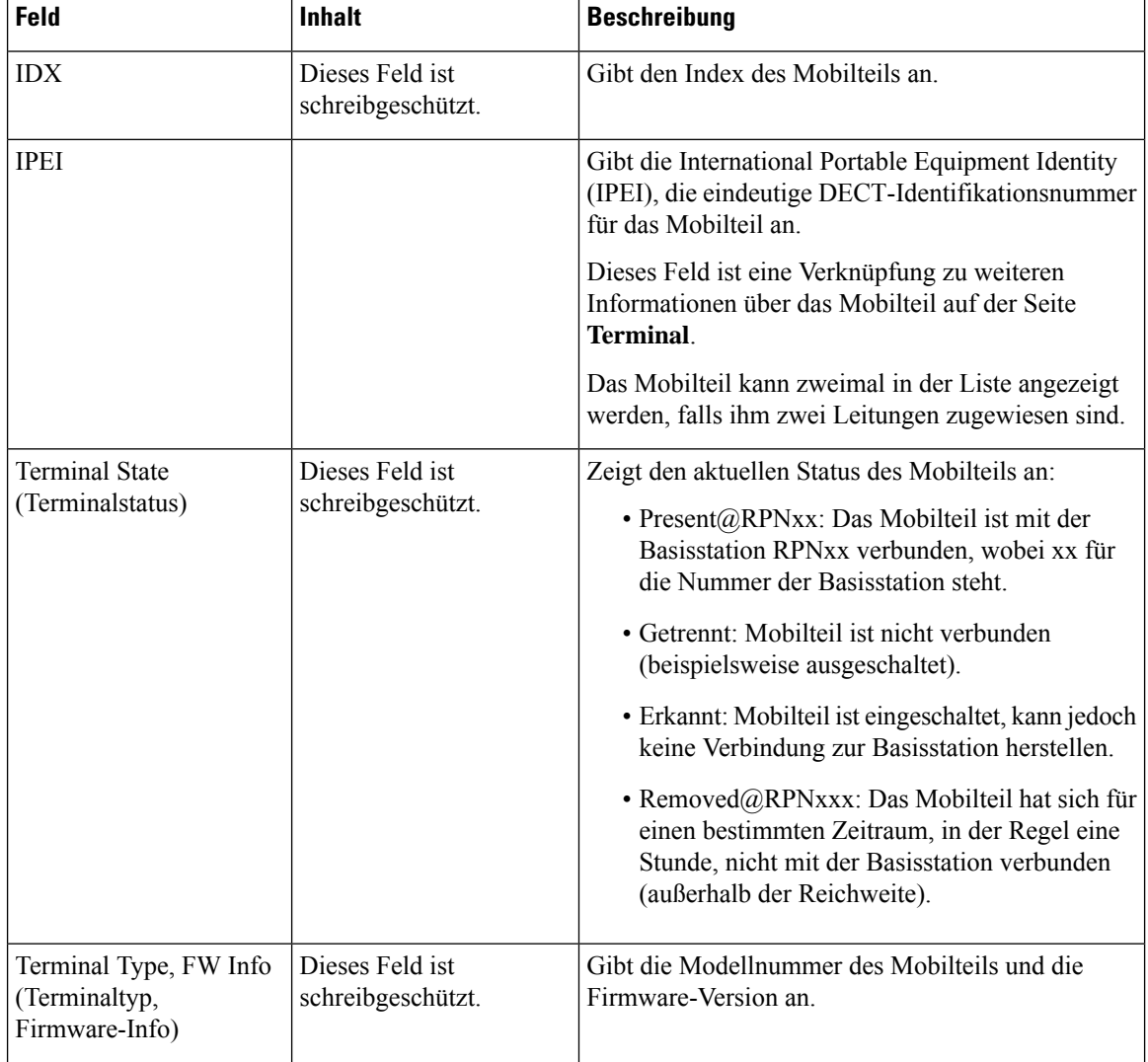

### **Tabelle 70: Abschnitt zur Durchwahl**

I

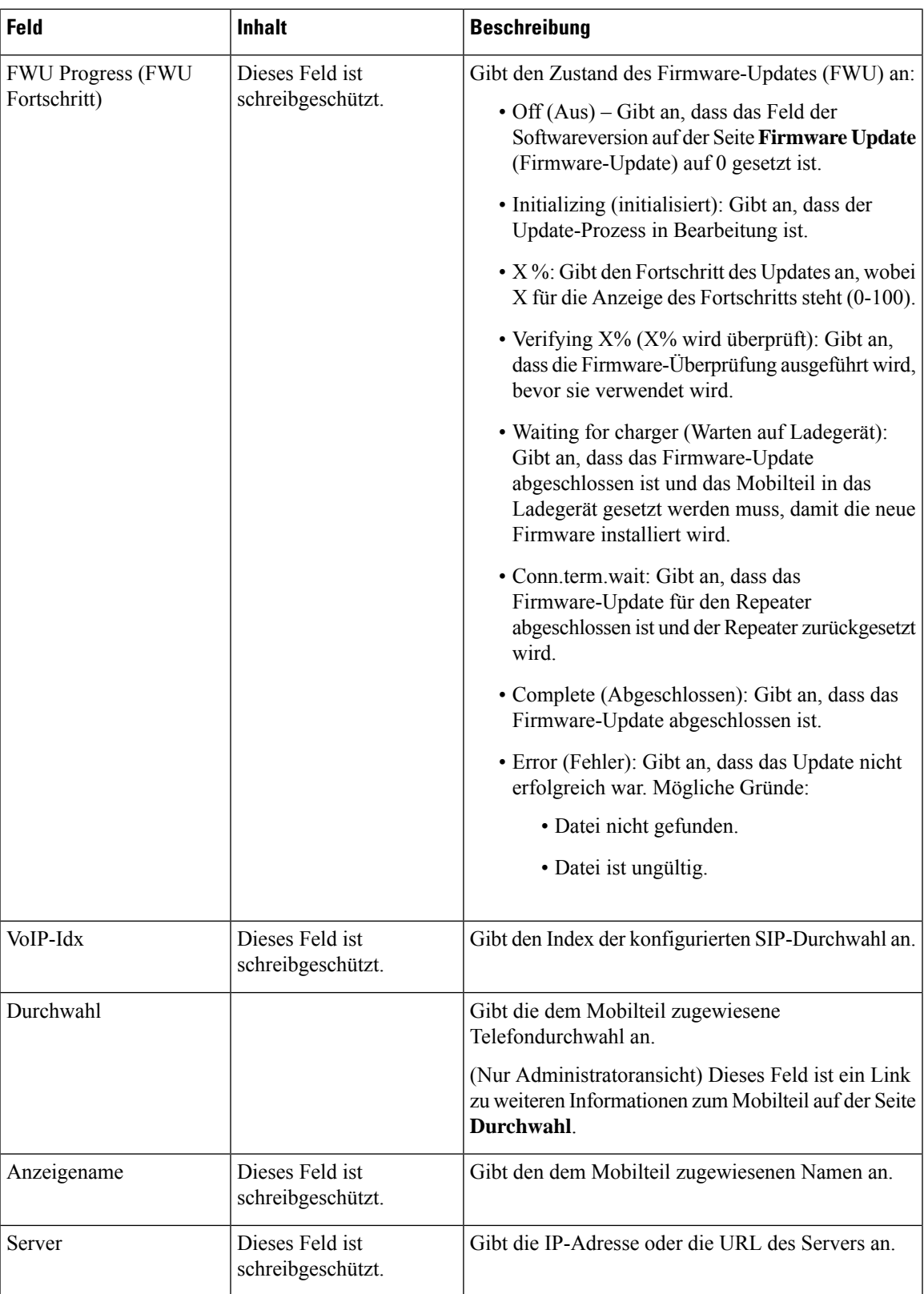

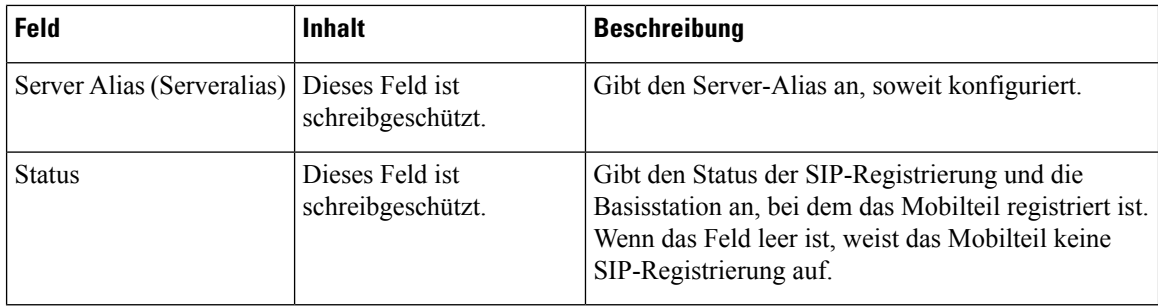

### **Felder für Terminal-Webseiten für Firmware-Version V450 und V460**

Dies sind die Felder, die auf der Webseite **Terminal** der Basisstation angezeigt werden. Sie klicken auf die IPEI-Nummer des Mobilteils auf der Seite **Durchwahl**, um diesen Bildschirm anzuzeigen.

Die Seite wird in den Administrator- und den Benutzeransichten angezeigt. In der Benutzeransicht sind nicht alle Felder verfügbar.

Dieser Abschnitt betrifft Firmware-Version V450 und V460. Für Firmware-Version 4.7 siehe Felder auf der Webseite des Terminals, auf Seite 9.

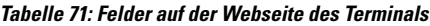

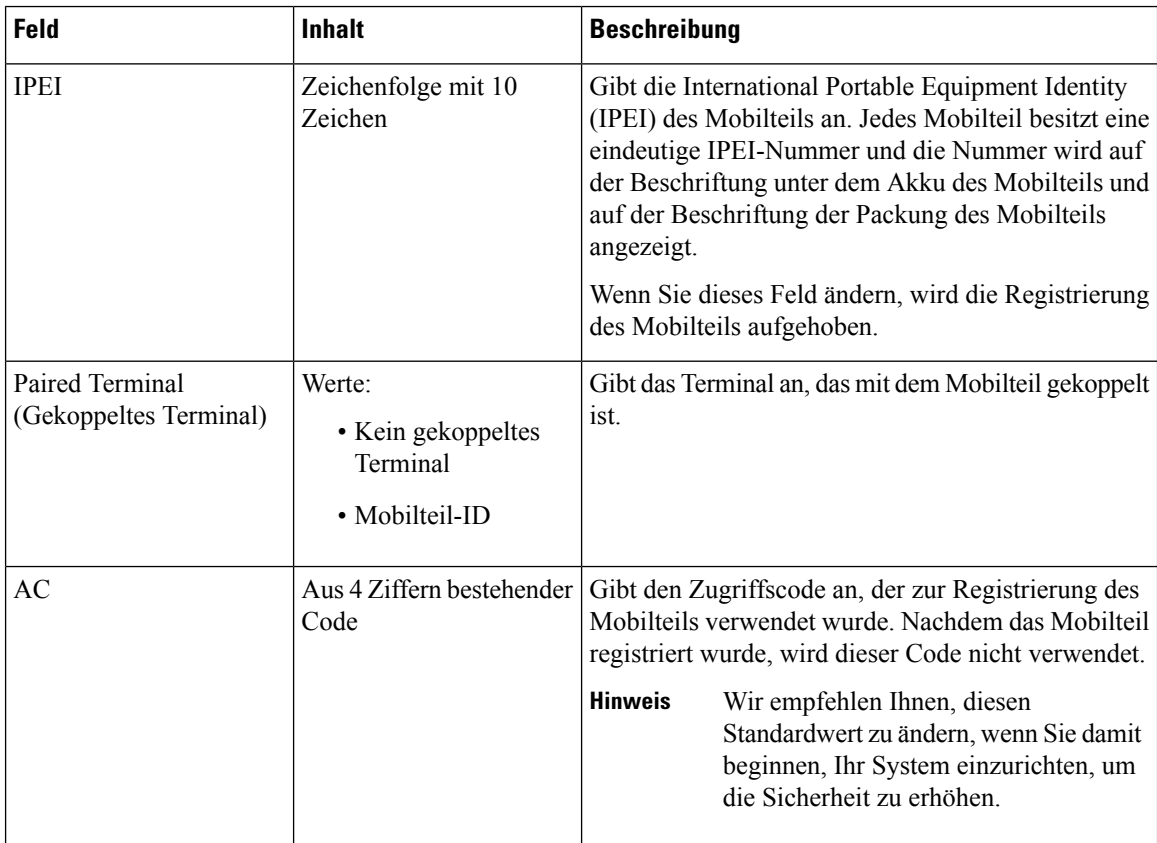

I

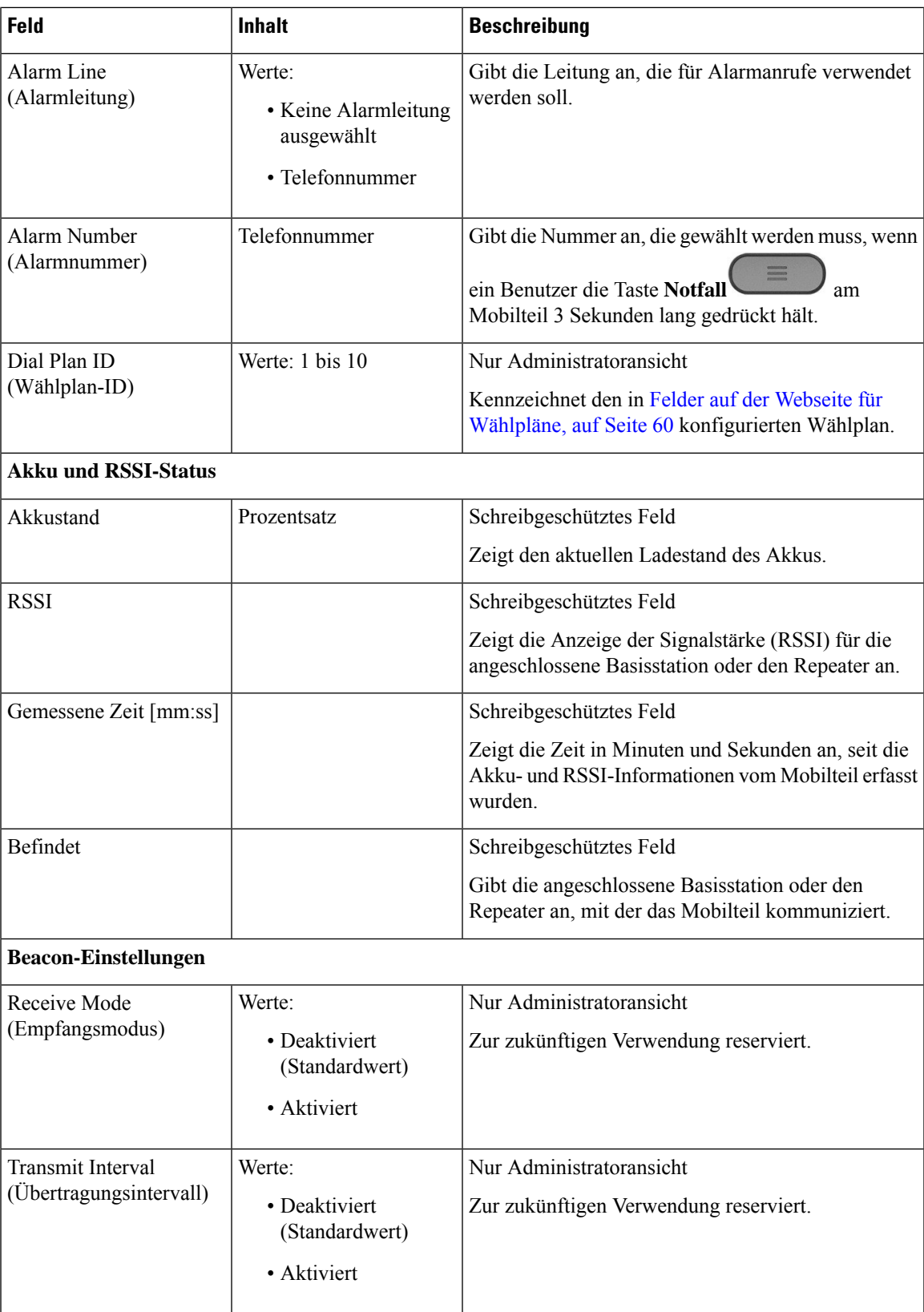

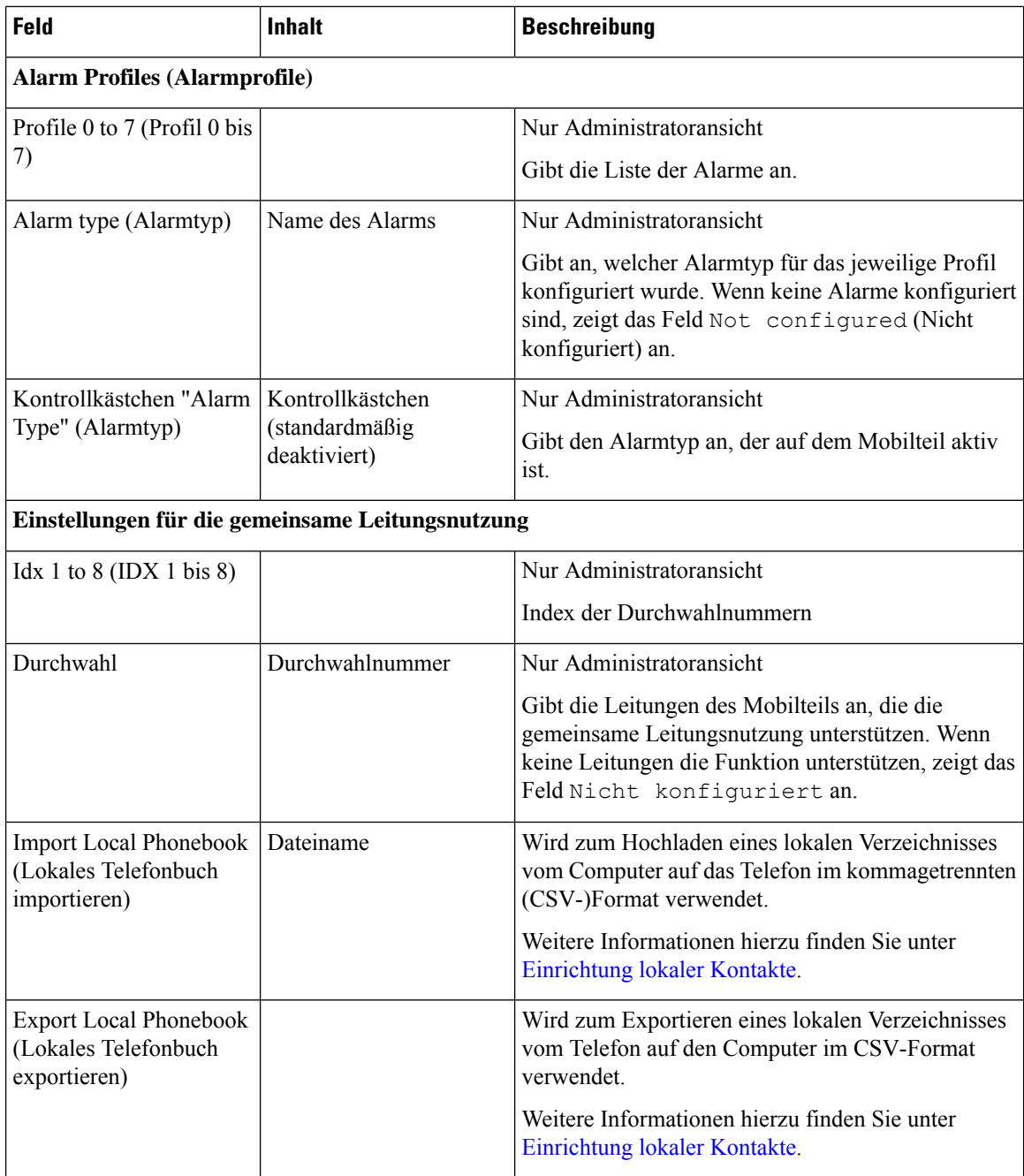

# **Den Status des Mobilteils anzeigen**

Sie können den Status Ihres Mobilteils anzeigen, um Unterstützung bei der Behebung des Problems zu erhalten. Die Informationen umfassen die auf dem Mobilteil installierte Firmware-Version sowie die Informationen zur verbundenen Basisstation.

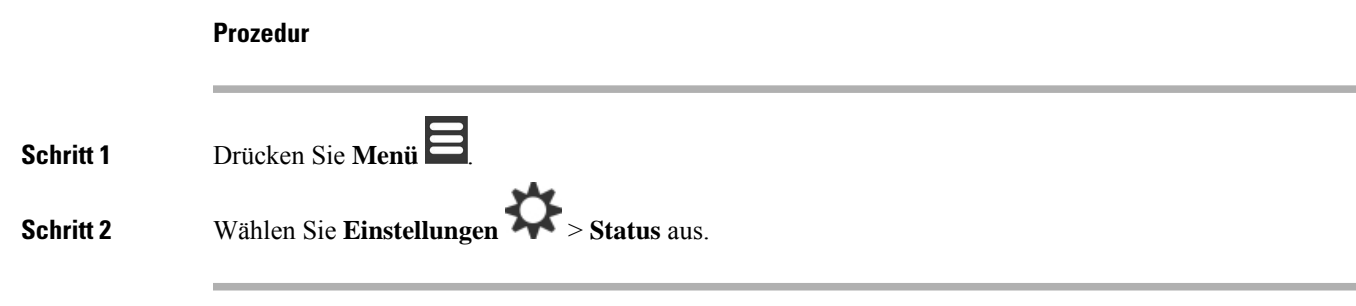

# **Eine Standortabfrage durchführen**

Sie können eine Standortprüfung vornehmen, um sicherzustellen, dass Ihre Basisstationen so platziert wurden, dass die Mobilteile problemlos eine Verbindung herstellen können. Jede Basisstation verfügt über eine Funkreichweite von ungefähr 50 Metern innerhalb von Gebäuden und von bis zu 300 Metern im Freien. Es können jedoch Störungen durch andere Geräte sowie durch eine schlechte Abdeckung aufgrund der Wandund Türkonstruktion (z. B. Feuertüren) auftreten.

So führen Sie eine Standortprüfung durch:

- Bei der erstmaligen Einrichtung: Sie können Ihre Basisstationen an temporären Standorten platzieren und einschalten. Sie müssen nicht mit dem LAN verbunden sein. Sie führen die Umfrage durch, um zu überprüfen, ob die Mobilteile mit der Basisstation kommunizieren können.
- Nach Abschluss der Installation: Sie können eine Prüfung durchführen, um sicherzustellen, dass das System ordnungsgemäß funktioniert und Probleme mit der Benutzerverbindung beheben.

Verwenden Sie das Mobilteil, um zu überprüfen, ob die Abdeckung für Ihre Benutzer in allen abzudeckenden Bereichen gut ist.

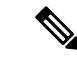

**Hinweis**

Im Mobilteil können Sie die Signalstärke für das Mobilteilverhältnis anpassen. Wir empfehlen Ihnen jedoch, sich an Ihren Serviceanbieter oder Cisco TAC zu wenden, um die Änderung der Signalstärke zu besprechen.

Führen Sie diese Aufgabe durch, wenn Sie Ihr System einrichten und Änderungen im Bereich (z. B. Änderungen an Wänden oder neue Bereiche hinzugefügt) vorgenommen wurden.

### **Vorbereitungen**

Sie benötigen mindestens ein Mobilteil, das vollständig aufgeladen ist.

### **Prozedur**

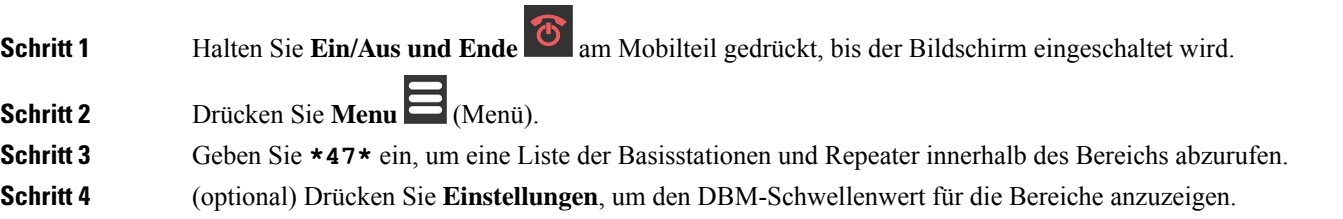

- Grün bis gelb: gibt den Schwellenwert für die gelbe Anzeige an. Beispiel: Wenn dieses Feld "-70dBm" enthält, wird ein Messwert von -69 dBm grün angezeigt und -70 dBm wird gelb angezeigt. Der Standardwert lautet -70 dBm.
- Gelb bis rot: gibt den Schwellenwert für die rote Anzeige an. Beispiel: Wenn dieses Feld <sub>"</sub>-80 dBm" enthält, wird ein Lesezeichen von -79 dBm gelb und -80 dBm wird rot angezeigt. DerStandardwert lautet -80 dBm.

Um den Bereich zu ändern,

- a) Markieren Sie einen der Einträge und drücken Sie **Auswahl**.
- b) Markieren Sie einen neuen Wert von der Liste und drücken Sie **Auswahl**.

**Schritt 5** Markieren Sie in der **IP-Suchliste** eine MAC-Adresse und ein IP-Adresspaar und drücken Sie **Auswahl**.

Auf dem Bildschirm werden diese Informationen über die ausgewählte Basisstation oder den Repeater angezeigt:

- Signalstärke-Symbol:
	- Grünes Häkchen  $\blacktriangleright$ : Das Mobilteil hat einen sehr guten DECT-Kontakt mit der Basisstation oder dem Repeater am aktuellen Standort.
	- Oranges Dreieck-Symbol **bei Basistation**: Das Mobilteil hat angemessenen DECT-Kontakt mit der Basisstation oder dem Repeater am aktuellen Standort.
	- Rotes Kreis-Symbol  $\blacktriangleright$ : Das Mobilteil hat einen schlechten oder keinen DECT-Kontakt mit der Basisstation oder dem Repeater am aktuellen Standort. In diesem Fall müssen Sie den Standort der Basisstationen entweder verändern, um einen besseren Empfang zu erhalten, eine weitere Basisstation oder einen weiteren Repeater hinzufügen.
- MAC: die MAC-Adresse der Basisstation.
- IP: die IP-Adresse der Basisstation.

Wenn die Basisstation eingeschaltet ist, aber nicht mit dem LAN verbunden ist, zeigt das Mobilteil 0.0.0.0 an.

- RFPI: die Radio Fixed Part Identity (RFPI) der Basisstation.
- RSSI: die empfangene Signalstärkeanzeige des Signals von der Basisstation zum Mobilteil.
- **Schritt 6** Drücken Sie **Ein/Aus und Ende<sup>10</sup>,** bis Sie zum Hauptbildschirm zurückkehren. **Schritt 7** Verändern Sie den Standort und wiederholen Sie die Schritte 2 bis 5, um den Empfang zu prüfen.

### Über diese Übersetzung

Cisco kann in einigen Regionen Übersetzungen dieses Inhalts in die Landessprache bereitstellen. Bitte beachten Sie, dass diese Übersetzungen nur zu Informationszwecken zur Verfügung gestellt werden. Bei Unstimmigkeiten hat die englische Version dieses Inhalts Vorrang.